# RAMAL DO USUÁRIO

Manual de Configuração e Operação

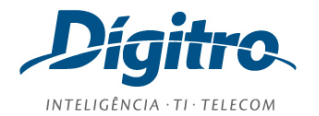

# **Manual de Configuração e Operação do Ramal do Usuário Release do PABX: 2.19**

#### **© 2018**

por DÍGITRO TECNOLOGIA S.A. Seção de Documentação - Departamento Técnico Rua Profª Sofia Quint de Souza, 167 - Capoeiras CEP 88085-040 - Florianópolis - SC www.digitro.com

Todos os direitos são reservados. É vedada, no todo ou em parte, a sua reprodução por toda a sorte de formas e meios conhecidos. Para tal, é imperativa a autorização, por escrito, da DÍGITRO TECNOLOGIA S.A. Seu conteúdo tem caráter técnico-informativo e os editores se reservam o direito de revisar as versões, de modo a aproveitar a totalidade ou parte deste trabalho, sem necessidade de qualquer forma de aviso prévio.

Florianópolis, maio de 2018.

# SUMÁRIO

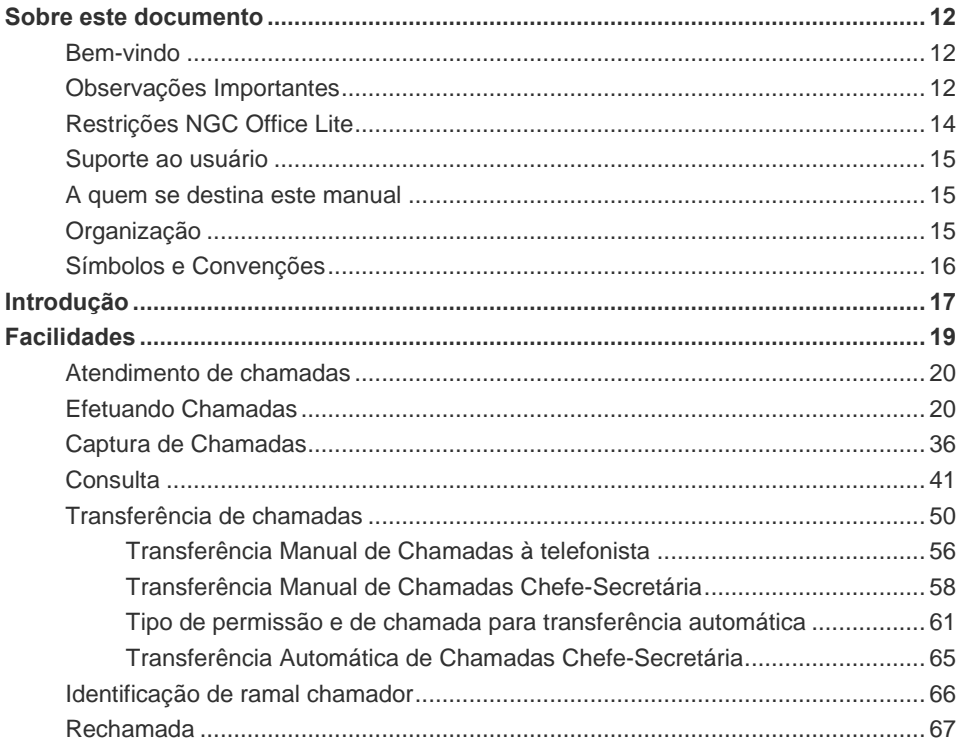

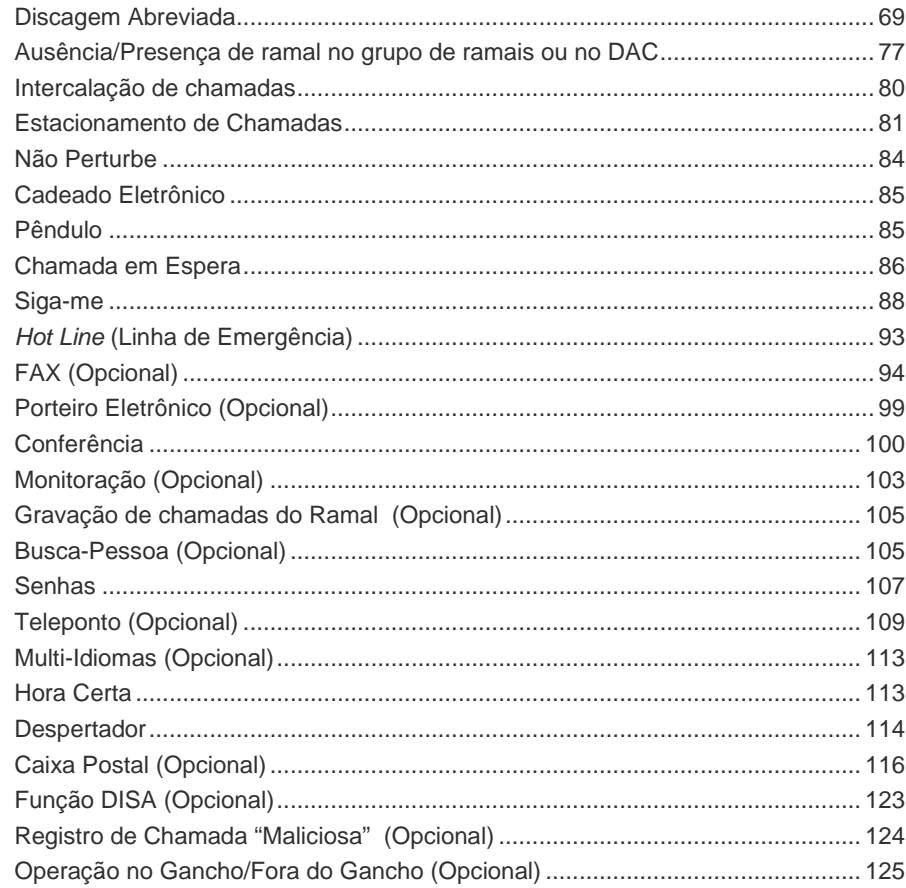

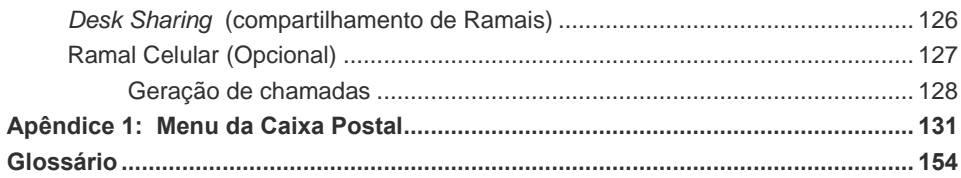

# LISTA DE PROCEDIMENTOS

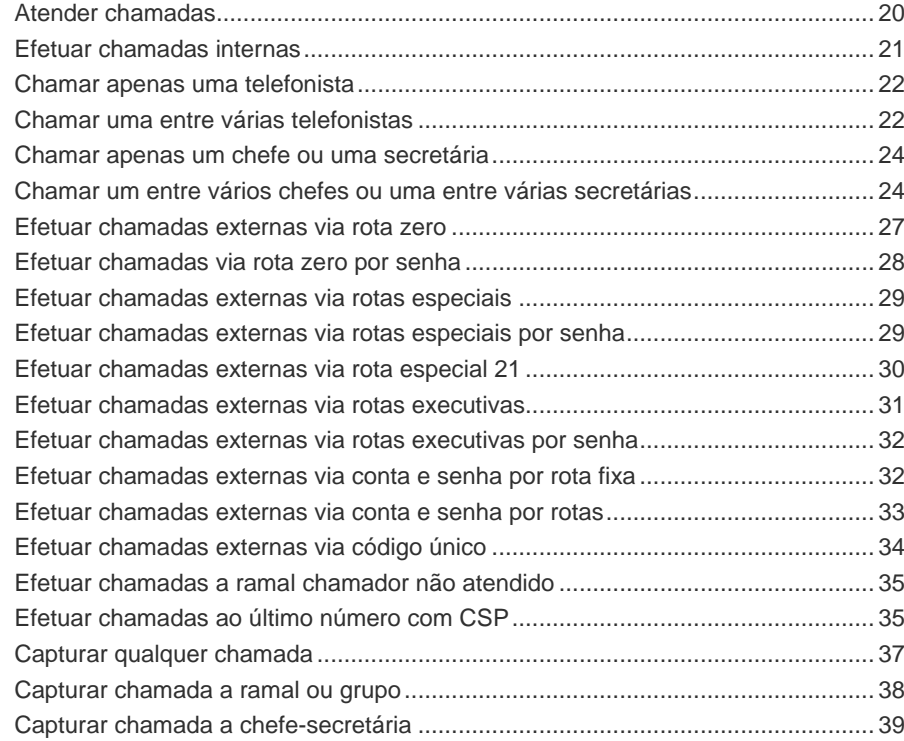

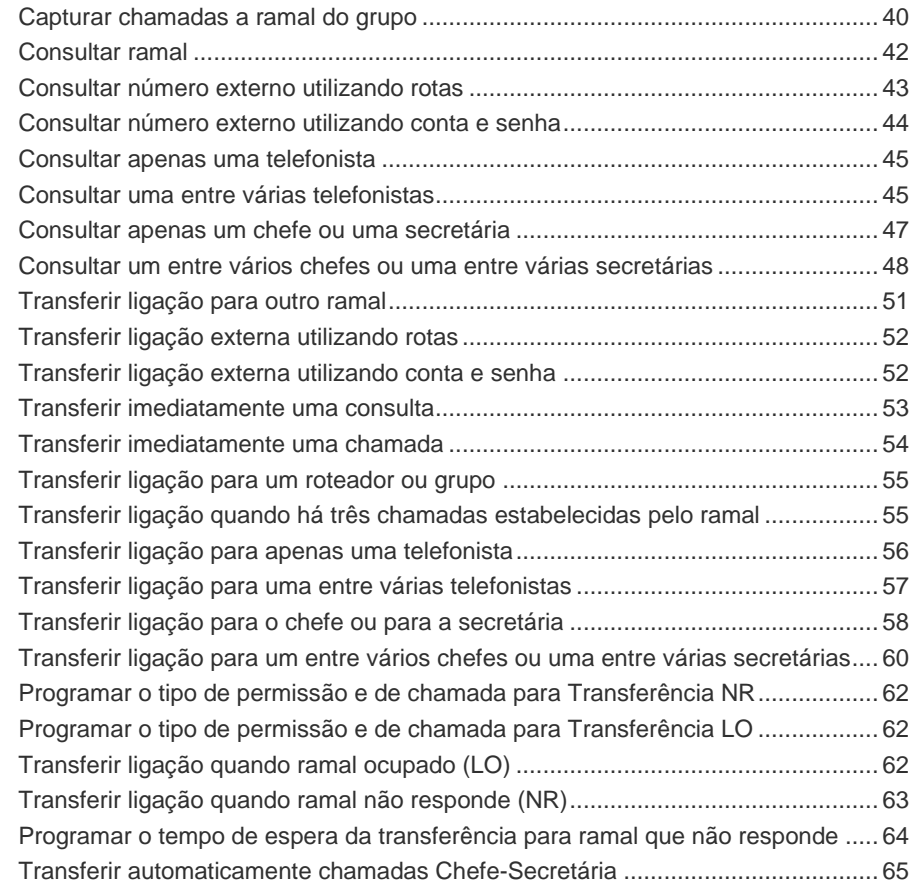

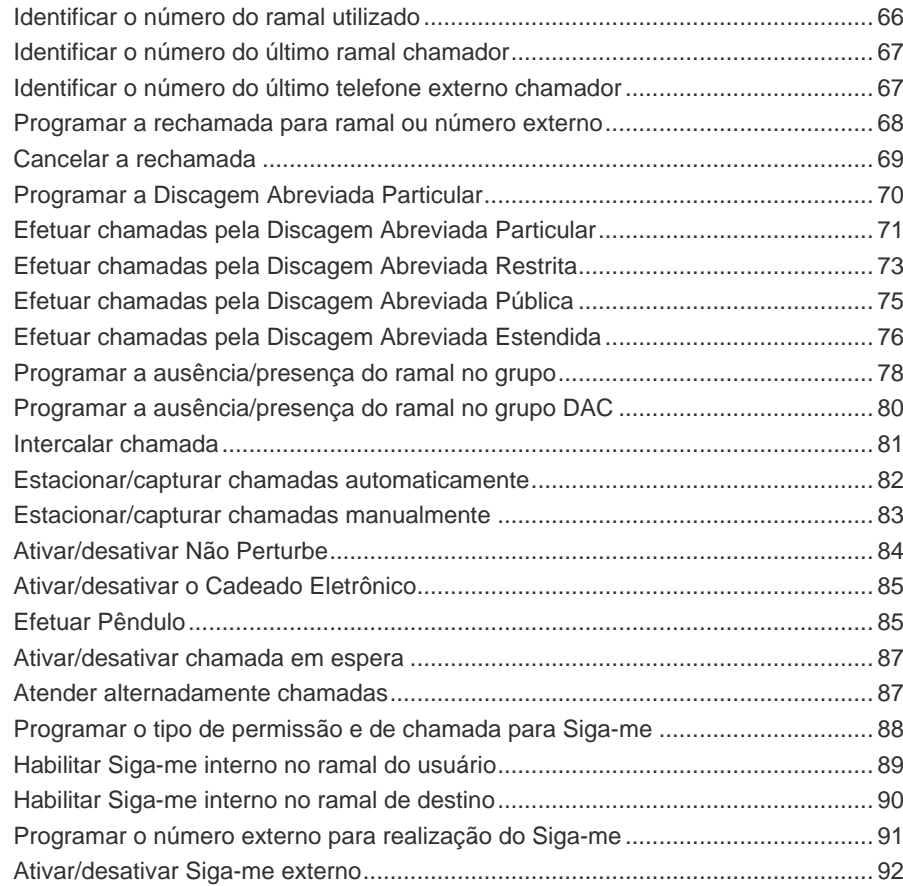

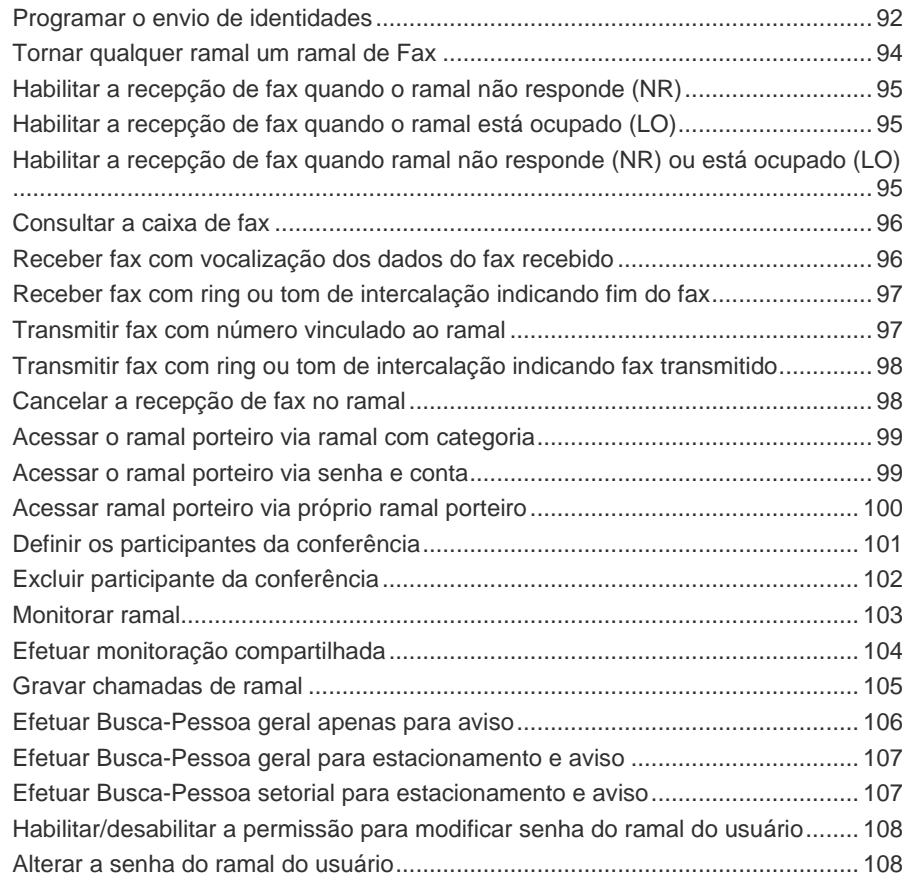

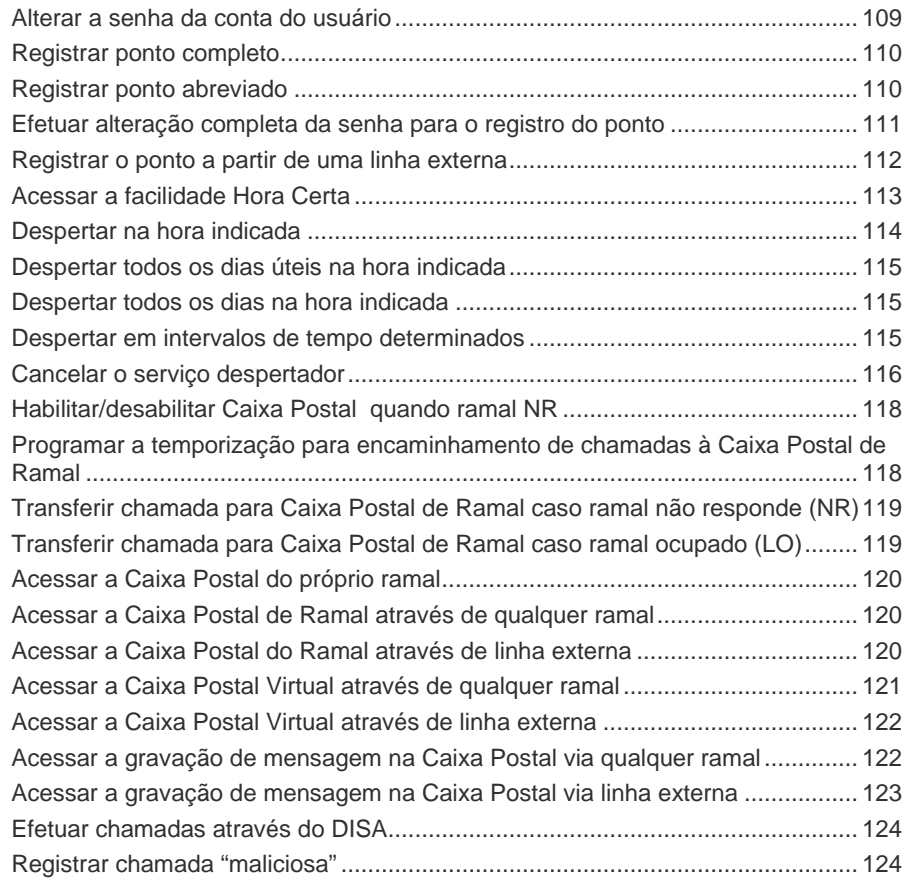

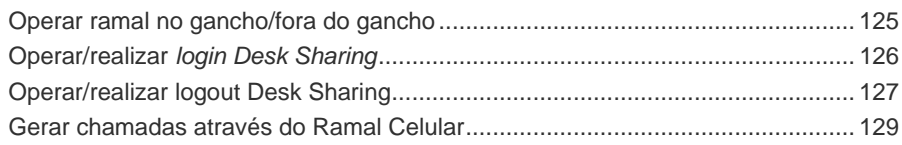

# **1** SOBRE ESTE DOCUMENTO

# BEM-VINDO

Este manual orienta sobre a correta utilização/programação das facilidades e serviços **NGC** *(Next Generation Communication)* Dígitro para que o usuário de um ramal possa utilizar todos os recursos que o equipamento oferece, desde os mais simples até os mais avançados.

O usuário encontrará, também, neste manual, quadros de avisos, informações, *links* e exemplos para auxiliar o entendimento de cada facilidade/serviço.

# OBSERVAÇÕES IMPORTANTES

- **1.** As senhas de acesso e os procedimentos de segurança são estabelecidos pelo administrador e de sua inteira e exclusiva responsabilidade.
- **2.** A Dígitro não assume qualquer responsabilidade por alterações promovidas por terceiros, autorizados pelo administrador ou não, por falta de cuidado na seleção dos procedimentos de segurança, por vazamento de senhas ou de qualquer outro procedimento operacional do administrador.

*Sobre este Documento* CAPÍTULO 1

- **3.** Ficará a critério da Dígitro disponibilizar, através de proposta de fornecimento ou contrato de suporte específico, facilidades adicionais que venham a ser criadas.
- **4.** Serviços solicitados pelo cliente, que impliquem em alterações em características específicas, funções adicionais ou outros itens não especificados, serão considerados como adicionais, e serão efetuados conforme cronograma de execução e alocação de recursos, elaborados pela Dígitro e aprovados pelo cliente, através de proposta comercial.
- **5.** Toda funcionalidade identificada com a palavra opcional, não faz parte da solução. Seu fornecimento depende de proposta específica.
- **6.** A Dígitro, como qualquer empresa desenvolvedora, não pode garantir que softwares não contenham erros ou que o cliente seja capaz de operá-los sem problemas ou interrupções, por isso, não assume eventuais prejuízos financeiros decorrentes dessas falhas ou de problemas de responsabilidade de terceiros.
- **7.** Devido ao desenvolvimento contínuo de técnicas de invasão e ataques à rede, não é possível garantir que o equipamento (hardware e software) esteja livre da vulnerabilidade da invasão/ação externa.
- **8.** A Dígitro não se responsabiliza por perdas de informações, devido a não observação, por parte do cliente, de procedimentos de backup, orientando para que, regularmente, armazene os dados também em mídia eletrônica (CD, DVD, etc.) testadas e homologadas pela Dígitro, de forma a possuir contingência externa. Para obter informações sobre quais mídias são recomendadas, contatar Serviço de Suporte ao Cliente – SSC.
- **9.** Após o aceite ou a entrada em operação do sistema, se ocorrerem erros ou falhas, estes somente serão avaliados e/ou corrigidas mediante contrato de suporte ou autorização para pagamento de suporte avulso, conforme a tabela de preços vigente na data da solicitação.
- **10.** A Dígitro não atualizará este produto em função de novas versões, sendo necessário para isso negociação comercial.
- **11.** As informações preenchidas nos campos das janelas exibidas e descritas nesse manual são apenas para ilustração.
- **12.** A configuração do aplicativo depende dos itens adquiridos pelo cliente. O manual descreve a versão mais atual do aplicativo. Assim, poderão existir versões de aplicativos diferentes da versão descrita nesse manual. Os itens constantes neste documento que não estejam habilitados poderão ser adquiridos separadamente.
- **13.** A Dígitro mantém um processo de ciclo de vida de seus produtos devido a inovações tecnológicas, necessidade de mercado ou outro motivo. Para maiores informações, acesse o ambiente exclusivo para clientes em [www.digitro.com.br.](http://www.digitro.com.br/)

# RESTRIÇÕES NGC OFFICE LITE

A lista a seguir apresenta os recursos e facilidades que não estão disponíveis no equipamento **NGC Office Lite**:

URA.

**Fax Dígitro.** 

**Telefone Digital.** ■ Voice Mail (Caixa

- SmartCell.
- Supervisão de Alarmes.
- Sinalização SS#7.
- Multi-idioma.
- Gravação.
- Call Center.
- Pré-Pago.
- EasyCall.
- Postal).
	- Criptografia.

*Sobre este Documento* CAPÍTULO 1

# SUPORTE AO USUÁRIO

O suporte ao usuário do **PABX NGC Dígitro** é realizado pelo Serviço de Suporte ao Cliente Dígitro – SSC, através do telefone 0300-7898111

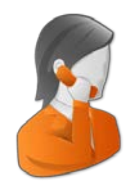

# A QUEM SE DESTINA ESTE MANUAL

Este manual foi elaborado para prestar suporte ao usuário do ramal PABX Dígitro.

# **ORGANIZAÇÃO**

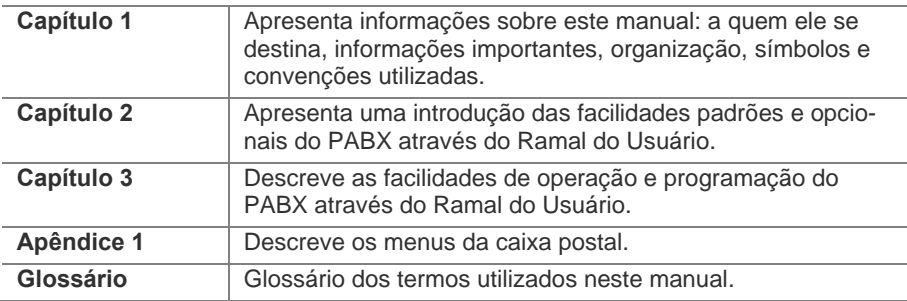

*Sobre este Documento* CAPÍTULO 1

# SÍMBOLOS E CONVENÇÕES

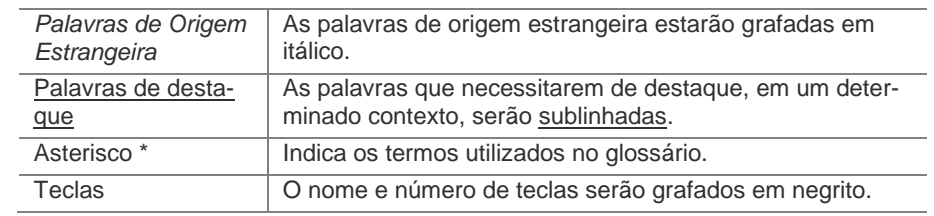

# **2**

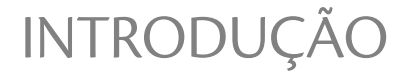

Chama-se **Ramal do Usuário** o ramal analógico, digital ou SIP\* de uma plataforma **PABX Dígitro** que os usuários do sistema utilizam para se comunicarem com outros ramais ou telefones externos via rede pública.

Através do ramal do usuário, é possível executar facilidades padrões e/ou **opcionais** como, por exemplo:

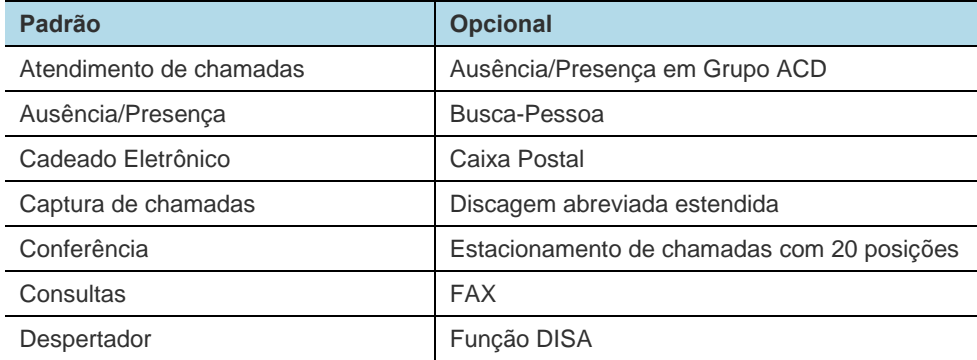

# *Introdução* CAPÍTULO 2

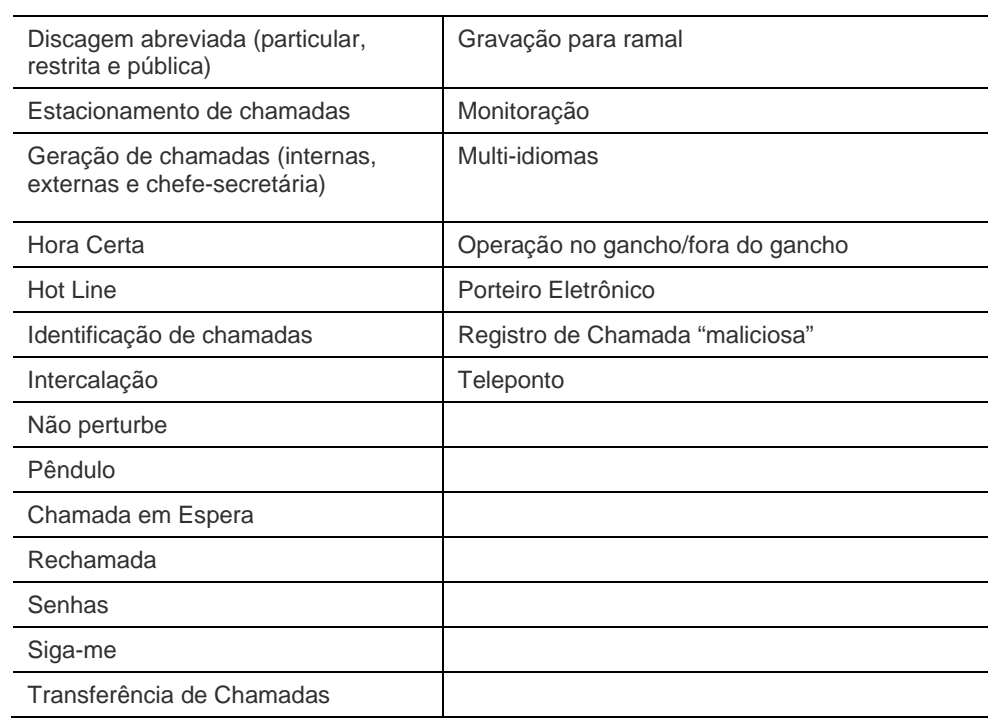

# **3**

# FACILIDADES

Neste capítulo, são apresentadas as operações e programações válidas através do ramal do usuário para a plataforma NGC Dígitro.

### **ATENÇÃO**

- *1) Algumas operações e programações necessitam de conta e senha do usuário\*. A conta e a senha padrão do ramal do usuário são 4567. Recomenda-se trocá-las (consulte a seção [SENHAS](#page-106-2) neste manual).*
- *2) Não crie senhas que utilizem os caracteres \* ou # (não numéricos).*
- *3) Ao realizar uma programação de maneira incorreta, que já está programada ou uma programação a qual não possua permissão, o usuário ouvirá a mensagem automática "A programação efetuada está incorreta."*
- *4) Ao realizar uma programação corretamente, o usuário ouvirá a mensagem automática "A programação efetuada foi aceita."*

# ATENDIMENTO DE CHAMADAS

Esta facilidade permite que o usuário de um ramal livre atenda chamadas internas\* ou externas\* efetuadas a ele.

# **PROCEDIMENTO**

#### <span id="page-19-0"></span>**Atender chamadas**

- *1. Ao ringar o telefone, retire o monofone do gancho e inicie a conversação.*
- *2. Ao final da conversação, coloque-o no gancho.*

#### **NOTA**

*O ring\* das chamadas externas é mais longo que o ring das chamadas internas.*

#### **DICA**

*Veja também a seção Identificação neste manual.*

# EFETUANDO CHAMADAS

Esta facilidade permite que o usuário de um ramal livre faça ligações para outro ramal, para a telefonista\* ou para chefe-secretária da mesma plataforma e permite, também, gerar chamada de um ramal para um número pertencente à rede pública.

# **Efetuando chamadas Internas**

Esta facilidade consiste em ligar de um ramal para outro ramal da mesma plataforma, conforme procedimento a seguir.

## **PROCEDIMENTO**

#### <span id="page-20-0"></span>**Efetuar chamadas internas**

- *1. Retire o monofone do gancho e aguarde o tom de discar.*
- *2. Tecle o número do ramal que se deseja estabelecer comunicação.*
- *3. Ao término da ligação, coloque o monofone no gancho.*

#### **NOTA**

*As chamadas internas podem ser efetuadas através de seu computador. Para saber mais, consulte o Manual de Configuração e Operação do VirtualFone.*

#### **Exemplo:**

Como efetuar uma chamada para o ramal **5678** a partir de um ramal, utilizando um telefone convencional?

- **1.** Retire o monofone do gancho e aguarde o tom de discar.
- **2.** Tecle **5678**.
- **3.** Ao final da conversação, coloque-o no gancho.

# **Efetuando chamadas à telefonista**

Esta facilidade permite um ramal efetuar chamadas à(s) telefonista(s).

## **PROCEDIMENTO**

#### <span id="page-21-0"></span>**Chamar apenas uma telefonista**

- *1. Retire o monofone do gancho e aguarde o tom de discar.*
- *z. Tecle asterisco*  $(*) + 9$  *ou*
- *3. tecle o número do ramal da telefonista.*
- *4. Ao término da ligação, coloque o monofone no gancho.*

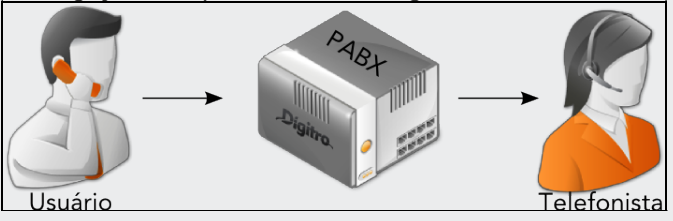

*Figura 1. Efetuando chamadas com apenas uma telefonista* 

# **PROCEDIMENTO**

#### <span id="page-21-1"></span>**Chamar uma entre várias telefonistas**

- *1. Retire o monofone do gancho e aguarde o tom de discar.*
- *2. Tecle asterisco () + 9 + número da telefonista (1 a 9); ou*
- *3. tecle o número do ramal da telefonista.*
- *4. Ao término da ligação, coloque o monofone no gancho.*

DÍGITRO: INTELIGÊNCIA – TI - TELECOM

*Facilidades* CAPÍTULO 3

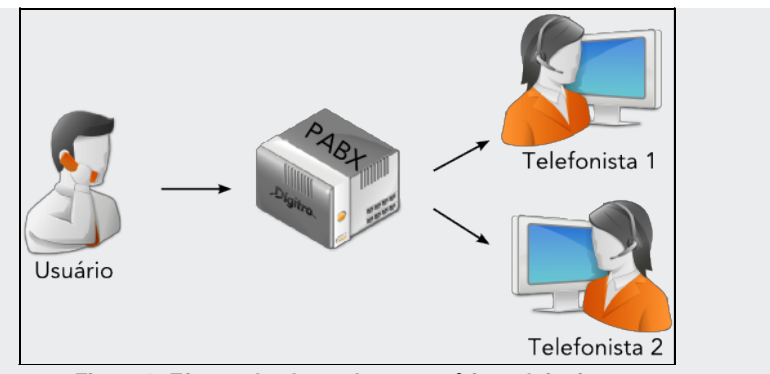

*Figura 2. Efetuando chamadas com várias telefonistas* 

# **Efetuando chamadas chefe-secretária**

Os procedimentos para efetuar chamadas chefe-secretária permitem rápido acesso entre seus participantes e possibilitam que a(s) secretária(s)\* filtre(m) as chamadas destinadas ao(s) chefe(s)\*.

O grupo\* (máximo de nove participantes) deve ser criado previamente através do **PABX**.

Existem quatro casos possíveis na modalidade chefe-secretária:

- uma secretária e um chefe:
- uma secretária e vários chefes:
- **um chefe e várias secretárias;**
- vários chefes e várias secretárias.

## **ATENÇÃO**

*Para realizar os procedimentos a seguir, a modalidade chefe-secretária deve ser previamente programada. Saiba mais no Manual da Interface NGC Explorer.* 

# **PROCEDIMENTO**

<span id="page-23-0"></span>**Chamar apenas um chefe ou uma secretária**

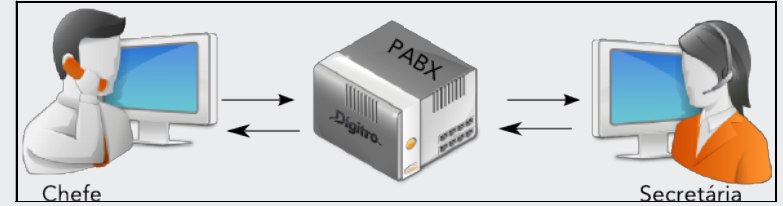

*Figura 3. Efetuar chamada para apenas um chefe ou apenas uma secretária* 

- *1. Retire o monofone do gancho e aguarde o tom de discar.*
- *2. Tecle asterisco*  $(\ast) + 4$ *.*
- *3. Ao final da conversação, coloque o monofone no gancho.*

## <span id="page-23-1"></span>**PROCEDIMENTO**

#### **Chamar um entre vários chefes ou uma entre várias secretárias**

- *1. Retire o monofone do gancho e aguarde o tom de discar.*
- *2. Tecle asterisco () + 4 + número do chefe ou da secretária (1 a 9); ou*
- *3. tecle o número do ramal da telefonista ou do chefe.*
- *4. Ao final da conversação, coloque o monofone no gancho.*

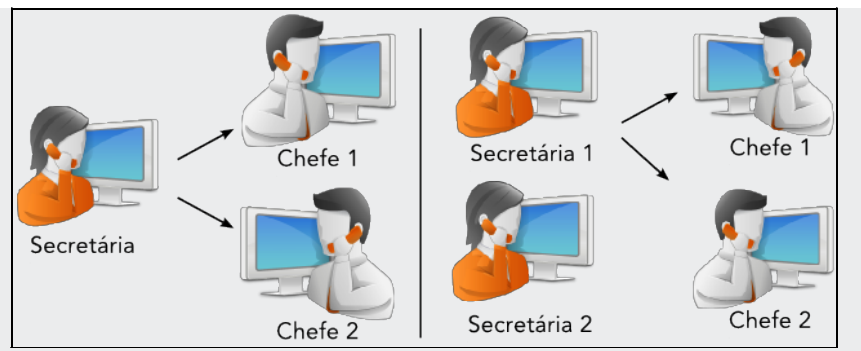

*Figura 4. Uma secretária e vários chefes / Várias secretárias e vários chefes*

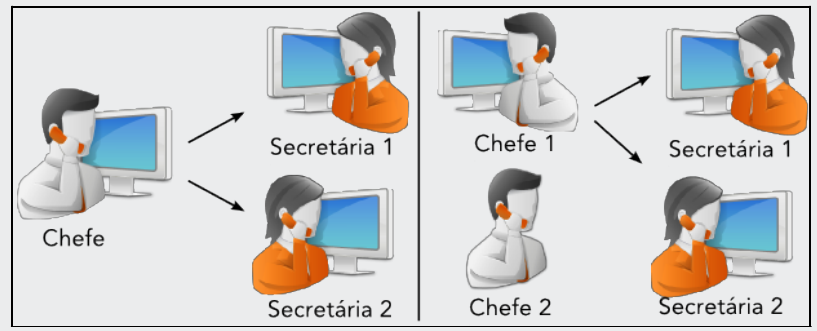

*Figura 5. Um chefe e várias secretárias / Vários chefes e várias secretárias* 

#### **Exemplo:**

Como realizar uma chamada para o chefe cadastrado no PABX com o número **6**, utilizando um telefone convencional?

- **1.** Retire o monofone do gancho e aguarde o tom de discar.
- **2.** Tecle asterisco  $(*) + 4 + 6$ .
- **3.** Ao final da conversa com o chefe, coloque o monofone no gancho.

# **Efetuando Chamadas Externas**

Esta facilidade permite efetuar chamadas de um ramal para um número da rede pública.

O **NGC** oferece quatro tipos de acesso à rede pública:

- via rota\* zero:
- via rotas especiais;
- via rotas executivas:
- via conta e senha.

#### **NOTA**

*As rotas de acesso à linha externa possuem a seguinte faixa de numeração: Rotas executivas: 11 a 19; Rotas especiais: 21 a 39; Rota zero: 00.*

A utilização desses tipos de acesso depende de prévia configuração no PABX.

## **ATENÇÃO**

*1) Os procedimentos que envolvem acesso via rotas especiais e via rota zero devem ser previamente programados. Saiba mais no Manual da Interface NGC Explorer.*

*2) No caso do acesso via rota zero, ao retirar o monofone do gancho e teclar 0 (zero) para acessar a linha externa\*, se o ramal acabar recebendo uma chamada externa que estava entrando no sistema, o usuário pode teclar FLASH + 1 para receber de fato a chamada e poder transferi-la para outro destino.* 

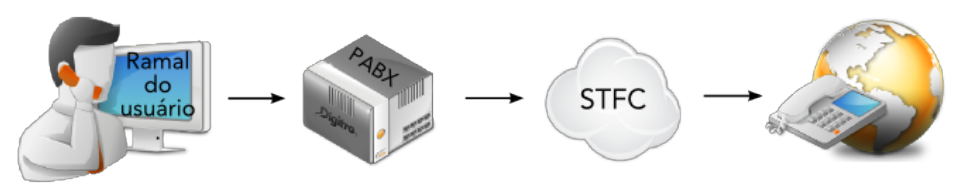

*Figura 6. Efetuando chamadas externas*

# **PROCEDIMENTO**

#### <span id="page-26-0"></span>**Efetuar chamadas externas via rota zero**

O acesso via rota zero é um acesso privilegiado à rede pública, no qual o usuário não precisa se identificar ao sistema via conta e senha.

- *1. Retire o monofone do gancho e aguarde o tom de discar interno.*
- *2. Tecle 0 e aguarde o tom de discar externo.*
- *3. Tecle o número do telefone externo.*
- *4. Ao final da comunicação, coloque o monofone no gancho.*

#### **Exemplo:**

Como realizar uma chamada para **2271-7000** a partir de um telefone convencional, utilizando rota zero?

- **1.** Retire o monofone do gancho e aguarde o tom de discar interno.
- **2.** Tecle **0** e aguarde o tom de discar externo.
- **3.** Tecle o número do telefone **22717000**.
- **4.** Ao final da ligação, coloque o monofone no gancho.

## **PROCEDIMENTO**

#### <span id="page-27-0"></span>**Efetuar chamadas via rota zero por senha**

Quando o usuário não está em seu ramal e, portanto, sem seus privilégios, pode realizar ligações externas a partir de qualquer ramal diferente do seu, para isso:

- *1. Retire o monofone do gancho e aguarde o tom de discar.*
- 2. Tecle asterisco  $(\ast) + 80 + a$  rota  $0 + a$  sua senha +o número do seu ramal + o nú*mero do telefone externo.*
- *3. Ao término da comunicação, coloque o monofone no gancho.*

#### **Exemplo:**

O meu ramal é o **5050** e a minha senha é **1234**, contudo, encontro-me no ramal **5678** e desejo realizar uma chamada para o número externo **2271-7000**, utilizando rota zero. Como devo proceder?

- **1.** No ramal **5678**, retire o monofone do gancho e aguarde o tom de discar.
- **2.** Tecle asterisco  $(\ast) + 80 + a$  rota  $0 + a$  sua senha (1234) + o número do seu ramal (**5050**) + o número do telefone externo (**22717000)**.
- **3.** Ao final da conversação, coloque o monofone no gancho.

# **PROCEDIMENTO**

#### <span id="page-28-0"></span>**Efetuar chamadas externas via rotas especiais**

As rotas especiais fornecem linha externa através de acessos exclusivos.

- *1. Retire o monofone do gancho e aguarde o tom de discar.*
- *2. Tecle asterisco () + 8, + número da rota (21 a 39) + número do telefone externo.*
- *3. Ao término da comunicação, coloque o monofone no gancho.*

#### **Exemplo:**

Como realizar uma chamada para o número externo **2271-7000** a partir de um telefone convencional, utilizando a rota especial número **30**?

- **1.** Retire o monofone do gancho e aguarde o tom de discar.
- **2.** Tecle asterisco (\*) + 8 + número da rota 30 + número do telefone externo **22717000**.
- **3.** Ao final da conversação, coloque o monofone no gancho.

# **PROCEDIMENTO**

#### <span id="page-28-1"></span>**Efetuar chamadas externas via rotas especiais por senha**

Quando o usuário não está em seu ramal e, portanto, sem seus privilégios, pode realizar ligações externas a partir de qualquer ramal do PABX diferente do seu, para isso:

- *1. Retire o monofone do gancho e aguarde o tom de discar.*
- *2. Tecle asterisco () + 80 + número da rota (21 a 39) + senha do ramal do usuário + número do telefone externo.*
- *3. Ao término da comunicação, coloque o monofone no gancho.*

#### **Exemplo:**

O meu ramal é o **5050** e a minha senha é **1234**, contudo, estou no ramal **5678** e desejo realizar uma chamada para o número **2271-7000** a partir de um telefone convencional, utilizando a rota especial número **30**. Como devo proceder?

- **1.** No ramal **5678**, retire o monofone do gancho e aguarde o tom de discar.
- **2.** Tecle asterisco  $(*) + 80 + \text{rota } 30 + \text{sua}$  senha  $1234 + \text{número do}$  seu ramal  $5050 +$ número do telefone externo **22717000**.
- **3.** Ao final da conversa, coloque o monofone no gancho.

## **PROCEDIMENTO**

#### <span id="page-29-0"></span>**Efetuar chamadas externas via rota especial 21**

O acesso direto ao número via rota especial 21 permite discagem direta de números externos via rota especial 21.

## **ATENÇÃO**

- *1. Para realizar este procedimento, a facilidade deve ser habilitada via PABX. Para saber mais, consulte o Manual da Interface NGC Explorer.*
- *2. Caso este procedimento esteja habilitado, todas as outras facilidades de efetuar chamadas que envolvem o comando asterisco (\*) e a cifra 8 ficam suspensas como, por exemplo,: efetuar chamadas por rota zero por senha, rotas especiais, rotas especiais por senha etc.*
- *1. Retire o monofone do gancho e aguarde o tom de discar.*
- *2. Tecle asterisco () + 8 + número do telefone externo.*
- *3. Ao término da comunicação, coloque o monofone no gancho.*

#### **Exemplo:**

Como realizar uma chamada para **2271-7000** a partir de um telefone convencional, utilizando a discagem direta pela rota especial **21**?

- **1.** Retire o monofone do gancho e aguarde o tom de discar.
- **2.** Tecle asterisco  $(\ast)$  + **8** + o telefone externo **22717000**.
- **3.** Ao final da conversação, coloque o monofone no gancho.

## **PROCEDIMENTO**

#### <span id="page-30-0"></span>**Efetuar chamadas externas via rotas executivas**

As rotas executivas fornecem acesso exclusivo à rede pública para chamadas entrantes e saintes.

- *1. Retire o monofone do gancho e aguarde o tom de discar.*
- *2. Tecle asterisco () + 81 + número da rota (1 até 9) + número do telefone externo.*
- *3. Após a comunicação, coloque o monofone no gancho.*

#### **Exemplo:**

Como realizar uma chamada para **2271-7000** a partir de um telefone convencional, utilizando a discagem direta pela rota especial **6**?

- **1.** Retire o monofone do gancho e aguarde o tom de discar.
- **2.** Tecle asterisco  $(*) + 81 + \text{rota } 6 + \text{telefone extreme} 22717000$ .
- **3.** Ao final da comunicação, coloque o monofone no gancho.

## **PROCEDIMENTO**

#### <span id="page-31-0"></span>**Efetuar chamadas externas via rotas executivas por senha**

Quando o usuário não está em seu ramal e, portanto, sem seus privilégios, pode realizar ligações externas a partir de qualquer ramal do PABX diferente do seu, para isso:

*1. Retire o monofone do gancho e aguarde o tom de discar.* 

*2. Tecle asterisco () + 80 + número da rota (11 a 19) + sua senha + seu ramal + número do telefone externo.* 

*3. Ao término da comunicação, coloque o monofone no gancho.*

#### **Exemplo:**

O meu ramal é **5050** e a minha senha é **1234**, quero fazer uma ligação para o número **2271-7000** via rota executiva número **19**, mas estou no ramal **5678**. Como proceder?

- **1.** No ramal **5678**, retire o monofone do gancho e aguarde o tom de discar.
- **2.** Tecle asterisco  $(\ast) + 80 + \text{rota } 19 + \text{sua}$  senha  $1234 + \text{número do seu ramal } 5050 +$ número do telefone externo **22717000**.
- **3.** Ao final da conversação, coloque o telefone no gancho.

# **PROCEDIMENTO**

#### <span id="page-31-1"></span>**Efetuar chamadas externas via conta e senha por rota fixa**

Nessa facilidade, acesso padrão da plataforma, o usuário informa conta e senha e disca para um número externo utilizando uma rota já determinada pelo sistema.

- *1. Retire o monofone do gancho e aguarde o tom de discar.*
- *2. Tecle sustenido (*#*) + senha + conta do ramal do usuário + número do telefone externo.*
- *3. Ao término da comunicação, coloque o monofone no gancho.*

#### **Exemplo:**

Como realizar uma chamada para **2271-7000** a partir de um telefone convencional, utilizando a conta **1234** e senha **5678**?

- **1.** Retire o monofone do gancho e aguarde o tom de discar.
- **2.** Tecle sustenido (**#**) + senha **5678 +** conta do ramal do usuário **1234** + número externo **22717000**.
- **3.** Ao finalizar a conversação, coloque o monofone no gancho.

## **PROCEDIMENTO**

#### <span id="page-32-0"></span>**Efetuar chamadas externas via conta e senha por rotas**

Nessa facilidade, o usuário disca para um número externo informando sua senha, conta e rota que deverá ser utilizada para realizar a ligação.

## **ATENÇÃO**

*Este procedimento é excludente, ou seja, enquanto ele estiver ativo, o acesso externo por discagem de código único fica automaticamente inativo.*

*1. Retire o monofone do gancho e aguarde o tom de discar.* 

*2. Tecle sustenido (#) + senha + conta do usuário + rota (zero, executiva ou especial) + número do telefone externo.* 

*3. Ao término da ligação, coloque o monofone no gancho.* 

#### **Exemplo:**

Como realizar uma chamada para **2271-7000** a partir de um telefone convencional, utilizando a conta **1234**, senha **5678** e rota **30**?

**1.** Retire o monofone do gancho e aguarde o tom de discar.

- **2.** Tecle sustenido (**#**) + senha **5678** + conta **1234** + rota **30** + número externo **22717000**.
- **3.** Após a ligação, coloque o monofone no gancho.

# **PROCEDIMENTO**

#### <span id="page-33-0"></span>**Efetuar chamadas externas via código único**

No acesso via código único, o usuário disca para um número externo informando um código único. O número de cifras deste código é configurável em fábrica.

- *1. Retire o monofone do gancho e aguarde o tom de discar.*
- *2. Tecle sustenido (#) + código + o número externo desejado.*
- *3. Coloque o monofone no gancho ao término da ligação.*

#### **Exemplo:**

Como realizar uma chamada para **2271-7000** a partir de um telefone convencional, utilizando o código **1234**?

- **1.** Retire o monofone do gancho e aguarde o tom de discar.
- **2.** Tecle **# +** código **1234** + número externo **22717000**.
- **3.** Coloque o monofone no gancho ao final da conversação.

# **Efetuando chamadas a ramal chamador não atendido**

O procedimento a seguir permite discar para o último ramal que chamou o ramal do usuário e não foi atendido.

## **PROCEDIMENTO**

#### <span id="page-34-0"></span>**Efetuar chamadas a ramal chamador não atendido**

- *1. Retire o monofone do gancho e aguarde o tom de discar.*
- *2. Tecle asterisco*  $(\ast) + 710$ *.*
- *3. Coloque o monofone no gancho ao término da ligação.*

# **Efetuando chamadas ao último número com Código de Seleção da Prestadora**

Para ligar para o último número externo discado do ramal do usuário com o Código de Seleção da Prestadora – CSP, pode-se ligar sem senha ou utilizar senha e ramal, conforme procedimento a seguir.

## **PROCEDIMENTO**

#### <span id="page-34-1"></span>**Efetuar chamadas ao último número com CSP**

Sem utilização de senha:

- *1. Retire o monofone do gancho e aguarde o tom de discar.*
- *z. Tecle asterisco*  $(\ast) + 711$ *.*
- *3. Coloque o monofone no gancho ao término da ligação.*

#### Com senha e ramal:

- *1. Retire o monofone do gancho e aguarde o tom de discar.*
- *2. Tecle asterisco () + 7011 + senha do ramal + ramal do usuário.*
- *3. Coloque o monofone no gancho ao término da ligação.*

# **ATENÇÃO**

*Se a Discagem abreviada estendida estiver habilitada no PABX, não será possível efetuar chamadas ao último número com CSP utilizando senha e ramal (código \*7011).*

#### **Exemplo:**

Como efetuar uma chamada ao último número para quem se discou através do ramal **1234**, utilizando a senha de ramal **5678**?

- **1.** Retire o monofone do gancho e aguarde o tom de discar.
- **2.** Tecle asterisco  $(\ast)$  + 7011 + senha do ramal 5678 + ramal 1234 do usuário.
- **3.** Ao final da conversação, coloque o monofone no gancho.

# CAPTURA DE CHAMADAS

A captura de chamadas (em estado livre ou durante conversação) permite que um ramal atenda chamadas dirigidas a outros ramais, a outros grupos de ramais e até mesmo a chamadas estacionadas.

## **ATENÇÃO**

*As permissões para a facilidade Captura devem ser previamente programadas. Consulte o Manual da Interface NGC Explorer.*
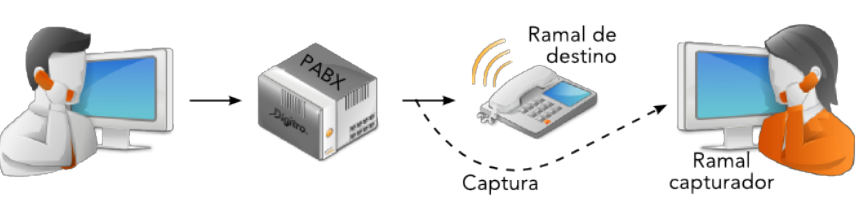

*Figura 7. Captura de chamada*

# <span id="page-36-0"></span>**PROCDIMENTO**

### **Capturar qualquer chamada**

Este procedimento permite atender a chamadas feitas por um ramal qualquer a outro ramal interno ou atender uma chamada externa entrante dirigida a um ramal da plataforma. Será capturada a primeira chamada enviada durante o momento de captura.

Caso este procedimento esteja desabilitado no sistema, o usuário receberá a seguinte mensagem: "A operação efetuada está incorreta". Se ramal livre:

- *1. Retire o monofone do gancho e aguarde o tom de discar.*
- *2. Tecle asterisco* (\*) + **660**.
- *3. Coloque o monofone no gancho ao término da ligação.*

Se ramal em conversação:

*1. Tecle FLASH + asterisco (\*) + 660.* 

*2. Ao final da conversação, tecle FLASH + asterisco () + 1 para retornar a chamada anterior à captura.* 

### **PROCEDIMENTO**

### **Capturar chamada a ramal ou grupo**

Esta facilidade permite capturar chamadas destinadas a um ramal específico ou ainda à chave de um grupo de ramais (ver [Figura 7\)](#page-36-0). Caso o ramal ou grupo esteja com chamadas em espera, esta também poderá ser capturada com estes comandos.

### Se ramal livre:

*1. Retire o monofone do gancho e aguarde o tom de discar.* 

*2. Tecle asterisco () + 60 + número do ramal que deseja capturar ou o número do ramal chave do grupo.* 

*3. Coloque o monofone no gancho ao término da ligação.* 

#### Se ramal em conversação:

*1. Tecle FLASH + asterisco () + 60 + número do ramal que deseja capturar ou o número do ramal chave do grupo.* 

*2. Ao final da conversação, tecle FLASH + asterisco () + 1 para retornar à chamada anterior à captura.*

### **Exemplo:**

Como capturar, durante uma conversação, uma chamada dirigida ao ramal **5678**, utilizando um telefone convencional?

- **1.** Tecle **FLASH** + asterisco  $(\ast)$  + 60 + número do ramal que deseja capturar a ligação, no caso **5678**.
- **2.** Ao final da conversação, tecle **FLASH** + asterisco ( $\ast$ ) + 1 para retornar à chamada anterior à captura.

### **PROCEDIMENTO**

### **Capturar chamada a chefe-secretária**

Esta facilidade permite capturar uma chamada destinada a qualquer um dos chefes ou secretárias, sendo que o(s) chefe(s) captura(m) somente a(s) chamada(s) da(s) secretária(s) e vice-versa.

# **ATENÇÃO**

*Esta facilidade está disponível somente aos ramais participantes da modalidade chefe-secretária.* 

### Se ramal livre:

- *1. Retire o monofone do gancho e aguarde o tom de discar.*
- *z. Tecle asterisco* (\*) + **64***.*
- *3. Coloque o monofone no gancho ao término da ligação.*

#### Se ramal em conversação:

*1. Tecle*  $FLASH + asteroid(*)$  **+ 64***.* 

*2. Ao final da conversação, tecle FLASH +asterisco () + 1 para retornar à chamada anterior à captura.*

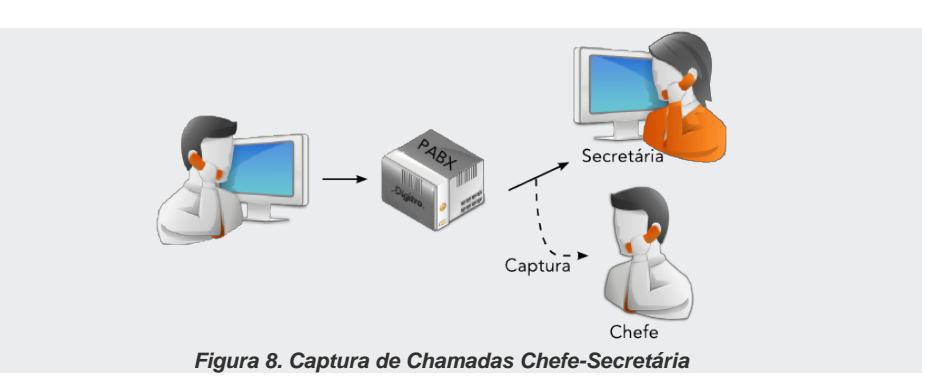

# **PROCEDIMENTO**

### **Capturar chamadas a ramal do grupo**

Esta facilidade permite que um ramal do grupo capture chamadas destinadas a qualquer ramal participante do mesmo grupo.

### Se ramal livre:

- *1. Retire o monofone do gancho e aguarde o tom de discar.*
- *z. Tecle asterisco* (\*) + 65*.*
- *3. Coloque o monofone no gancho ao término da ligação.*

### Se ramal em conversação:

*1. Durante a conversação, tecle asterisco () + 65 para capturar a chamada do ramal do grupo.*

*2. Durante a conversação, tecle FLASH + asterisco () + 1 para retornar à chamada anterior à captura.*

*3. Ao final da conversação, coloque o monofone no gancho.*

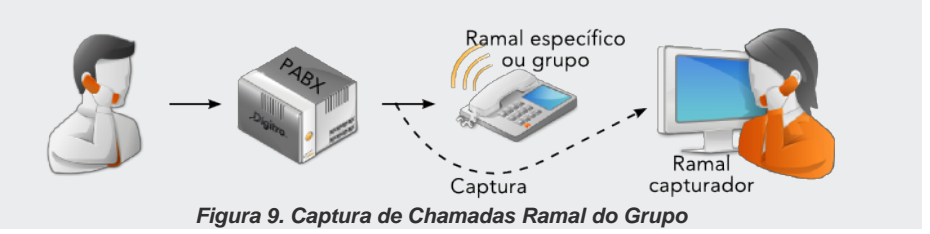

## **ATENÇÃO**

*A facilidade Captura deve ser previamente programada e está disponível somente aos ramais participantes do mesmo grupo. Para saber mais, consulte o Manual da Interface NGC Explorer.* 

### **DICA**

*Veja também a seção Ausência/Presença, neste manual.* 

# **CONSULTA**

A **Consulta** permite que um ramal faça uma ligação para outro ramal ou acesse a linha externa (rede pública) **durante uma conversação** ramal/ramal ou ramal/linha externa, mantendo esta conversação em espera.

### **DICA**

*Veja também Transferência de Chamadas na página [50.](#page-49-0)* 

### **ATENÇÃO**

- *1. Para os procedimentos de consulta externa, o ramal deve ter permissão para realizar chamadas externas. Para saber mais, consulte o Manual da Interface NGC Explorer.*
- *2. Caso o telefone do ramal que originou a consulta seja colocado no gancho e os outros dois ramais continuem ativos, será automaticamente estabelecida à comunicação entre eles.*

# **PROCEDIMENTO**

### **Consultar ramal**

Esta facilidade permite ao ramal ligar para outro ramal durante uma conversação e manter a primeira chamada em espera.

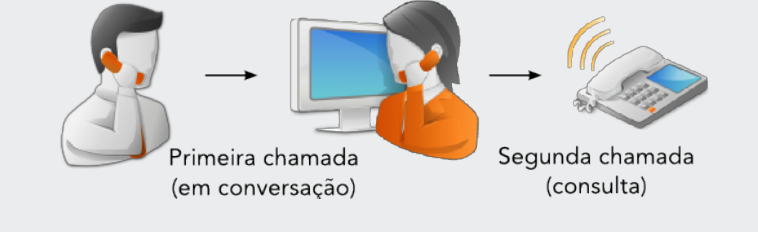

*Figura 10. Consultar ramal*

- *1. Durante uma ligação, tecle FLASH + número do ramal desejado.*
- *2. Para retornar à primeira ligação, tecle FLASH + asterisco () + 1.*

### **NOTA**

- *1. Pode-se deixar o ramal consultado ringando e retornar à chamada inicial, para isso, tecle FLASH + asterisco (\*) + 5. Quando o ramal consultado atender, receberá tom de espera.*
- *2. Após o tom de espera, o ramal que originou a consulta pode atender a chamada discando asterisco* (\*) + 61.

# **PROCEDIMENTO**

### **Consultar número externo utilizando rotas**

Esta facilidade permite ao ramal teclar (utilizando rota) para um telefone externo durante uma conversação e manter a primeira chamada em espera.

- *1. Para consultar número externo através da rota zero:*
- *2. Tecle FLASH + 0 + número do telefone externo.*
- *3. Para consultar número externo através de rotas executivas e especiais:*
- *4. Tecle FLASH + asterisco () + 8 + rota + número do telefone externo.*
- *5. Para retornar à primeira ligação, tecle FLASH + asterisco () + 1.*

### **NOTA**

*Lembre-se de que as rotas possuem a seguinte faixa de numeração:*

*Rotas executivas: 11 a 19; Rotas especiais: 21 a 39; Rota zero: 00.*

## **PROCEDIMENTO**

### **Consultar número externo utilizando conta e senha**

Esta facilidade permite ligar (por meio de senha e conta) para um telefone externo durante uma conversação e manter a primeira chamada em espera, para isso:

*1. Durante uma conversação, tecle FLASH + sustenido (#) + senha do usuário + conta do usuário + número externo desejado.* 

*2. Para retornar à primeira ligação, tecle FLASH + asterisco () + 1.* 

### **NOTA**

*Caso a primeira chamada seja externa e efetuada pelo ramal, para realizar a segunda chamada, basta teclar: FLASH + 0 + número externo de consulta.*

# **Consulta à telefonista**

Esta facilidade permite ligar à telefonista durante uma conversação e manter a primeira chamada em espera.

A consulta pode ser realizada para sistema com apenas uma telefonista ou para várias telefonistas.

### **DICA**

*Veja também Transferência de Chamadas na página [50.](#page-49-0)* 

### **NOTA**

- *1. Caso o telefone do ramal que originou a consulta seja colocado no gancho e as chamadas continuem ativas, será automaticamente estabelecida a comunicação entre elas.*
- *2. Se o ramal chamador não for atendido e for colocado no gancho, a chamada será transferida para a fila de espera da telefonista.*

### **PROCEDIMENTO**

### **Consultar apenas uma telefonista**

- *1. Durante uma ligação, tecle FLASH + asterisco (\*) + 9.*
- *2. Para retornar à ligação anterior, tecle FLASH + asterisco () + 1.*

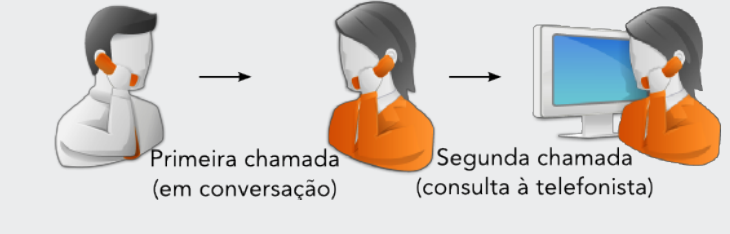

*Figura 11. Consulta para apenas uma telefonista*

# **PROCEDIMENTO**

### **Consultar uma entre várias telefonistas**

*1. Durante uma ligação, tecle FLASH + asterisco () + 9 + número da telefonista (1 a 9) que se deseja consultar.* 

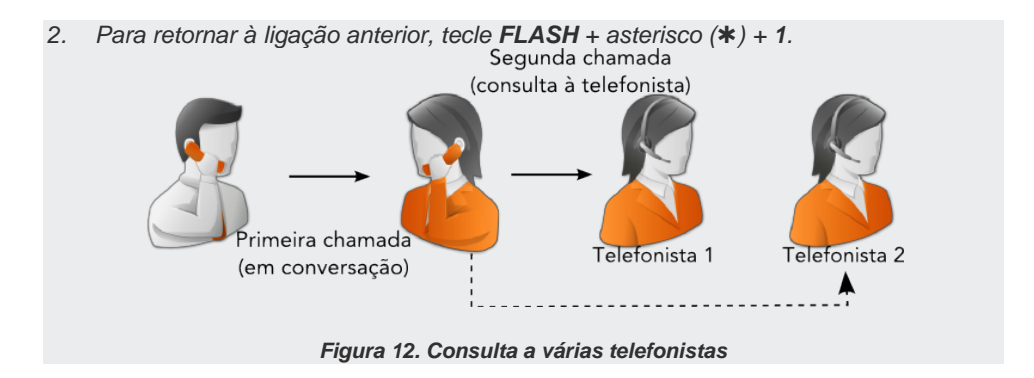

# **Consulta Chefe-Secretária**

Esta facilidade permite aos membros da modalidade chefe-secretária ligar para o(s) chefe(s) ou a(s) secretária(s) do grupo durante a conversação.

Existem quatro casos possíveis na modalidade de consulta chefe-secretária:

- uma secretária e um chefe:
- uma secretária e vários chefes;
- um chefe e várias secretárias;
- vários chefes e várias secretárias.

### **DICA**

*Veja também Transferência de Chamadas na página [50.](#page-49-0)* 

### **NOTA**

*Se telefone do ramal que originou a consulta for colocado no gancho e as chamadas continuarem ativas, será automaticamente estabelecida a comunicação entre elas.*

# **PROCEDIMENTO**

### **Consultar apenas um chefe ou uma secretária**

- *1. Durante uma ligação, tecle FLASH + asterisco (\*) + 4.*
- *2. Para retornar à ligação anterior, tecle FLASH + asterisco () + 1.*

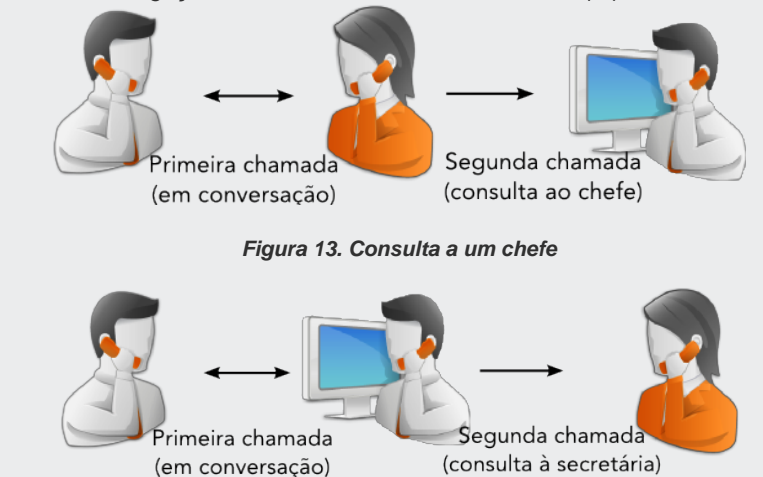

*Figura 14. Consulta a uma secretária* 

# **PROCEDIMENTO**

### **Consultar um entre vários chefes ou uma entre várias secretárias**

- *1. Durante uma ligação, tecle FLASH + asterisco () + 4 + número do(a) chefe/secretária (1 até 9) desejado(a).*
- *2. Para retornar à ligação anterior, tecle FLASH + asterisco () + 1.*

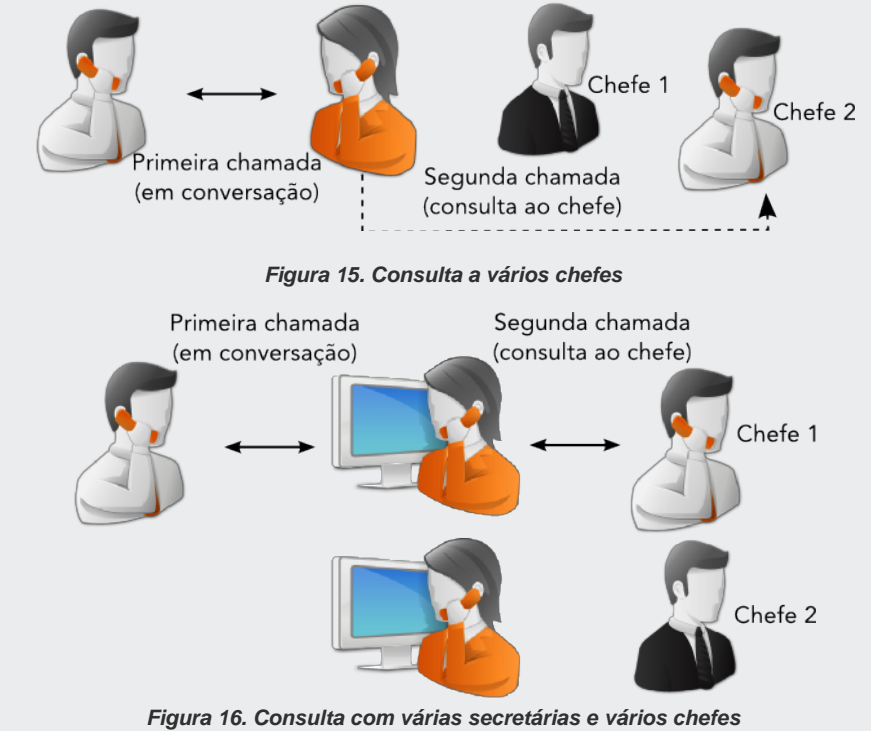

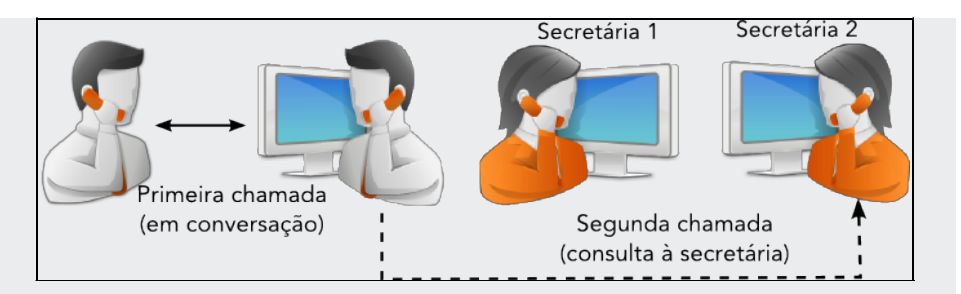

*Figura 17. Consulta para várias secretárias* 

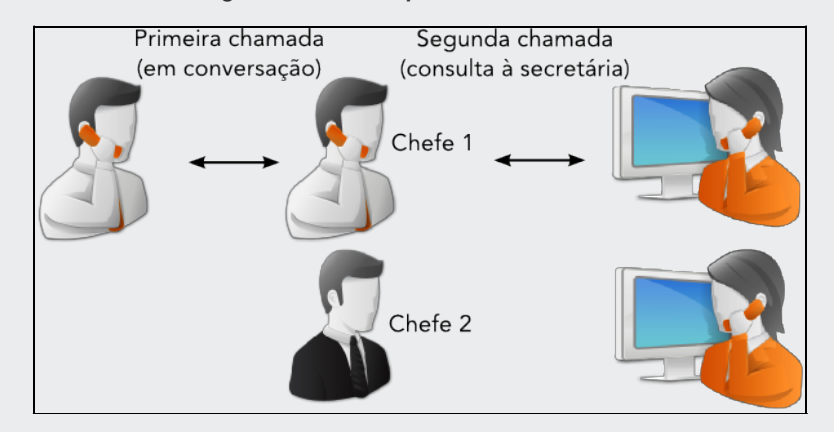

*Figura 18. Consulta com vários chefes e várias secretárias* 

# <span id="page-49-0"></span>TRANSFERÊNCIA DE CHAMADAS

Há dois tipos de transferência:

- Transferência Manual de Chamadas: permite ao ramal transferir ligações a outro ramal, à telefonista, a um grupo de ramais ou a um número externo durante uma conversação.
- Transferência Automática de Chamada: consiste em programar a transferência automática de chamadas recebidas quando o ramal do usuário estiver ocupado ou quando não atender após um tempo determinado.

# **Transferência Manual de Chamadas**

Esta facilidade permite ao ramal transferir ligações a outro ramal, à telefonista, a um grupo de ramais ou a um número externo durante uma conversação, desde que o ramal tenha categoria.

### **NOTA**

*Para os procedimentos de Transferência Manual de Chamadas para ramal, para número externo utilizando rotas ou conta e senha, para telefonista e para Chefe-Secretária, observe as seguintes informações:*

- *Caso nenhum ramal do grupo de destino atenda, pode-se retornar a chamada ao teclar*  $FLASH + asteroid ( * ) + 1$ .
- *Caso todos os ramais do grupo de destino estejam ocupados, a chamada retorna automaticamente.*

# **PROCEDIMENTO**

### **Transferir ligação para outro ramal**

- *1. Durante a conversação, tecle FLASH + número do ramal.*
- *2. Complete a transferência colocando o monofone no gancho.*

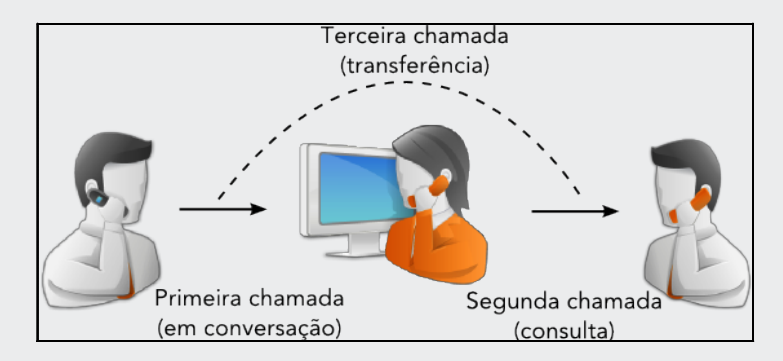

*Figura 19. Transferência para ramal* 

### **NOTA**

*Caso o ramal de destino receba a ligação e coloque o monofone no gancho antes do ramal que efetuou a transferência, esta não se efetuará.*

# **PROCEDIMENTO**

### **Transferir ligação externa utilizando rotas**

Esta facilidade permite transferir as chamadas para um número externo à plataforma, disponível somente para usuários com acesso externo via rotas (zero, especiais e executivas):

- *1. Transferir uma ligação para um número externo via rota zero:*
- *2. Tecle FLASH + 0 + número do telefone externo desejado.*
- *3. Transferir uma ligação para um número externo via rotas executivas e especiais:*
- *4. Tecle FLASH + asterisco () + 8 + rota + número do telefone externo.*
- *5. Complete a transferência colocando o monofone no gancho.*

### **ATENÇÃO**

*A facilidade de Transferência deve ser previamente programada. Para saber mais, consulte o Manual da Interface NGC Explorer.* 

# **PROCEDIMENTO**

### **Transferir ligação externa utilizando conta e senha**

*1. Tecle FLASH + sustenido (#) + senha do usuário + conta do usuário + número do telefone desejado.* 

Caso a primeira ligação seja externa e efetuada pelo ramal, para realizar a segunda ligação, basta teclar:

*1. FLASH + 0 + número externo ao qual pretende realizar a transferência da primeira ligação.* 

*2. Coloque o monofone no gancho para finalizar a transferência.*

### **ATENÇÃO**

*Esta facilidade deve ser programada previamente e está disponível apenas para usuários com acesso externo via conta e senha. Para mais informações, consulte o Manual da Interface NGC Explorer.* 

# **PROCEDIMENTO**

### **Transferir imediatamente uma consulta**

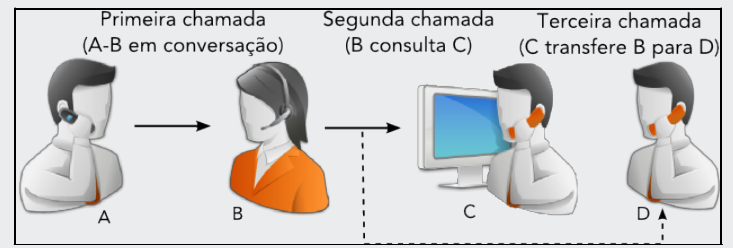

*Figura 20. Transferência imediata de consulta* 

O ramal B recebe uma chamada do ramal A. O ramal B faz uma consulta ao ramal C. O ramal C transfere o ramal B para outro destino (ramal D) através do comando:

*1. FLASH + asterisco () + 6 + número do ramal D.* 

Assim, o ramal B conversa com D e mantém o ramal A na consulta.

*1. Após o comando, o ramal C recebe a mensagem: "A operação efetuada foi aceita".*

### **Exemplo:**

O ramal **2000** liga para **2001**. O ramal **2001** consulta **2002**. O ramal **2002** transfere o ramal **2001** para **2003**. Para realizar transferência, o ramal **2002** utiliza o comando: **FLASH** + asterisco ( $\neq$ ) + 6 + número 2003.

Após o comando, o ramal **2002** recebe a mensagem: "A operação efetuada foi aceita".

### **PROCEDIMENTO**

### **Transferir imediatamente uma chamada**

Esta facilidade permite transferir imediatamente para o ramal a chamada da consulta. A chamada a ser transferida não deve estar em consulta.

- *1. Tecle FLASH + asterisco () + 64 + número do ramal.*
- *2. Após o comando, o usuário recebe a mensagem: "A operação efetuada foi aceita".*

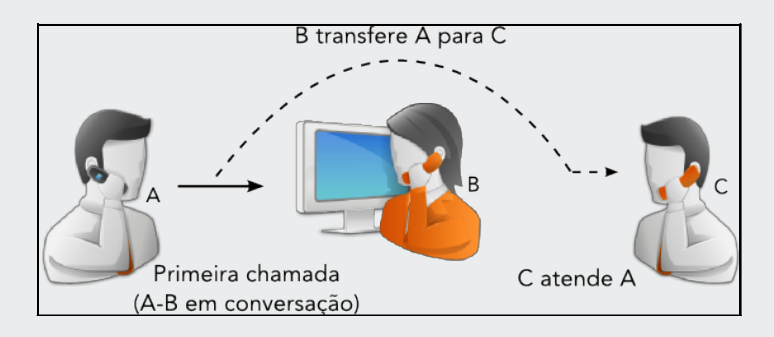

*Figura 21. Transferência imediata de chamada*

# **PROCEDIMENTO**

### **Transferir ligação para um roteador ou grupo**

Esta facilidade permite transferir para um roteador ou grupo de ramais livre chamadas que não estejam em consulta, para isso:

- *1. Tecle FLASH + asterisco () + 62 + número do roteador ou do grupo.*
- *2. Coloque o monofone no gancho para finalizar a transferência.*

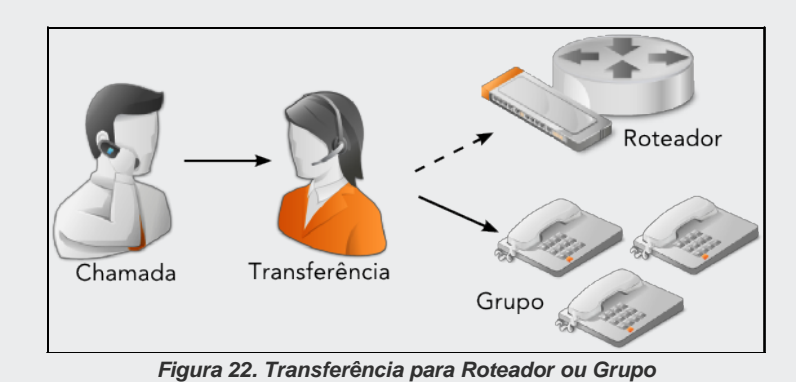

# **PROCEDIMENTO**

### **Transferir ligação quando há três chamadas estabelecidas pelo ramal**

Este procedimento deve ser utilizado quando o ramal estiver com três chamadas. Por exemplo, o ramal A está falando com B, atendeu outra ligação de C. A ligação de C necessita ser transferida para D. O ramal A coloca C em espera e liga para o D. Para que o ramal C e D entrem em conversação e o ramal A e B possam estabelecer novamente a chamada, o ramal A deve:

*1. Teclar asterisco*  $(\ast) + 6$ .

Caso o ramal A ligue para o ramal D e deseje consultar novamente o ramal C, deve: *2.* Teclar asterisco  $(\ast) + 1$ .

O ramal D será desligado e o ramal B continuará em música, enquanto os ramais A e C entram em conversação.

# Transferência Manual de Chamadas à telefonista

Esta facilidade transfere as chamada para a(s) telefonista(s).

#### **NOTA**

- *1. Caso o ramal de destino receba a ligação e coloque o monofone no gancho antes do ramal que efetuou a transferência, a chamada retornará.*
- *2. Caso o ramal de destino (2ª chamada) não atenda, pode-se retornar a chamada ao se teclar FLASH, asterisco ( \* ) e a cifra 1.*
- *3. Caso o ramal de destino (2ª chamada) esteja ocupado, a chamada retorna automaticamente.*

# **PROCEDIMENTO**

### **Transferir ligação para apenas uma telefonista**

- *1. Durante uma chamada, tecle FLASH + asterisco (\*) + 9.*
- *2. Finalize a transferência colocando o monofone no gancho.*

DÍGITRO: INTELIGÊNCIA – TI - TELECOM

*Facilidades* CAPÍTULO 3

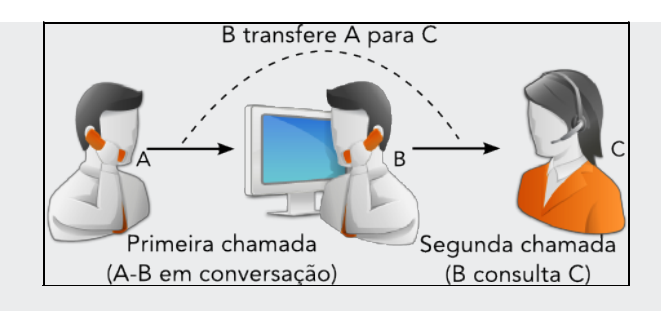

*Figura 23. Transferência para apenas uma telefonista* 

# **PROCEDIMENTO**

### **Transferir ligação para uma entre várias telefonistas**

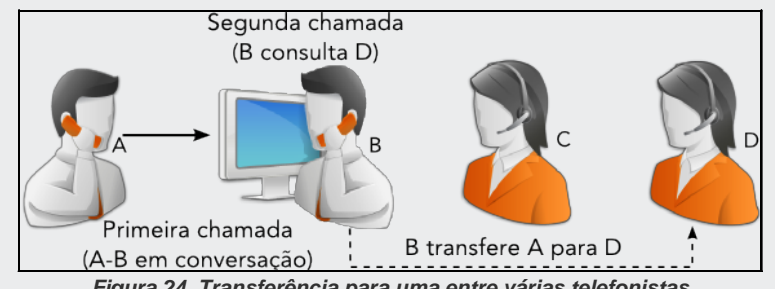

*Figura 24. Transferência para uma entre várias telefonistas*

- *1. Durante uma ligação, tecle FLASH + asterisco () + 9 + código da telefonista (1a 9).*
- *2. Finalize a transferência colocando o monofone no gancho.*

# Transferência Manual de Chamadas Chefe-Secretária

Esta facilidade permite a transferência de chamadas entre ramais da modalidade chefesecretária.

### **NOTA**

- *1. Caso o ramal de destino receba a ligação e coloque o monofone no gancho antes do ramal que efetuou a transferência, a chamada retornará.*
- *2. Caso o ramal de destino (2ª chamada) não atenda, pode-se retornar a chamada ao se teclar: FLASH, asterisco ( \* ) e a cifra 1.*
- *3. Caso o ramal de destino (2ª chamada) esteja ocupado, a chamada retorna automaticamente.*

# **PROCEDIMENTO**

### **Transferir ligação para o chefe ou para a secretária**

- *1. Durante uma ligação, tecle FLASH + asterisco* (\*) + 4.
- *2. Finalize a transferência colocando o monofone no gancho.*

DÍGITRO: INTELIGÊNCIA – TI - TELECOM

*Facilidades* CAPÍTULO 3

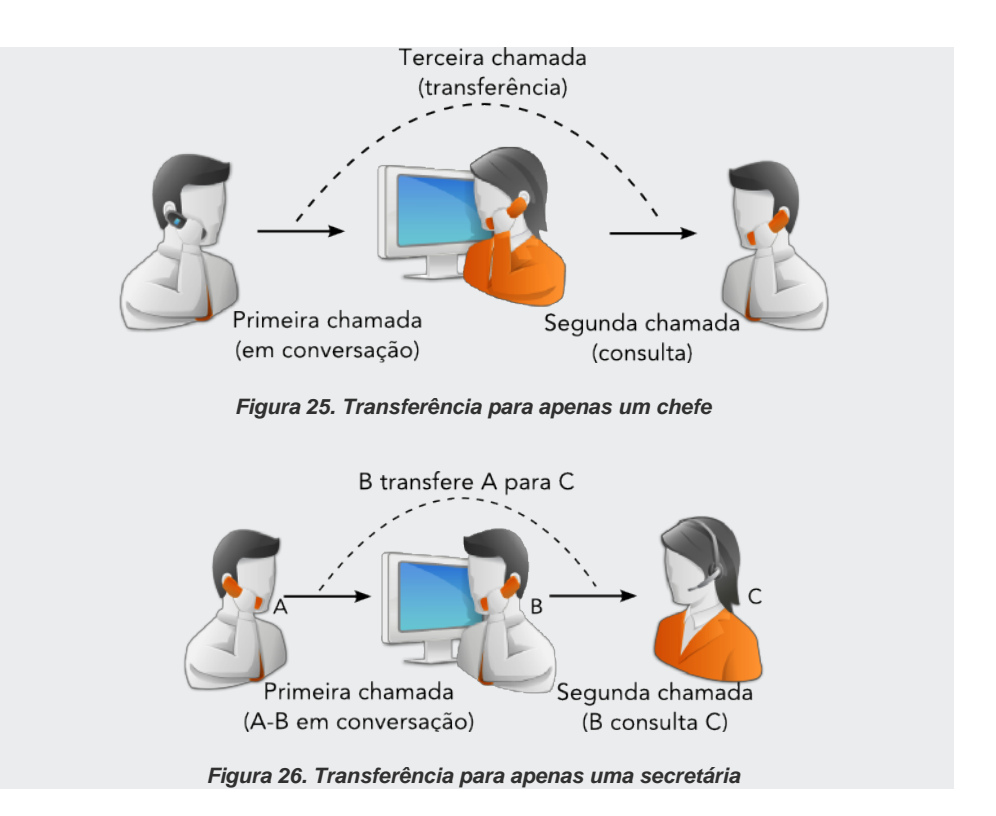

# **PROCEDIMENTO**

### **Transferir ligação para um entre vários chefes ou uma entre várias secretárias**

*1. Durante uma ligação, tecle FLASH + asterisco () + 4 + código do chefe ou da secretária (1 a 9).* 

*2. Finalize a transferência colocando o monofone no gancho.*

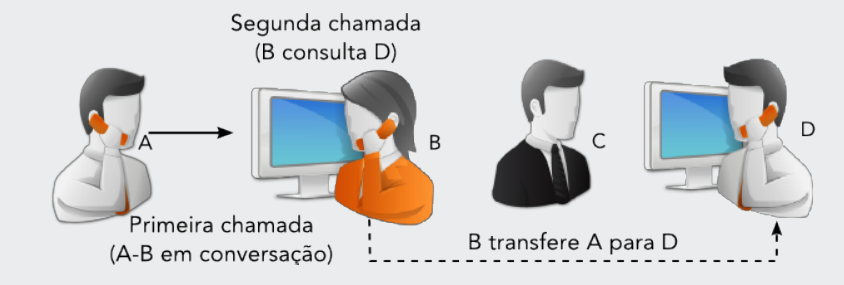

*Figura 27. Transferência da secretária para vários chefes* 

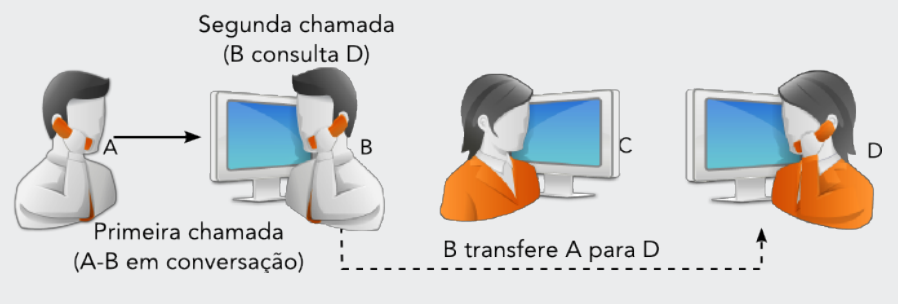

*Figura 28. Transferência de chefe para uma entre várias secretárias* 

# **Transferência automática de Chamadas**

A facilidade **Transferência** permite programar, no próprio ramal, a transferência automática de chamadas recebidas quando este está ocupado ou quando não atende após tempo determinado.

O ramal destino pode ser um ramal comum do sistema ou ainda um ramal (físico ou virtual) que esteja configurado como ramal chave de um grupo de ramais.

A confirmação da programação é dada por uma mensagem automática.

# Tipo de permissão e de chamada para transferência automática

Antes de programar a transferência, o usuário deve possuir a permissão para realizar a programação e ter definido o tipo de chamada entrante (internas, externas ou todas) para o qual a programação deverá ser realizada.

A seleção do tipo de chamadas é independente por facilidade: o usuário pode, por exemplo, programar transferência quando ramal está ocupado (LO) para todas as chamadas e também transferência para quando o ramal não responde (NR) apenas para as chamadas externas.

Pode-se programar um único tipo de chamada e um único destino para uma mesma facilidade, que valerá apenas para o respectivo tipo de chamada: se o usuário programar transferência por NR para chamadas internas, este tipo de transferência não será feito para chamadas externas.

Para programar o tipo de permissão do usuário para realizar a programação de transferência e programar o tipo de chamada para transferência quando não responde (NR) ou ramal ocupado (LO), atente para os procedimentos a seguir.

## **PROCEDIMENTO**

### **Programar o tipo de permissão e de chamada para Transferência NR**

- *1. Retire o monofone do gancho e aguarde o tom de discar.*
- *2. Tecle asterisco () + 13201 + a cifra correspondente ao tipo de chamada que será transferida.*
- *3. Após ouvir a confirmação da programação, coloque o monofone no gancho.*

# **ATENÇÃO**

*As cifras dos tipos de chamadas são: 0 para todas as chamadas; 1 somente para chamadas internas; 2 apenas para chamadas externas.*

# **PROCEDIMENTO**

### **Programar o tipo de permissão e de chamada para Transferência LO**

- *1. Retire o monofone do gancho e aguarde o tom de discar.*
- *2. Tecle asterisco () + 13202 + a cifra correspondente ao tipo de chamada que será transferida.*
- *3. Após a confirmação da programação, coloque o monofone no gancho.*

# **PROCEDIMENTO**

### **Transferir ligação quando ramal ocupado (LO)**

Para ativar a transferência quando LO:

*1. Retire o monofone e aguarde o tom de discar.* 

*2. Tecle asterisco () + 1395 + o ramal destino que irá atender as chamadas transferidas.* 

*3. Após a confirmação da programação, coloque o monofone no gancho.*

#### Para desativar a transferência quando LO:

- *1. Retire o monofone do gancho e aguarde o tom de discar.*
- *2. Tecle asterisco* (\*) + **1396***.*
- *3. Após a confirmação da programação, coloque o monofone no gancho.*

### **Exemplo:**

Como programar a transferência para o ramal **5678** das chamadas destinadas ao ramal **1234** quando este estiver ocupado, utilizando um telefone convencional?

- **1.** No ramal **1234**, retire o monofone do gancho e aguarde o tom de discar.
- **2.** Tecle asterisco  $(\frac{\mathcal{L}}{}) + 1395 + o$  ramal destino das chamadas transferidas, **5678**.
- **3.** Após a confirmação de programação, coloque o monofone no gancho.

# **PROCEDIMENTO**

### **Transferir ligação quando ramal não responde (NR)**

Para ativar a transferência quando NR:

- *1. Retire o monofone do gancho e aguarde o tom de discar.*
- *2. Tecle asterisco () + 1393 + o ramal destino que irá atender as chamadas transferidas.*
- *3. Após a confirmação da programação, coloque o monofone no gancho.*

### Para desativar a transferência quando NR:

- *1. Retire o monofone do gancho e aguarde o tom de discar.*
- *2. Tecle asterisco* (\*) + **1394***.*
- *3. Após a confirmação da programação, coloque o monofone no gancho.*

#### **Exemplo:**

Como programar a transferência para o ramal **1234** das chamadas destinadas ao ramal **6789** quando este não responde, utilizando um telefone convencional?

- **1.** Retire o monofone do gancho e aguarde o tom de discar.
- **2.** Tecle asterisco  $(\frac{\ast}{}) + 1393 + o$  ramal destino das chamadas transferidas, 1234.
- **3.** Após a confirmação da programação, coloque o monofone no gancho.

Quando a transferência é efetuada para um ramal que não responde, o tempo de espera antes de a transferência ser efetuada também pode ser programado. A confirmação da programação é dada por uma mensagem automática.

Para programar o tempo de espera da transferência para ramal que não responde, observe o procedimento a seguir.

### **PROCEDIMENTO**

### **Programar o tempo de espera da transferência para ramal que não responde**

- *1. Retire o monofone do gancho e aguarde o tom de discar.*
- **2.** Tecle asterisco (\*) + **1307** + o tempo de espera em segundos (00 a 99).
- *3. Após a confirmação da programação, coloque o monofone no gancho.*

### **ATENÇÃO**

*Para este procedimento, a facilidade Transferência deve ser previamente programada. Para saber mais, consulte o Manual da Interface NGC Explorer.* 

# Transferência Automática de Chamadas Chefe-Secretária

Esta facilidade permite que o chefe encaminhe diretamente à secretária todas as chamadas externas. A confirmação da programação é dada por uma mensagem automática.

### **PROCEDIMENTO**

### **Transferir automaticamente chamadas Chefe-Secretária**

Para ativar a transferência automática para chefe-secretária:

- *1. Retire o monofone do gancho e aguarde o tom de discar.*
- *2. Tecle asterisco* (\*) + **13991***.*
- *3. Após a confirmação da programação, coloque o monofone no gancho.*

Para desativar a transferência automática para chefe-secretária:

- *1. Retire o monofone do gancho e aguarde o tom de discar.*
- *2. Tecle asterisco* (\*) + **13990**.
- *3. Após ouvir a confirmação, coloque o monofone no gancho.*

### **ATENÇÃO**

*Este procedimento deve ser efetuado no ramal do chefe.*

# IDENTIFICAÇÃO DE RAMAL CHAMADOR

Esta facilidade permite identificar o número do ramal utilizado pelo usuário e também do último ramal e/ou número externo chamador. A identificação é feita através de mensagens e enviadas pela plataforma e/ou através do *display* dos telefones digitais.

A **Identificação**, portanto, pode ser do:

- número do ramal utilizado;
- número do último ramal chamador;
- número do telefone externo chamador.

# **ATENÇÃO**

*Para identificar o número do último ramal ou telefone externo chama-dor, a facilidade Identificação deve ser previamente programada. Para saber mais, consulte o Manual da Interface NGC Explorer.* 

# **PROCEDIMENTO**

### **Identificar o número do ramal utilizado**

Esta facilidade permite a vocalização para o usuário do número lógico\* e o número físico\* do ramal que se utiliza para isso:

- *1. Retire o monofone do gancho e aguarde o tom de discar.*
- *2. Tecle asterisco* (\*) + **570***.*
- *3. Ao final da vocalização, coloque o monofone no gancho.*

# **PROCEDIMENTO**

### **Identificar o número do último ramal chamador**

Esta facilidade permite a vocalização do último ramal chamador.

- *1. Retire o monofone do gancho e aguarde o tom de discar.*
- *z. Tecle asterisco* (\*) + **572***.*
- *3. Ao final da vocalização, coloque o monofone no gancho.*

# **PROCEDIMENTO**

### **Identificar o número do último telefone externo chamador**

Esta facilidade permite informar a identidade do último telefone externo chamador, para isso:

- *1. Retire o monofone do gancho e aguarde o tom de discar.*
- *z. Tecle asterisco* (\*) + 571*.*
- *3. Ao final da vocalização, coloque o monofone no gancho.*

# RECHAMADA

Esta facilidade permite programar a rediscagem automática para um ramal ou número externo que se encontre ocupado.

Para números externos, a **Rechamada** pode ser programada, também, quando o usuário ouve o tom de chamada.

Uma mensagem automática confirma se a programação foi aceita. Somente após a confirmação, o monofone deve ser colocado no gancho.

> Um *ring* avisará ao usuário que a rechamada foi realizada. A programação será automaticamente desfeita após a realização da rechamada. Somente será permitida a configuração de outra rechamada após a rechamada configurada ser atendida ou cancelada.

# **ATENÇÃO**

*A facilidade Rechamada deve ser previamente programada. Para saber mais, consulte o Manual de Configuração do PABX.* 

# **PROCEDIMENTO**

### **Programar a rechamada para ramal ou número externo**

Após ligar para um ramal e este estiver ocupado

- *1. Tecle FLASH* + *asterisco* (\*) + 5.
- *2. Após a confirmação da programação, coloque o monofone no gancho. Quando o número chamado desocupar, o telefone vai ringar, então*
- *3. retire o monofone do gancho e inicie a conversação.*
- *4. Após a conversação, coloque-o no gancho.*

# **NOTA**

*Para números externos, a Rechamada pode ser efetuada em tom de chamada.*

# **Cancelamento de Rechamada**

O cancelamento da rechamada pode ocorrer caso o usuário desista de efetuar a chamada. Após ter programado a **Rechamada**, o usuário pode realizar o cancelamento em dois momentos:

- após ouvir o tom de ocupado quando discar novamente para o número desejado;
- sem discar novamente para o número desejado.

# **PROCEDIMENTO**

### **Cancelar a rechamada**

Se permanecer em tom de ocupado ou não atender, durante a ligação:

- *1. Tecle*  $FLASH + asteroid(*) + 6$ .
- *2. Após a confirmação da programação, coloque o monofone no gancho.*

### Sem discar para o número desejado:

- *1. Retire o monofone do gancho e aguarde o tom de discar.*
- *2. Tecle asterisco* (\*) + **670**.
- *3. Após a confirmação da programação, coloque o monofone no gancho.*

# DISCAGEM ABREVIADA

Esta facilidade permite acessar a rede pública efetuando uma discagem abreviada do número externo desejado.

**Há dois tipos de discagem abreviada:**

- **Discagem abreviada padrão:** com 87 posições. Oferece três possibilidades de acesso: particular, restrita e pública.
- **Discagem abreviada estendida:** com até 10000 posições. A funcionalidade é opcional, controlada por licença.

## **ATENÇÃO**

*As discagens abreviadas pública e restrita são configuradas pela telefonista e/ou pelo administrador do sistema, a discagem abreviada estendida é programada somente pelo administrador do sistema.*

# **Discagem abreviada particular**

Para utilizar esta facilidade, o ramal precisa ter atributo configurado pelo administrador do sistema. As permissões do ramal são verificadas ao efetuar a geração das chamadas. Cada ramal possui sua própria lista de números e a configuração é via teclado.

O usuário pode cadastrar até 19 números de telefones (abreviações de 12 a 30), o acesso à linha externa ocorre somente via rotas.

### **ATENÇÃO**

*A confirmação da programação é vocalizada por uma mensagem automática.*

# **PROCEDIMENTO**

### **Programar a Discagem Abreviada Particular**

### **NOTA**

*As rotas de acesso à linha externa possuem a seguinte faixa de numeração: Rotas executivas: 11 a 19; Rotas especiais: 21 a 39; Rota zero: 00.*

*1. Retire o monofone do gancho e aguarde o tom de discar.* 

 $\overline{a}$ 

- *2. Tecle asterisco () + 18 + número da posição para cadastramento (12 a 30) + rota de acesso à linha externa + número externo.*
- *3. Após ouvir a confirmação, coloque o monofone no gancho.*

#### **Exemplo:**

Como incluir o número **2271-7000** na posição **15** da Discagem Abreviada Particular se tenho permissão para acessar a rota **00**?

- **1.** Retire o monofone no gancho e aguarde o tom de discar.
- **2.** Tecle asterisco (\*) + **18** + número da posição de cadastro **15 +** rota de acesso à linha externa **00 +** número externo **22717000**.
- **3.** Após a confirmação da programação, coloque o monofone no gancho.

### **PROCEDIMENTO**

### **Efetuar chamadas pela Discagem Abreviada Particular**

A partir do seu ramal:

- *1. Retire o monofone do gancho e aguarde o tom de discar.*
- *2. Tecle asterisco () + 7 + número da posição de cadastro (12 a 30).*
- *3. Após a conversação, coloque o monofone no gancho.*

#### **Exemplo:**

Como efetuar uma ligação para um número externo gravado na posição de número **18** da Discagem Abreviada Particular, utilizando o telefone convencional?

- **1.** Retire o monofone do gancho e aguarde o tom de discar.
- **2.** Tecle asterisco (\*) + 7 + número da posição de cadastro 18.
- **3.** Após a conversação, coloque o monofone no gancho.

#### A partir de outro ramal:

Este procedimento é realizado quando o usuário encontra-se em outro ramal da plataforma e quer acessar a sua lista de discagem abreviada, para isto deverá se identificar com a senha e com o número do próprio ramal.

*1. Retire o monofone do gancho e aguarde o tom de discar.*

*2. Tecle asterisco () + 70 + número da posição de cadastro (12 a 30) + senha do usuário + número do ramal.* 

*3. Após a conversação, coloque o monofone no gancho.* 

#### **Exemplo:**

Estou em um ramal (2036) que não é o meu e desejo efetuar uma chamada para o número armazenado na posição **12** da Discagem Abreviada Particular do ramal **2035,** cuja senha é **5678**.

- **1.** Retire o monofone do gancho e aguarde o tom de discar.
- **2.** Tecle asterisco  $(\ast) + 70 + 12 + 5678 + 2035$ .
- **3.** Após a conversação, coloque o monofone no gancho.

### **ATENÇÃO**

*Se a Discagem abreviada estendida estiver habilitada no PABX, o acesso à Discagem abreviada particular a partir de outro ramal é desabilitado.*

# **Discagem Abreviada Restrita**

Para acessar esta facilidade, o ramal precisa ter atributo configurado pelo administrador do sistema. Na geração de chamada não são verificadas as permissões do ramal para efetuar chamadas.
> O usuário pode acessar até 50 números de telefones (abreviações de 31 a 80). Os números da discagem abreviada restrita são configurados pela telefonista e/ou pelo administrador do sistema.

## **PROCEDIMENTO**

#### **Efetuar chamadas pela Discagem Abreviada Restrita**

- *1. Retire o monofone do gancho.*
- *2. Tecle asterico (\*) + 7 + a posição do número cadastrado (31 até 80).*
- *3. Após a conversação, coloque o monofone no gancho.*

#### **Exemplo:**

Como efetuar uma chamada para o número cadastrado na posição **55** da Discagem Abreviada Restrita?

- **1.** Com o monofone fora do gancho, tecle asterisco (\*) + 7 + **55**.
- **2.** Após a conversação, coloque o monofone no gancho.

#### Utilizando a conta do usuário:

Para acessar esta facilidade, a conta precisa ter atributo configurado pelo administrador do sistema.

- *1. Retire o monofone do gancho.*
- *2. Tecle sustenido por duas vezes (*##*) + a posição do número cadastrado (31 até 80) + senha da conta + conta.*
- *3. Após a conversação, coloque o monofone no gancho.*

#### **Exemplo:**

Como efetuar uma chamada para o número cadastrado na posição **55** da Discagem Abreviada Restrita utilizando a conta 5678 e senha 1234?

- **1.** Com o monofone fora do gancho, tecle sustenido por duas vezes (##) + **55 + 1234 + 5678**.
- **2.** Após a conversação, coloque o monofone no gancho.

#### Utilizando outro ramal:

- *1. Retire o monofone do gancho.*
- *2. Tecle asterisco () + 70 + a posição do número cadastrado (31 até 80) + senha do ramal + ramal.*
- *3. Após a conversação, coloque o monofone no gancho.*

### **ATENÇÃO**

*Se a Discagem abreviada estendida estiver habilitada no PABX, o acesso à Discagem abreviada restritautilizando outro ramal é desabilitado.*

## **Discagem Abreviada Pública**

Esta facilidade está acessível para todos os ramais do sistema. Na geração de chamada não são verificadas as permissões do ramal para efetuar chamadas.

Através da Discagem Abreviada Pública, o usuário pode cadastrar até 19 números de telefone (abreviações de 81 a 99).

Os números da discagem abreviada pública são configurados pela telefonista e/ou pelo administrador do sistema.

## **PROCEDIMENTO**

#### **Efetuar chamadas pela Discagem Abreviada Pública**

- *1. Retire o monofone do gancho e aguarde o tom de discar.*
- *2. Tecle asterisco (\*) + 7 + posição do número registrado (81 a 89).*
- *3. Após a conversação, coloque o monofone no gancho.*

#### **Exemplo:**

Como efetuar uma chamada para o número registrado na posição **88** da Discagem Abreviada?

- **1.** Retrire o monofone do gancho e aguardo o tom de discar.
- **2.** Tecle asterisco (\*) + 7 + a posição 88.

#### Utilizando a conta do usuário:

- *1. Retire o monofone do gancho e aguarde o tom de discar.*
- *2. Tecle sustenido por duas vezes (# #) + a posição do número cadastrado (81 a 99) + a senha e conta do usuário.*
- *3. Após a conversação, coloque o monofone no gancho.*

#### **Exemplo:**

Como efetuar uma chamada para o número cadastrado na posição **81** da Discagem Abreviada Pública a partir de um telefone convencional, utilizando a senha **1234** e conta **5678**?

- **1.** Com o monofone fora do gancho, tecle sustenido por duas vezes (**# #)** + **81**+ **1234** + **5678**.
- **2.** Após a conversação, coloque-o no gancho.

#### Utilizando outro ramal:

*1. Retire o monofone do gancho e aguarde o tom de discar.*

- *2. Tecle asterisco () + 70 + a posição do número cadastrado (81 a 99), + senha do ramal + ramal.*
- *3. Após a conversação, coloque o monofone no gancho.*

## **ATENÇÃO**

*Se a Discagem abreviada estendida estiver habilitada no PABX, o acesso à Discagem abreviada pública utilizando outro ramal é desabilitado.*

## **Discagem Abreviada Estendida (Opcional)**

A facilidade de Discagem abreviada estendida é opcional.

Os números cadastrados nestas posições serão acessíveis por todos os ramais do sistema independente de suas permissões para efetuar chamadas.

Pode conter 100, 1.000 ou ainda 10.000 posições (configuradas em fábrica).

Os números da discagem abreviada estendida são configurados pelo administrador do sistema.

Se a Discagem abreviada estendida estiver habilitada no PABX, o acesso à Discagem abreviada padrão utilizando outro ramal é desabilitado.

## **PROCEDIMENTO**

### **Efetuar chamadas pela Discagem Abreviada Estendida**

- *1. Retire o monofone do gancho e aguarde o tom de discar.*
- *2. Tecle asterisco () + 70 + a posição do número cadastrado.*
- *3. Após a conversação, coloque-o no gancho.*

#### **Exemplo:**

Como posso efetuar uma chamada para o número gravado na posição **1234** da Discagem Abreviada Estendida?

- **1.** Retire o monofone do gancho e aguarde o tom de discar.
- **2.** Tecle asterisco  $(*) + 70 + 1234$ .
- **3.** Coloque o monofone no gancho após a conversação.

# AUSÊNCIA/PRESENÇA DE RAMAL NO GRUPO DE RAMAIS OU NO DAC

A facilidade **Ausência/Presença** permite:

- Excluir um ramal do grupo de ramais ao qual este pertença, impossibilitando-o de receber novas chamadas destinadas ao grupo ou programar o seu retorno ao grupo.
- Excluir um ramal que opera dentro de um grupo de Distribuição Automática de Chamadas (DAC) (opcional) ou programar o retorno deste ramal ao grupo a qualquer momento.

## **Ausência / Presença em grupo de ramais**

A facilidade **Ausência** permite excluir (durante conversação ou não) um ramal do grupo de ramais ao qual este ramal pertença, impedindo-o de receber novas chamadas destinadas ao grupo. A programação é feita no próprio ramal a ser excluído.

A facilidade **Presença** permite programar o retorno do ramal ao grupo de onde foi excluído a qualquer momento. A programação é feita no próprio ramal a ser reposto no grupo.

## **ATENÇÃO**

*O grupo deve ser previamente programado. Para saber mais, consulte o Manual da Interface NGC Explorer.* 

### **NOTA**

- *1. A confirmação da programação é dada por uma mensagem.*
- *2. Pode-se excluir ou alterar um ramal do grupo também durante uma conversação, utilizando a mesma programação.*

## **PROCEDIMENTO**

#### **Programar a ausência/presença do ramal no grupo**

Para ausentar o ramal do grupo:

- *1. Retire o monofone do gancho e aguarde o tom de discar.*
- *2. Tecle asterisco* (\*) + **661***.*
- *3. Após a confirmação da programação, coloque o monofone no gancho.*

#### Para incluir o ramal no grupo:

- *1. Retire o monofone do gancho e aguarde o tom de discar.*
- *2. Tecle asterisco* (\*) + **662***.*
- *3. Após a confirmação da programação, coloque o monofone no gancho.*

## **Ausência/Presença em grupo DAC (Opcional)**

Em casos de *Call Center, no qual* o ramal opera dentro de um grupo de Distribuição Automática de Chamadas (DAC), a facilidade **Ausência** (opcional) permite excluir (durante conversação ou não) um ramal do grupo DAC, fazendo com que ele não seja considerado nos cálculos de distribuição das chamadas e não receba chamadas do grupo DAC. A programação é feita no próprio ramal a ser excluído.

A facilidade **Presença em Grupo DAC** (opcional) permite programar o retorno do ramal ao grupo DAC de onde foi excluído a qualquer momento. A programação é feita no próprio ramal a ser recolocado no grupo DAC.

#### **NOTA**

- *1. A confirmação da programação é dada por uma mensagem.*
- *2. Pode-se excluir ou alterar um ramal do grupo também durante uma conversação, utilizando a mesma programação.*

## **ATENÇÃO**

- *1. O grupo deve ser previamente programado. Para saber mais, consulte o Manual da Interface NGC Explorer.*
- *2. Para incluir o ramal do grupo DAC, deve ser previamente programado o modo de operação conforme o item [Operação no Gancho/Fora](#page-124-0)  [do Gancho \(Opcional\)](#page-124-0) na página [125.](#page-124-0)*

## **PROCEDIMENTO**

#### **Programar a ausência/presença do ramal no grupo DAC**

Esta facilidade é utilizada para as plataformas dos clientes que solicitaram (**via contrato comercial**) a configuração de motivo de pausa no grupo DAC. Para estes clientes, o ramal pertencente a um grupo DAC, que se ausentar do seu local de trabalho, necessita especificar o código do motivo de pausa, configurado previamente via **EasyCall Visor**.

#### Para ausentar ramal do grupo DAC:

- *1. Retire o monofone do gancho e aguarde o tom de discar.*
- *2. Tecle asterisco () + 661 + o código que especifica o motivo da pausa.*
- *3. Após a confirmação da programação, coloque o monofone no gancho.*

## **ATENÇÃO**

*O código que especifica o motivo de pausa deve ser previamente programado. Para saber mais, consulte o Manual de Operação do EasyCall Visor.* 

Para incluir ramal no grupo DAC:

- *1. Retire o monofone do gancho e aguarde o tom de discar.*
- *2. Tecle asterisco* (\*) + **662***.*
- *3. Após a confirmação da programação, coloque o monofone no gancho.*

# INTERCALAÇÃO DE CHAMADAS

A **Intercalação** permite que o usuário interfira em uma conversação interna ou externa. Para efetuar esta facilidade, o ramal intercalador e o que será intercalado já devem estar habilitados pelo sistema via programação no **PABX**. Consulte o Manual da Interface NGC Explorer

## **ATENÇÃO**

*Se a programação d[e Chamada em Espera](#page-85-0) na página [86](#page-85-0) estiver programada, a facilidade Intercalação não é efetuada.*

### **NOTA**

- *1. O ramal recebe um beep quando intercalado durante a conversação e, em seguida, o intercalador tem acesso à conversa.*
- *2. A chamada original é restabelecida quando o ramal intercalador colocar o monofone no gancho.*
- *3. O ramal recebe música quando em espera.*

## **PROCEDIMENTO**

#### **Intercalar chamada**

- *1. Retire o monofone do gancho e aguarde o tom de discar.*
- *2. Tecle para o ramal desejado.*
- *3.* Ao ouvir o tom de ocupado, tecle  $FLASH +$  asterisco  $(*) + 8$ .
- *4. Para finalizar a intercalação, coloque o monofone no gancho.*

## ESTACIONAMENTO DE CHAMADAS

Esta facilidade permite encaminhar para um estacionamento\* as chamadas internas e externas recebidas por um ramal durante a conversação, e, conforme a configuração, o usuário poderá estacionar até 8 (padrão) ou 20 *(*opcional*)* chamadas.

## **Estacionamento Automático de Chamadas**

O estacionamento automático de chamadas é bem simples: o usuário apenas informa a ação e o sistema escolherá a primeira posição livre do estacionamento. Para confirmar a ação, o sistema vocalizará a mensagem "A chamada foi encaminhada para o estacionamento N", onde N é a posição onde a chamada foi estacionada e donde ela deverá ser capturada posteriormente.

As chamadas estacionadas podem ser retiradas do estacionamento a qualquer instante.

## **ATENÇÃO**

*A facilidade Estacionamento deve ser previamente programada. Para saber mais, consulte o Manual da Interface NGC Explorer.* 

#### **NOTA**

- *1. A chamada, enquanto estacionada, recebe música.*
- *2. Quando uma chamada é encaminhada ao estacionamento e este já está ocupado, a conversação é restabelecida e o estacionamento não é efetuado.*

## **PROCEDIMENTO**

#### **Estacionar/capturar chamadas automaticamente**

Para estacionar chamada – com 8 posições (padrão):

- 1. *Durante a conversação, tecle FLASH, asterisco* (\*) + 550.
- *2. Ao ouvir a confirmação do estacionamento, coloque o monofone no gancho.*

- *3. Para capturar a chamada estacionada, retire o monofone do gancho e aguarde o tom de discar.*
- *4. Tecle asterisco () + 68 + o número da posição da chamada no estacionamento (1 a 8).*

Para estacionar chamada – com 20 posições (opcional):

- *1. Durante a conversação, tecle FLASH, asterisco (\*) + 5500.*
- *2. Ao ouvir a confirmação do estacionamento, coloque o monofone no gancho.*
- *3. Para capturar a chamada estacionada, retire o monofone do gancho e aguarde o tom de discar.*
- *4. Tecle asterisco () + 68 + o número da posição da chamada no estacionamento (1 a 20).*

## **Estacionamento Manual de Chamadas**

O estacionamento manual de chamadas permite escolher a posição do estacionamento.

## **PROCEDIMENTO**

#### **Estacionar/capturar chamadas manualmente**

Para estacionar chamada - com 8 posições (padrão):

- *1. Durante a conversação, tecle FLASH + asterisco () + 55 + a posição do estacionamento (1 a 8).*
- *2. Ao ouvir a confirmação do estacionamento, coloque o monofone no gancho.*
- *3. Para capturar a chamada estacionada, retire o monofone do gancho e aguarde o tom de discar.*
- *4. Tecle asterisco () + 68 + o número da posição da chamada no estacionamento (1 a 8).*

#### Para estacionar chamada - com 20 posições (opcional):

- *1. Durante a conversação, tecle FLASH + asterisco () + 55 + a posição do estacionamento (1 a 20).*
- *2. Ao ouvir a confirmação do estacionamento, coloque o monofone no gancho.*
- *3. Para capturar a chamada estacionada, retire o monofone do gancho e aguarde o tom de discar.*
- *4. Tecle asterisco ( ) + 68 + o número da posição da chamada no estacionamento (1 a 20).*

# NÃO PERTURBE

Esta facilidade permite que o **NGC** atenda automaticamente a chamada e informe que o ramal não pode atender no momento. A confirmação da programação é feita por uma mensagem automática.

## **PROCEDIMENTO**

#### **Ativar/desativar Não Perturbe**

Para ativar o Não Perturbe:

- *1. Retire o monofone do gancho e aguarde o tom de discar.*
- *2.* Tecle asterisco (\*) + **1301** + a senha do ramal.
- *3. Após a confirmação da programação, coloque o monofone no gancho.*

#### Para desativar o **Não Perturbe**:

- *1. Retire o monofone do gancho e aguarde o tom de discar.*
- *2. Tecle asterisco () + 1302 + a senha do ramal.*
- *3. Após a confirmação da programação, coloque o monofone no gancho.*

# CADEADO ELETRÔNICO

Esta facilidade permite bloquear, no ramal, a geração de chamadas externas via rotas e somente funciona em ramais que possuam este tipo de acesso. A confirmação da programação é feita por uma mensagem automática.

## **PROCEDIMENTO**

#### **Ativar/desativar o Cadeado Eletrônico**

Para ativar o Cadeado Eletrônico:

- *1. Retire o monofone do gancho e aguarde o tom de discar.*
- *2.* Tecle asterisco (\*) + **1303 +** a senha do ramal.
- *3. Após a confirmação da programação, coloque o monofone no gancho.*

#### Para desativar o Cadeado Eletrônico:

- *1. Retire o monofone do gancho e aguarde o tom de discar.*
- *2. Tecle asterisco () + 1304 + a senha do ramal.*
- *3. Após a confirmação da programação, coloque o monofone no gancho.*

# PÊNDULO

A facilidade **Pêndulo** permite a um ramal alternar entre duas chamadas simultâneas.

## **PROCEDIMENTO**

### **Efetuar Pêndulo**

*1. Se estiver em conversação com um ramal e desejar consultar outro, tecle FLASH + número do outro ramal.* 

- *2. Para alternar a conversação entre os ramais (Pêndulo), tecle FLASH + asterisco*   $($ **\*** $)$  + 61.
- *3. Se estiver em conversação e receber um beep, significa que há uma Chamada em Espera. Para alternar entre a chamada atual e a em espera, tecle FLASH + asteris* $co$  (\*) + 61.

#### **Exemplo:**

Eu estava em conversação com o ramal 2001 e fiz uma consulta para o ramal 2002. Não quero desligar, quero ficar falando ora com um ora com outro. Como faço?

Para realizar o **Pêndulo** entre os ramais, tecle **FLASH** + asterisco (\*) + 61.

### **ATENÇÃO**

*A facilidade de Pêndulo só atua sobre a ligação atendida e a primeira chamada em espera do ramal.*

## <span id="page-85-0"></span>CHAMADA EM ESPERA

A facilidade **Chamada em Espera** permite que uma chamada entrante seja colocada em espera (fica ouvindo uma música) enquanto o usuário atende a outra chamada.

Durante uma conversação, um *beep* de aviso informa ao ramal que há outra chamada esperando para ser atendida. Neste caso, pode-se optar por deixar a chamada atual em espera. A confirmação da programação é dada por uma mensagem automática.

## **PROCEDIMENTO**

#### **Ativar/desativar chamada em espera**

Para ativar a facilidade Chamada em espera:

- *1. Retire o monofone do gancho e aguarde o tom de discar.*
- *2.* Tecle asterisco ( $*$ ) + 1308.
- *3. Após a confirmação da programação, coloque o monofone no gancho.*

#### Para desativar a facilidade Chamada em espera:

- *1. Retire o monofone do gancho e aguarde o tom de discar.*
- *2. Tecle asterisco*  $(\ast)$  + **1309***.*
- *3. Após a confirmação da programação, coloque o monofone no gancho.*

## **PROCEDIMENTO**

#### **Atender alternadamente chamadas**

- *1. Ao receber um beep durante uma conversação, significa que há outra chamada entrante. Para colocar a chamada atual em espera e receber a entrante, tecle FLASH* + asterisco (\*) + 61.
- *2. Para ficar alternando (pêndulo) o atendimento entre as chamadas, repita o comando FLASH* + *asterisco*  $(\ast)$  + 61.
- *3. Se desejar excluir uma das chamadas da conversação, tecle FLASH + asterisco () + 1.*
- *4. Para finalizar o atendimento alternado de chamadas, coloque o monofone no gancho.*

## SIGA-ME

A facilidade **Siga-me** permite programar um ramal ou número externo como destino incondicional de chamadas direcionadas ao ramal do usuário.

## **Tipo de permissão e de chamada para Siga-me**

Antes de programar o **Siga-me**, o usuário deve possuir a permissão para realizar a programação e ter definido o tipo de chamada entrante (internas, externas ou todas) para o qual a programação deverá ser realizada.

A seleção do tipo de chamadas é independente por facilidade: o usuário pode, por exemplo, programar **Siga-me interno** para todas as chamadas ou **Siga-me externo** apenas para as chamadas externas.

Os tipos de **Siga-me** são excludentes entre si: quando o **Siga-me interno** está ativado, não é possível realizar **Siga-me externo** e vice-versa.

## **PROCEDIMENTO**

#### **Programar o tipo de permissão e de chamada para Siga-me**

Para habilitar Siga-me interno:

- *1. Retire o monofone do gancho e aguarde o tom de discar.*
- *2. Tecle asterisco () + 13203 + o tipo de chamada entrante que será desviada através da programação Siga-me.*
- *3. A cifra 0 corresponde a todos os tipos de chamadas, a cifra 1 indica as chamadas internas e a cifra 2, as chamadas externas.*
- *4. Após a confirmação da programação, coloque o monofone no ganho.*

Para habilitar Siga-me externo:

- *1. Retire o monofone do gancho e aguarde o tom de discar.*
- *2. Tecle asterisco () + 13204 + o tipo de chamada entrante que será desviada através da programação Siga-me.*
- *3. A cifra 0 corresponde a todos os tipos de chamadas, a cifra 1 indica as chamadas internas, e a cifra 2, as chamadas externas.*
- *4. Após a confirmação da programação, coloque o monofone no ganho.*

## **Siga-me interno**

Esta facilidade permite programar um ramal como destino incondicional de chamadas direcionadas ao ramal do usuário e a programação pode ser feita no ramal de destino ou no do usuário. A confirmação da programação é feita por uma mensagem automática.

#### **NOTA**

- *1. O cancelamento do Siga-me poderá ser feito no ramal do usuário, mesmo que programado no ramal de destino.*
- *2. O ramal de origem pode efetuar chamadas normalmente, porém, mantém um sinal de Siga-me habilitado..*

## **PROCEDIMENTO**

#### **Habilitar Siga-me interno no ramal do usuário**

Para habilitar **Siga-me interno** no ramal do usuário:

- *1. Retire o monofone do gancho e aguarde o tom de discar.*
- *2. Tecle asterisco () + 1391 + o ramal para o qual as chamadas serão encaminhadas.*
- *3. Após a confirmação da programação, coloque o monofone no gancho.*

#### Para desabilitar **Siga-me interno** no ramal do usuário:

- *1. Retire o monofone do gancho e aguarde o tom de discar.*
- *2. Tecle asterisco* (\*) + **1390***.*
- *3. Após a confirmação da programação, coloque o monofone no gancho.*

#### **Exemplo:**

Como efetuar a programação do **Siga-me** para as chamadas serem atendidas no ramal **5678**, utilizando para isso um telefone convencional?

- **1.** Retire o monofone do gancho e aguarde o tom de discar.
- **2.** Tecle asterisco  $(*$ ) + **1391 +** o ramal **5678**.
- **3.** Coloque o monofone no gancho após a confirmação da programação.

## **PROCEDIMENTO**

#### **Habilitar Siga-me interno no ramal de destino**

Para habilitar **Siga-me interno** no ramal de destino:

- *1. Retire o monofone do gancho e aguarde o tom de discar.*
- *2. Tecle asterisco () + 1392 + a senha do usuário + o ramal de origem das ligações.*
- *3. Após a confirmação da programação, coloque o monofone no gancho.*

#### Para desabilitar **Siga-me interno** no ramal de destino:

- *1. Retire o monofone do gancho e aguarde o tom de discar.*
- *2. Tecle asterisco () + 13992 + a senha do usuário + o ramal de origem das ligações.*
- *3. Após a confirmação da programação, coloque o monofone no gancho.*

## **Siga-me externo**

Esta facilidade permite programar um número externo como destino incondicional de chamadas direcionadas ao ramal do usuário e também optar pelo envio de identidades (envio do número do ramal ou do telefone chamador).

Antes de habilitar esta facilidade, é necessário que o número externo seja programado. A confirmação da programação é dada por uma mensagem automática.

#### **NOTA**

- *1. As rotas de acesso à linha externa possuem a seguinte faixa de numeração: Rotas executivas: 11 a 19; Rotas especiais: 21 a 39; Rota zero: 00.*
- *2. A utilização do Siga-me externo necessita de permissão (via PABX) do administrador do sistema.*

## **PROCEDIMENTO**

#### **Programar o número externo para realização do Siga-me**

- *1. Retire o monofone do gancho e aguarde o tom de discar.*
- *2. Tecle asterisco () + 1351 + a rota de acesso à linha externa + o número do telefone desejado.*
- *3. Após a confirmação da programação, coloque o monofone no gancho.*

#### **Exemplo:**

Como efetuar a programação do **Siga-me** para que as chamadas sejam atendidas no telefone **2271-7000** via rota **0**, utilizando um telefone convencional?

- **1.** Retire o monofone do gancho e aguarde o tom de discar.
- **2.** Tecle asterisco  $(*)$  + **1351** + rota **00** + número do telefone **22717000**.
- **3.** Após a confirmação da programação, coloque o monofone no gancho.

## **PROCEDIMENTO**

#### **Ativar/desativar Siga-me externo**

Para ativar Siga-me externo:

- *1. Retire o monofone do gancho e aguarde o tom de discar.*
- *2. Tecle asterisco* (\*) + **1359***.*
- *3. Após a confirmação da programação, coloque o monofone no gancho.*

#### Para desativar Siga-me externo:

- *1. Retire o monofone do gancho e aguarde o tom de discar.*
- *2. Tecle asterisco* (\*) + **1350***.*
- *3. Após a confirmação da programação, coloque o monofone no gancho.*

## **PROCEDIMENTO**

#### **Programar o envio de identidades**

Para envio de identidade do telefone chamador:

- *1. Retire o monofone do gancho e aguarde o tom de discar*
- *2. Tecle asterisco* (\*) + **13520***.*
- *3. Após a confirmação da programação, coloque o monofone no gancho.*

Para envio de identidade do ramal com Siga-me externo:

- *1. Retire o monofone do gancho e aguarde o tom de discar.*
- *2. Tecle, asterisco* (\*) + **13521***.*
- *3. Coloque o monofone no gancho após a confirmação da programação.*

#### **NOTA**

*Caso não seja efetuada programação de envio de identidades, a identidade do telefone chamador é enviada por princípio default.*

# *HOT LINE* (LINHA DE EMERGÊNCIA)

A facilidade **Hot Line (Linha de Emergência)** permite a execução de chamadas emergenciais, ou seja, acessar ramais ou telefones externos sem a necessidade de utilização das teclas do telefone, bastando retirar o monofone do gancho e aguardar um tempo para conexão entre as linhas.

O tempo de aguardo deve ser previamente configurado através da Interface de Gerenciamento e Configuração do **PABX**.

Quando esta facilidade está habilitada no ramal do usuário, o sistema procura executá-la sempre que o monofone ficar fora do gancho pelo tempo pré-configurado e, caso não tenha sido definido um destino (ramal ou número externo), o sistema buscará executar conexão com a linha externa (como se o usuário estivesse tentando acessar via rota 0 por conta e senha).

### **NOTA**

*Para saber mais sobre a facilidade Hot Line, consulte Configuração da Linha de Emergência no Manual da Interface NGC Explorer.* 

# FAX (OPCIONAL)

A facilidade **FAX** *(***opcional***)* permite controlar, via ramal, a transmissão e recepção de faxes presentes na Caixa de Fax*\**. Somente ramais com permissão (via **PABX**) podem usar o fax.

O usuário pode programar o recebimento de fax quando o ramal estiver ocupado ou não atender. O fax pode ser recebido ou transmitido, ainda, através do atendimento da chamada e envio de comando para recebimento/transmissão de fax.

Os faxes recebidos são depositados automaticamente na Caixa de Fax e enviados a um *e-mail* selecionado via **PABX**. A confirmação da programação é dada por uma mensagem automática.

O usuário também pode programar um ramal para tornar-se ramal de Fax. Quando o ramal atender uma ligação, será enviado sinal de Fax ao chamador.

## **ATENÇÃO**

*A facilidade FAX deve ser previamente configurada. Para saber mais, consulte o Manual da Interface NGC Explorer.* 

## **PROCEDIMENTO**

#### **Tornar qualquer ramal um ramal de Fax**

- *1. Retire o monofone o gancho e aguarde o tom de discar.*
- *z. Tecle asterisco*  $(\ast) + 138104$ .
- *3. Após a confirmação da programação, coloque o monofone no gancho.*

## **PROCEDIMENTO**

#### **Habilitar a recepção de fax quando o ramal não responde (NR)**

Esta facilidade permite que o(s) fax(*es*) seja(m) depositado(s) na Caixa de Fax quando o ramal não responder. A confirmação da programação é dada por uma mensagem automática.

- *1. Retire o monofone o gancho e aguarde o tom de discar.*
- *z. Tecle asterisco* (\*) + **138101.**
- *3. Após a confirmação da programação, coloque o monofone no gancho.*

## **PROCEDIMENTO**

#### **Habilitar a recepção de fax quando o ramal está ocupado (LO)**

Esta facilidade permite que o(s) fax(*es*) seja(m) depositado(s) na Caixa de Fax quando o ramal estiver ocupado ou não responder. A confirmação da programação é dada por uma mensagem automática.

- *1. Retire o monofone o gancho e aguarde o tom de discar.*
- *2. Tecle asterisco*  $(*) + 138102$ .
- *3. Após a confirmação da programação, coloque o monofone no gancho.*

## **PROCEDIMENTO**

#### **Habilitar a recepção de fax quando ramal não responde (NR) ou está ocupado (LO)**

Esta facilidade permite que o(s) fax(*es*) seja(m) depositado(s) na Caixa de Fax quando o ramal estiver ocupado ou não responder. A confirmação da programação é dada por uma mensagem automática.

- *1. Retire o monofone o gancho e aguarde o tom de discar.*
- *2. Tecle asterisco*  $(\ast) + 138103$ .
- *3. Após a confirmação da programação, coloque o monofone no gancho.*

## **PROCEDIMENTO**

#### **Consultar a caixa de fax**

Este procedimento permite verificar a Caixa de Fax e, após o atendimento, deve-se discar as cifras conforme a tabela a seguir:

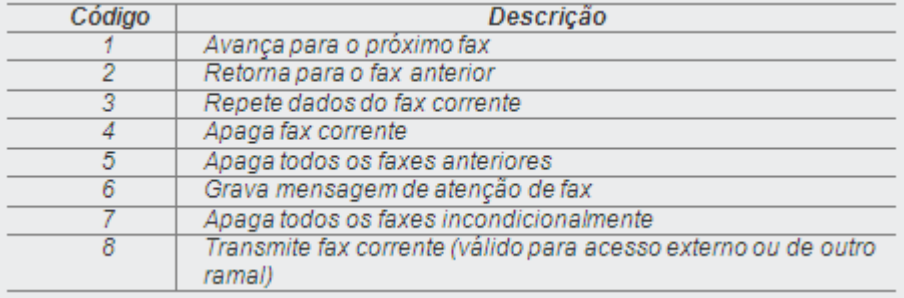

- *1. Retire o monofone do gancho e aguarde o tom de discar.*
- *2. Tecle asterisco ( ) + 579 + código para consultar a caixa de fax conforme tabela anterior.*
- *3. Após consulta, coloque o monofone no gancho.*

### **PROCEDIMENTO**

#### **Receber fax com vocalização dos dados do fax recebido**

Este procedimento permite receber um fax mediante atendimento da chamada e, caso o usuário aguarde (ouvindo música) até o final da recepção do fax, receberá uma mensagem com o número da posição do fax na Caixa de Fax, a identidade do telefone que enviou o fax e a hora da recepção do fax. Se o monofone for colocado no gancho antes do final da recepção do fax, este é recebido da mesma forma e a mensagem com os dados do fax é cancelada. Para ouvir os dados:

*1. Após retirar o monofone do gancho, tecle FLASH + asterisco (\*) + 575.* 

> *2. Ouve-se música durante a transmissão do fax e, ao término da recepção, é dada a mensagem com os dados do fax recebido.*

### **PROCEDIMENTO**

#### **Receber fax com ring ou tom de intercalação indicando fim do fax**

Este procedimento permite receber um fax mediante atendimento da chamada e, caso o usuário coloque o monofone no gancho, será gerado um *ring* ao final da recepção do fax. Se o usuário estiver em nova ligação, será inserido tom de intercalação ao final da recepção do fax.

- *1. Após retirar o monofone do gancho, tecle FLASH + asterisco (\*) + 576.*
- *2. Coloque o monofone no gancho.*

## **PROCEDIMENTO**

#### **Transmitir fax com número vinculado ao ramal**

Este procedimento permite retransmitir o fax de número XX vinculado ao ramal (Caixa de Fax). O usuário recebe mensagem de fax transmitido ao aguardar na chamada (ouvindo música) até o fim da transmissão. Após iniciada, a transmissão é concluída mesmo que se coloque o monofone no gancho antes de acabar a transmissão, cancelando, porém, a mensagem de fax transmitido.

- *1. Durante a conversação, tecle FLASH, asterisco () + 577 + a posição do fax dentro da Caixa de Fax.*
- *2. Ouve-se música durante a transmissão do fax e, ao término da recepção, é dada a mensagem com o número do fax recebido.*

### **ATENÇÃO**

*O número de posições ou tamanho da Caixa de Fax é configurado no PABX. Para saber mais, consulte o Manual da Interface NGC Explorer.* 

## **PROCEDIMENTO**

#### **Transmitir fax com ring ou tom de intercalação indicando fax transmitido**

Este procedimento permite retransmitir o fax de número XX vinculado ao ramal (Caixa de Fax). Um *ring* é gerado após a transmissão completa do fax caso o monofone for colocado no gancho antes do término da transmissão. Caso o usuário esteja em nova ligação, um tom de intercalação é inserido durante a conversação para indicar fax transmitido.

- *1. Durante a conversação, tecle FLASH + asterisco () + 578 + a posição do fax dentro da Caixa de Fax.*
- *2. Coloque o monofone no gancho.*

## **ATENÇÃO**

*O número de posições ou tamanho da Caixa de Fax é configurado no PABX. Para saber mais, consulte o Manual de Configuração do PABX.* 

## **PROCEDIMENTO**

#### **Cancelar a recepção de fax no ramal**

- *1. Retire o monofone do gancho e aguarde o tom de discar.*
- *z. Tecle asterisco* (\*) + **138100***.*
- *3. Após ouvir a confirmação, coloque o monofone no gancho.*

# PORTEIRO ELETRÔNICO (OPCIONAL)

A facilidade **Porteiro Eletrônico (opcional)** permite abrir a porta controlada pelo porteiro eletrônico via ramal. Pode-se acionar o porteiro através de ramal com permissão (categoria), ramal qualquer (via conta e senha) ou pelo próprio ramal configurado como porteiro. O **NGC** funciona com até 32 ramais como porteiro eletrônico.

### **ATENÇÃO**

- *1. A facilidade Porteiro Eletrônico deve ser previamente configurada. Para saber mais, consulte o Manual de Configuração do PABX.*
- *2. Apenas ramais analógicos via telefone convencional podem exercer a função de porteiro eletrônico.*

## **PROCEDIMENTO**

#### **Acessar o ramal porteiro via ramal com categoria**

- *1. Retire o monofone do gancho e aguarde o tom de discar.*
- *2. Tecle asterisco () + 69 + o número do porteiro (1 a 32).*
- *3. Coloque o monofone no gancho após a confirmação da operação.*

## **PROCEDIMENTO**

#### **Acessar o ramal porteiro via senha e conta**

- *1. Retire o monofone do gancho e aguarde o tom de discar.*
- *2. Tecle sustenido por duas vezes (# #) + 30 + o número do porteiro (1 a 32) + a senha + conta do usuário.*
- *3. Coloque o monofone no gancho após a confirmação da operação.*

#### **Exemplo:**

Como acionar o porteiro **16** através do ramal **5678** cuja senha é **1234**, utilizando o telefone convencional?

- **1.** Retire o monofone do gancho e aguarde o tom de discar.
- **2.** Tecle sustenido por duas vezes (**# #**) + **30 +** o número do porteiro **16** + a senha **1234** + a conta **5678**.
- **3.** Coloque-o no gancho após a confirmação da operação.

## **PROCEDIMENTO**

#### **Acessar ramal porteiro via próprio ramal porteiro**

- *1. No próprio ramal alocado como porteiro (ramal porteiro\*), retire o monofone do gancho e aguarde o tom de discar.*
- *2. Tecle asterisco () + 69 + a senha do ramal porteiro.*
- *3. Após a configuração, coloque o monofone no gancho.*
- *4. Espere a confirmação da operação através do envio de um ring.*

# CONFERÊNCIA

Esta facilidade possibilita conversação simultânea via interligação de vários ramais e/ou números externos.

Em uma conferência, o ramal organizador da conferência (que inicia a conferência) interliga números externos e/ou ramais para conversação, os quais não poderão efetuar consulta durante a conferência.

### **ATENÇÃO**

- *1. A facilidade Conferência deve ser previamente configurada. Para saber mais, consulte o Manual da Interface NGC Explorer.*
- *2. O número máximo de participantes da Conferência depende do equipamento (PABX) adquirido. Para mais informações, consulte o SSC.*
- *3. Os ramais participantes não podem efetuar consulta durante a conferência.*
- *4. Caso o ramal organizador desligue, a conferência continua e o ramal está há mais tempo na coferência, se tiver privilégio de realizar conferência, assume o papel de organizador, podendo incluir e excluir novos participantes. Caso este ramal não tenha privilégio, a conferência não pode ser modificada.*
- *5. A conferência é mantida até que o último ramal desligue. A conferência com participantes externos é mantida enquanto houver a presença de pelo menos um ramal.*

## **PROCEDIMENTO**

#### **Definir os participantes da conferência**

- *1. O ramal de origem gera uma ligação para um ramal ou um número externo (ver [Efe](#page-19-0)[tuando Chamadas](#page-19-0) na página [20\)](#page-19-0).*
- *2. Durante a conversação, tecle FLASH + número do ramal ou número externo que deseja incluir na conferência.*
- *3. Após o destino atender a chamada, tecle FLASH + asterisco (\*) + 5620.*
- *4. Para incluir mais ramais ou números externos repita o procedimento a partir do passo 2.*

#### **NOTA**

*As cifras 5620 neste procedimento servem para incluir em conferência o ramal que esteja efetuando esta programação (caso esteja em repouso, poderá retornar à conferência que originou) ou ainda ao ramal ou número externo com quem o ramal organizador da conferência esteja conversando.*

### **PROCEDIMENTO**

#### **Excluir participante da conferência**

1. Durante a conferência, tecle asterisco (\*) + 562 + o número do participante, por or*dem de acesso (1 a 9), que se deseja excluir.*

#### **NOTA**

- *1. O ramal organizador da conferência poderá excluir somente os nove primeiros participantes incluídos, porém, é importante considerar que o número permitido de participantes na conferência depende do equipamento adquirido pelo cliente e pode ser menor que nove.*
- *2. Se o ramal organizador da conferência desligar, os demais ramais ou troncos continuam em conferência até que o último ramal desligue, já que para manter uma conferência é necessária a presença de ao menos um ramal.*

# MONITORAÇÃO (OPCIONAL)

A facilidade **Monitoração (opcional)** permite ouvir a conversação de um ramal com outro ramal ou com número externo.

A **Monitoração** pode ser de ramal ou compartilhada conforme explicação a seguir.

## **Monitoração do Ramal (opcional)**

Esta facilidade **(opcional)** permite que um ramal A possa monitorar (ouvir) a conversação de um ramal B com outro ramal ou com número externo.

Para realizar a monitoração, o ramal A deve possuir permissão para monitorar, e o ramal B, permissão para ser monitorado. Essas permissões são configuradas via **PABX**.

Em um equipamento, a quantidade máxima de canais a serem monitorados simultaneamente dependerá do *hardware* utilizado e deve ser configurado pelo Serviço de Suporte ao Cliente **Dígitro** – SSC. O número de ramais que podem ser monitores depende de licença e deve ser feito sob prévia consulta à **Dígitro**.

Nos casos em que o ramal A estiver monitorando e entrar uma chamada para seu ramal, poderá ouvir o *beep* indicando que esta chamada está em espera e, para atendê-la, deverá sair da monitoração. Um mesmo destino pode ainda ser monitorado por mais de um ramal simultaneamente.

## **PROCEDIMENTO**

#### **Monitorar ramal**

- *1. Retire o monofone do gancho e aguarde o tom de discar.*
- *2. Tecle asterisco () + 1369 + o ramal de que deseja ouvir a conversação.*
- *3. Para finalizar a monitoração, coloque o monofone no gancho.*

## **Monitoração compartilhada (opcional)**

Esta facilidade permite que um ramal A, durante conferência com um ou mais ramais e/ou números externos, possa monitorar (ouvir) a conversação de um ramal B com destino.

Quando o ramal A já estiver em monitoração compartilhada, poderá ainda adicionar mais participantes à conferência, caso esta não tenha atingido a número máximo de participantes.

Para realizar a monitoração compartilhada, o ramal A deve possuir permissão para monitorar e o ramal B deve possuir permissão para ser monitorado. Estas permissões são configuradas via **PABX**.

Em um equipamento, a quantidade máxima de canais a serem monitorados simultaneamente dependerá do *hardware* utilizado e deve ser configurado pelo Serviço de Suporte ao Cliente **Dígitro**. O número de ramais que podem ser monitores depende de licença e deve ser feito sob prévia consulta à **Dígitro**.

Um mesmo destino pode ainda ser monitorado por mais de um ramal simultaneamente.

### **PROCEDIMENTO**

#### **Efetuar monitoração compartilhada**

- *1. Retire o monofone do gancho e aguarde o tom de discar.*
- *2. Tecle asterisco () + 569 e o ramal de que deseja ouvir a conversação.*
- *3. Para finalizar a monitoração compartilhada, coloque o monofone no gancho.*

# GRAVAÇÃO DE CHAMADAS DO RAMAL (OPCIONAL)

A facilidade de gravação de chamadas para ramal deve ser habilitada/desabilitada através do **PABX**, e permite a gravação das chamadas saintes e/ou entrantes entre o ramal do usuário e outro ramal ou número externo.

Através do ramal do usuário é possível programar (durante a conversação) o início e a finalização das gravações, porém, as mesmas só serão realizadas caso a facilidade tenha sido configurada previamente para o ramal através do **PABX**.

## **ATENÇÃO**

*O local onde as gravações são salvas depende da solução de gravação adquirida pelo cliente.*

## **PROCEDIMENTO**

#### **Gravar chamadas de ramal**

- *1. Para iniciar a gravação durante a conversação, tecle FLASH + sustenido (#) + aste* $risco (\ast) + 011$ .
- *2. Para finalizar a gravação, tecle FLASH + sustenido (#) + asterisco () + 010.*

# BUSCA-PESSOA (OPCIONAL)

Qualquer ramal do sistema pode utilizar a facilidade **Busca-Pessoa**, desde que esteja previamente habilitado através do **PABX**.

> Durante uma conversação, esta facilidade permite estacionar a chamada e avisar a alguém, por meio de um sistema (geral ou setorial) de sonorização, sobre a chamada estacionada.

> O aviso não é realizado automaticamente, ou seja, o usuário acessa a facilidade a partir de seu ramal e deve vocalizar para todas as caixas de som do sistema (ou determinada área) todo o conteúdo do aviso a ser comunicado. Caso o usuário queira, pode também utilizar esta facilidade apenas para realizar avisos, sem estacionamento de chamadas.

> Através do **PABX**, pode-se configurar até nove ramais para funcionarem como Sistema de Alto-falantes, cada um correspondente a uma identificação (de 1 a 9), representando áreas/setores para realização da divulgação. Pode-se também pré-configurar uma música interna/externa que o sistema ficará tocando enquanto não houver a necessidade de **Busca-Pessoa**.

> O estacionamento permite conter ao mesmo tempo até oito chamadas estacionadas, e a chamada estacionada pode ser capturada pelo usuário logo após ser divulgada.

#### **NOTA**

*Esta facilidade deve ser previamente configurada via PABX. Para saber mais, consulte o item Configuração da Facilidade Busca-Pessoa (opcional), no Manual da Interface NGC Explorer.* 

## **PROCEDIMENTO**

#### **Efetuar Busca-Pessoa geral apenas para aviso**

Este procedimento permite utilizar um sistema geral de sonorização (divulgação em todas as áreas) para realizar avisos, sem estacionamento de chamadas.

- *1. Retire o monofone do gancho e aguarde o tom de discar.*
- *z. Tecle asterisco*  $(\ast)$  + **541***.*
- *3. Após o anúncio pelo ramal, coloque o monofone no gancho.*

## **PROCEDIMENTO**

#### **Efetuar Busca-Pessoa geral para estacionamento e aviso**

Durante uma conversação, é possível estacionar a chamada externa e avisar a alguém, por meio de um sistema geral de sonorização (divulgação em todas as áreas), sobre a chamada externa estacionada, a qual pode ser capturada logo após a divulgação.

- *1. Para estacionar a chamada e iniciar a divulgação, tecle FLASH + asterisco () + 54 + a posição de estacionamento (1 a 8).*
- *2. Após o anúncio pelo ramal, coloque o monofone no gancho.*

## **PROCEDIMENTO**

#### **Efetuar Busca-Pessoa setorial para estacionamento e aviso**

Durante uma conversação, é possível estacionar a chamada externa e avisar a alguém, por meio de um sistema setorial de sonorização (divulgação por área), sobre a chamada externa estacionada, a qual pode ser capturada logo após a divulgação.

- *1. Para estacionar a chamada e iniciar a divulgação, tecle FLASH + asterisco () + 54*
	- *+ a posição de estacionamento (1 a 8) + a área de divulgação (1 a 9).*
- *2. Após o anúncio pelo ramal, coloque o monofone no gancho.*

## SENHAS

Esta facilidade permite alterar a senha da conta do usuário\*. Pode-se também programar a permissão para modificar a senha do ramal do usuário.

Caso o usuário esqueça a senha de sua conta, o administrador do sistema poderá cancelá-la via **PABX**. Após o cancelamento, o sistema trocará automaticamente a senha personalizada do usuário (antiga) pela senha padrão.

> Após esse processo, o usuário poderá trocar sua senha navegando nos menus vocalizados pela URA\* (Unidade de Resposta Audível), conforme procedimento a seguir.

#### **NOTA**

- *1. Para mais informações sobre senhas, consulte o Manual da Interface NGC Explorer.*
- *2. A confirmação da programação é feita por uma mensagem.*

### **PROCEDIMENTO**

#### **Habilitar/desabilitar a permissão para modificar senha do ramal do usuário**

Para habilitar a permissão para modificar senha do ramal do usuário:

- *1. Retire o monofone do gancho e aguarde o tom de discar.*
- *2. Tecle asterisco () + 171 + a senha do ramal do usuário.*
- *3. Após a confirmação da programação, coloque o monofone no gancho.*

Para desabilitar a permissão para modificar senha do ramal do usuário:

- *1. Retire o monofone do gancho e aguarde o tom de discar.*
- *2. Tecle asterisco () + 170 + a senha do ramal do usuário.*
- *3. Após a confirmação da programação, coloque o monofone no gancho.*

### **PROCEDIMENTO**

#### **Alterar a senha do ramal do usuário**

- *1. Retire o monofone do gancho e aguarde o tom de discar.*
- *2. Tecle asterisco* (\*) + **175***.*
- *3. Para executar as solicitações do sistema, tecle a senha atual e, por duas vezes, a nova senha.*
- *4. Após a confirmação da programação, coloque o monofone no gancho.*
### **PROCEDIMENTO**

#### **Alterar a senha da conta do usuário**

- *1. Retire o monofone do gancho e aguarde o tom de discar.*
- *2. Tecle sustenido por duas vezes (# #) + 00 + senha atual do ramal + conta atual do ramal.*
- *3. Para executar as solicitações do sistema, tecle a senha atual + a nova senha por duas vezes.*
- *4. Após a confirmação da programação, coloque o monofone no gancho.*

## TELEPONTO (OPCIONAL)

A facilidade permite registrar o período de trabalho dos funcionários de uma ou mais empresas via ramais autorizados para este fim. O ponto pode ser registrado de forma completa ou abreviada.

### **ATENÇÃO**

*A facilidade Teleponto deve ser previamente configurada. Para saber mais, consulte o Manual de Configuração do PABX.* 

### **NOTA**

- *1. O dígito finalizador só é usado se estiver disponível (configurado na fábrica).*
- *2. A confirmação da programação é dada por uma mensagem.*

### **PROCEDIMENTO**

#### **Registrar ponto completo**

Para o registro do ponto, esta facilidade exige a digitação das seguintes entradas: código da empresa, do estabelecimento, a senha e código do funcionário e o dígito finalizador de controle\* (se disponível). O código da empresa e do estabelecimento devem ser configurados via **PABX**. A confirmação da programação é dada por uma mensagem automática.

- *1. Retire o monofone do gancho e aguarde o tom de discar.*
- *2. Tecle sustenido por duas vezes (# #) + 08 + o código da empresa + código do estabelecimento + a senha do usuário + a conta do usuário para acesso ao registro de ponto + o dígito finalizador de controle para registro de ponto.*
- *3. Este dígito pode assumir, se disponível, valores de um ou dois dígitos.*
- *4. Após a confirmação do registro, coloque o monofone no gancho.*

### **PROCEDIMENTO**

#### **Registrar ponto abreviado**

Registra o ponto de forma abreviada através da senha e código do funcionário, do dígito finalizador de controle (se disponível) e de um número padrão que substitui o código da empresa e do estabelecimento relacionado. O número padrão com o código da empresa e do estabelecimento relacionado deve ser configurado via **PABX**.

- *1. Retire o monofone do gancho e aguarde o tom de discar.*
- *2. Tecle sustenido por duas vezes (# #) + o código padrão que substitui o código da empresa e do estabelecimento + a senha do usuário + a conta do usuário para acesso ao registro de ponto + o dígito finalizador de controle para registro de ponto. Este dígito pode assumir, se disponível, valores de um ou dois dígitos.*
- *3. Após a confirmação do registro, coloque o monofone no gancho.*

### **PROCEDIMENTO**

#### **Efetuar alteração completa da senha para o registro do ponto**

### **ATENÇÃO**

*Em alguns casos, o sistema do cliente é configurado para que, ao se alterar a senha da conta do usuário, através do comando # # + 00 + senha + conta, também se altere a senha do ponto.*

- *1. Retire o monofone do gancho e aguarde o tom de discar.*
- *2. Tecle sustenido por duas vezes ( # # ) + 09 + o código da empresa + o código do estabelecimento + a senha do usuário + a conta do usuário para acesso ao registro de ponto.*
- *3. Para executar as solicitações do sistema, tecle a senha atual do registro de ponto + a nova senha por duas vezes.*
- *4. Após ouvir a confirmação, coloque o monofone no gancho.*

#### **Exemplo:**

Como mudar a senha de registro de ponto de **1234** para **5678** da conta **1304**, usando o telefone convencional?

- **1.** Com o monofone fora do gancho, tecle sustenido por duas vezes (**# #**) + **09** + a senha de registro do ponto **1234** e a conta **1304**.
- **2.** Em seguida, tecle a senha **1234** e, por duas vezes, a nova senha **5678**.
- **3.** Após a confirmação da programação, coloque o monofone no gancho.

### **Acesso externo ao registro de ponto (Opcional)**

Efetua o registro de ponto via chamada externa. Será criado um número, configurável via **PABX**, o qual será a chave para acesso ao ponto. Para o registro do ponto, esta facilidade exige a digitação das seguintes entradas: código da empresa padrão, a senha e código do funcionário e o dígito finalizador de controle (se disponível). O código da empresa padrão deve ser configurado via **PABX**.

### **ATENÇÃO**

*A facilidade Teleponto deve ser previamente configurada. Para saber mais, consulte o Manual de Configuração do PABX.* 

#### **NOTA**

*O dígito finalizador só é usado se estiver disponível (configurado na fábrica).*

### **PROCEDIMENTO**

#### **Registrar o ponto a partir de uma linha externa**

- *1. Retire o monofone fora do gancho e aguarde o tom de discar.*
- *2. Tecle o número para acessar a facilidade do acesso externo ao registro de ponto.*
- *3. Após o atendimento, tecle o código da empresa padrão + a senha do usuário + a conta do usuário registro de ponto + o dígito finalizador de controle para registro de ponto.*
- *4. Este dígito pode assumir, se disponível, valores de um ou dois dígitos.*
- *5. Após a confirmação do registro, coloque o monofone no gancho.*

## MULTI-IDIOMAS (OPCIONAL)

Esta facilidade *(***opcional***)* permite que o administrador do sistema programe, através do **PABX**, o idioma (Português, Inglês, Espanhol ou Italiano) que deverá ser utilizado para o serviço **Hora Certa**, **Despertador** e **Caixa Postal**.

#### **NOTA**

*Consulte o Manual da Interface NGC Explorer para mais informações.*

## HORA CERTA

A facilidade **Hora Certa** permite ouvir a data e horário da plataforma. Ao efetuar a programação, o usuário ouve uma mensagem automática. Exemplo: *"Serviço Hora Certa informa: quinze horas e oito minutos, segunda-feira, três de novembro."*

### **PROCEDIMENTO**

#### **Acessar a facilidade Hora Certa**

- *1. Para ouvir a mensagem "Serviço Hora Certa informa: hora, dia da semana, dia e mês.", retire o monofone do gancho.*
- *z. Tecle asterisco* (\*) + **1300***.*
- *3. Ao final da mensagem, coloque o monofone no gancho.*

## **DESPERTADOR**

Esta facilidade permite chamar e/ou despertar o usuário em data e hora prédeterminadas por este através de programação via ramal. Será emitida uma mensagem confirmando o serviço do despertador após o *ring* do telefone e o atendimento da chamada.

### **ATENÇÃO**

*A facilidade Despertador deve ser previamente configurada. Para saber mais, consulte o Manual da Interface NGC Explorer.* 

### **NOTA**

*A programação é confirmada por uma mensagem automática.*

### **PROCEDIMENTO**

#### **Despertar na hora indicada**

- *1. Retire o monofone do gancho e aguarde o tom de discar.*
- *2. Tecle asterisco () + 1341 + a hora (HH) + os minutos (MM), sempre com dois dígitos.*
- *3. Após ouvir a confirmação, coloque o monofone no gancho.*

#### **Exemplo:**

Como programar para despertar às 13h30 de um telefone convencional?

- **1.** Com o monofone fora do gancho, tecle asterisco ( $\ast$ ) + **1341** + a hora **13** + os minutos **30**.
- **2.** Após a confirmação da programação, coloque-o no gancho.

### **PROCEDIMENTO**

#### **Despertar todos os dias úteis na hora indicada**

- *1. Retire o monofone do gancho e aguarde o tom de discar.*
- 2. *Tecle asterisco* (\*) + 1345 + *a hora (HH)* + *os minutos (MM), sempre com dois dígitos.*
- *3. Após a confirmação da programação, coloque-o no gancho.*

### **PROCEDIMENTO**

#### **Despertar todos os dias na hora indicada**

- *1. Retire o monofone do gancho e aguarde o tom de discar.*
- *2. Tecle asterisco () + 1347 + a hora (HH) + os minutos (MM), sempre com dois dígitos.*
- *3. Após a confirmação da programação, coloque o monofone no gancho.*

### **PROCEDIMENTO**

#### **Despertar em intervalos de tempo determinados**

- *1. Retire o monofone do gancho e aguarde o tom de discar.*
- *2. Tecle asterisco () + 1349 + a hora (HH) +os minutos (MM), com dois dígitos.*
- *3.* Caso deseje cancelar a programação, tecle asterisco ( $*$ ) + **13409999**.
- *4. Após a confirmação da programação, coloque o monofone no gancho.*

### **PROCEDIMENTO**

#### **Cancelar o serviço despertador**

- *1. Retire o monofone do gancho e aguarde o tom de discar.*
- *2. Tecle asterisco () + 1340 + a hora (HH) + os minutos (MM).*
- *3. Após a confirmação da programação, coloque o monofone no gancho.*

#### **NOTA**

- *1. Para cancelar todas as programações, a hora e os minutos devem ser iguais a zero (HHMM = 0000).*
- *2. A hora e os minutos (HHMM) devem ser 9999 para cancelar todas as programações em intervalos.*

#### **Exemplo:**

Como cancelar o despertador programado para às 14 horas em um telefone convencional?

- **1.** Retire o monofone do gancho e aguarde o tom de discar.
- **2.** Tecle asterisco  $(\ast)$  + **1340** + a hora e os minutos **1400**.
- **3.** Após a confirmação da programação, coloque o monofone no gancho.

## CAIXA POSTAL (OPCIONAL)

A facilidade **Caixa Postal** *(***opcional***)* permite recebimento e armazenamento de mensagens em uma Caixa Postal vinculada ao ramal do usuário (Caixa Postal de Ramal) ou a um número específico (Caixa Postal Virtual). A utilização da **Caixa Postal** necessita de permissão (via **PABX**) do administrador do sistema.

> Esta facilidade possibilita também a gravação de mensagem personalizada de atendimento de Caixa Postal e pode ser acessada a partir de qualquer ramal ou linha externa via número de acesso (o mesmo utilizado para as Caixas Postais Virtual e de Ramal). Para verificar as opções de navegação via Caixa Postal, consulte o ítem [Apêndice 1:](#page-130-0)  [Menu da Caixa Postal,](#page-130-0) na página [131.](#page-130-0)

### **Caixa Postal de Ramal (Opcional)**

A **Caixa Postal de Ramal (opcional)** pode ser acessada no próprio ramal, via ramal qualquer ou via rede pública e permite recebimento e armazenamento de mensagens em uma Caixa Postal vinculada ao ramal, quando este está ocupado e/ou não atende.

A **Caixa Postal** é desativada automaticamente quando é programada para o mesmo ramal em que é programado o **Serviço Noturno**\*, o qual ficará ativo. Ao desativá-lo, a **Caixa Postal** é ativada automaticamente.

### **ATENÇÃO**

*A facilidade Caixa Postal deve ser previamente configurada. Para saber mais, consulte o Manual da Interface NGC Explorer.* 

### **NOTAS**

- *1. A confirmação da programação é dada por uma mensagem automática.*
- *2. O número do ramal para acessar à caixa postal é configurado via PABX.*

### **PROCEDIMENTO**

#### **Habilitar/desabilitar Caixa Postal quando ramal NR**

Para habilitar:

- *1. Retire o monofone do gancho e aguarde o tom de discar*
- *2. Tecle asterisco () + 1397 + a senha do ramal do usuário.*
- *3. Após a confirmação da programação, coloque o monofone no gancho.*

#### Para desabilitar:

- *1. Retire o monofone do gancho e aguarde o tom de discar*
- *2. Tecle asterisco*  $(*) + 1398$ *.*
- *3. Após a confirmação da programação, coloque o monofone no gancho.*

### **PROCEDIMENTO**

#### **Programar a temporização para encaminhamento de chamadas à Caixa Postal de Ramal**

Este procedimento permite programar o tempo para desvio das chamadas à Caixa Postal de ramal. A confirmação da programação é dada por uma mensagem automática.

- *1. Para definir o tempo para desvio, retire o monofone do gancho e aguarde o tom de discar.*
- *2. Tecle asterisco () + 1306 + o tempo em segundo (00 a 99).*
- *3. Após a confirmação da programação, coloque o monofone no gancho.*

### **NOTA**

*A chamada é direcionada diretamente para a Caixa Postal de Ramal, sem toque de campainha no ramal, caso os segundos sejam iguais a zero (00).*

### **PROCEDIMENTO**

### **Transferir chamada para Caixa Postal de Ramal caso ramal não responde (NR)**

Este procedimento habilita/desabilita a programação de transferência à **Caixa Postal** do ramal caso a transferência para ramal por não responde (NR) não seja executada.

#### Para habilitar:

- *1. Retire o monofone do gancho e aguarde o tom de discar.*
- *2. Tecle asterisco* (\*) + **1761***.*
- *3. Após a confirmação da programação, coloque o monofone no gancho.* Para desabilitar:
- *1. Retire o monofone do gancho e aguarde o tom de discar.*
- *2. Tecle asterisco*  $(\ast) + 1760$ *.*
- *3. Após a confirmação da programação, coloque o monofone no gancho.*

### **PROCEDIMENTO**

### **Transferir chamada para Caixa Postal de Ramal caso ramal ocupado (LO)**

Este procedimento habilita/desabilita a programação de transferência à **Caixa Postal** do ramal caso a transferência para ramal por linha ocupada (LO) não seja executada. Para habilitar:

- *1. Retire o monofone do gancho e aguarde o tom de discar.*
- *2. Tecle asterisco* (\*) + **1763***.*
- *3. Após a confirmação da programação, coloque o monofone no gancho.*

#### Para desabilitar:

- *1. Retire o monofone do gancho e aguarde o tom de discar.*
- *2. Tecle asterisco* (\*) + **1762***.*

*3. Após a confirmação da programação, coloque o monofone no gancho.*

### **PROCEDIMENTO**

### **Acessar a Caixa Postal do próprio ramal**

- *1. Retire o monofone do gancho e aguarde o tom de discar.*
- *2. Tecle asterisco* (\*) + **131***.*
- *3. Navegue pela Caixa Postal (ver [Apêndice 1:](#page-130-0)  [Menu da Caixa Postal](#page-130-0) na página [131\)](#page-130-0), digitando os números correspondentes às opções vocalizadas pela URA.*
- *4. Após a consulta, coloque o monofone no gancho.*

### **PROCEDIMENTO**

#### **Acessar a Caixa Postal de Ramal através de qualquer ramal**

- *1. Retire o monofone do gancho e aguarde o tom de discar.*
- *2. Tecle o número do ramal para acessar a caixa postal.*
- *3. Acesse a Caixa Postal de Ramal (ver [Apêndice 1:](#page-130-0)  [Menu da Caixa Postal](#page-130-0) na página [131\)](#page-130-0), e navegue digitando os números correspondentes às opções vocalizadas pela URA.*
- *4. Após a consulta, coloque o monofone no gancho.*

### **PROCEDIMENTO**

### **Acessar a Caixa Postal do Ramal através de linha externa**

- *1. Retire o monofone do gancho e aguarde o tom de discar.*
- *2. Tecle o prefixo que identifica o número externo do ramal e, em seguida, o número do ramal para acessar a caixa postal.*
- *3. Após acessar a Caixa Postal de Ramal (ver [Apêndice 1:](#page-130-0)  [Menu da Caixa Postal](#page-130-0) na página [131\)](#page-130-0), navegue digitando os números correspondentes às opções vocalizadas pela URA.*

*4. Após a consulta, coloque o monofone no gancho.*

### **Caixa Postal Virtual**

Esta facilidade permite receber e armazenar mensagens em Caixa Postal vinculada ao ramal (número) dedicado exclusivamente a esse fim.

Para acessar a **Caixa Postal Virtual** (via ramal qualquer ou rede pública), é necessário o número de acesso e sua respectiva senha, ambos fornecidos pelo administrador do sistema (**PABX**). Não é necessário ter um número de ramal para obter uma conta na **Caixa Postal Virtual.**

### **ATENÇÃO**

*A facilidade Caixa Postal deve ser previamente configurada. Para saber mais, consulte o Manual de Configuração do PABX.* 

### **NOTA**

*O número do ramal para acessar a caixa postal é configurado via PABX.* 

### **PROCEDIMENTO**

#### **Acessar a Caixa Postal Virtual através de qualquer ramal**

- *1. Retire o monofone do gancho e aguarde o tom de discar.*
- *2. Tecle o número do ramal para acessar à caixa postal.*
- *3. Acesse a Caixa Postal de Ramal (ver [Apêndice 1:](#page-130-0)  [Menu da Caixa Postal](#page-130-0) na página [131\)](#page-130-0), e navegue digitando os números correspondentes às opções vocalizadas pela URA.*

*4. Após a consulta, coloque o monofone no gancho.*

### **PROCEDIMENTO**

#### **Acessar a Caixa Postal Virtual através de linha externa**

- *1. Retire o monofone do gancho e aguarde o tom de discar.*
- *2. Tecle o prefixo que identifica o número externo do ramal + o número do ramal para acessar a caixa postal.*
- *3. Após acessar a Caixa Postal de Ramal (ver [Apêndice 1:](#page-130-0)  [Menu da Caixa Postal](#page-130-0) na página [131\)](#page-130-0), navegue digitando os números correspondentes às opções vocalizadas pela URA.*
- *4. Após a consulta, coloque o monofone no gancho.*

### **Gravação de Mensagens na Caixa Postal**

Esta facilidade possibilita que o usuário grave uma mensagem (recado) para a **Caixa Postal** desejada. Para realizá-la, o usuário deve acessar um número (o qual é o mesmo para a **Caixa Postal Virtual** e **de Ramal**). O acesso à gravação da mensagem de atendimento pode ser feito via ramal qualquer ou linha externa (rede pública).

### **PROCEDIMENTO**

#### **Acessar a gravação de mensagem na Caixa Postal via qualquer ramal**

- *1. Retire o monofone do gancho e aguarde o tom de discar.*
- *2. Tecle o número do ramal.*
- *3. Após escolher a caixa postal desejada, digite os números correspondentes às opções vocalizadas pela URA. Quando solicitado, digite o número do ramal da Caixa Postal de Ramal ou da Caixa Postal Virtual.*
- *4. Grave a mensagem de atendimento.*
- *5. Finalize a gravação repondo o monofone no gancho.*

### **PROCEDIMENTO**

#### **Acessar a gravação de mensagem na Caixa Postal via linha externa**

- *1. Retire o monofone do gancho e aguarde o tom de discar.*
- *2. Tecle o prefixo que identifica o número externo do ramal + o número do ramal para acessar a caixa postal.*
- *3. Após escolher a caixa postal desejada, digite os números correspondentes às opções vocalizadas pela URA. Quando solicitado, digite o número do ramal da Caixa Postal de Ramal ou da Caixa Postal Virtual.*
- *4. Grave a mensagem de atendimento.*
- *5. Finalize a gravação repondo o monofone no gancho.*

## FUNÇÃO DISA (OPCIONAL)

Esta facilidade **(opcional)** permite acessar o **NGC** externamente e utilizá-lo para gerar chamadas externas vinculadas (tarifadas) a um ramal ou a uma conta.

A chamada será completada dependendo do que esteja configurado via **PABX** para o ramal/conta DDD, DDI, bloqueios de números discados, etc.

O número para acesso desta facilidade é configurado no **PABX**.

### **ATENÇÃO**

*A facilidade DISA deve ser previamente configurada. Para saber mais, consulte o Manual da Interface NGC Explorer.* 

### **PROCEDIMENTO**

#### **Efetuar chamadas através do DISA**

- *1. Retire o monofone do gancho e aguarde o tom de discar.*
- *2. Tecle o número para acessar a plataforma e usar a facilidade DISA.*
- *3. Tecle os números correspondentes às opções vocalizadas pela URA. Quando solicitado, tecle a senha e o número do ramal ou a senha e conta.*
- *4. Para efetuar a chamada externa, tecle o número do telefone externo desejado.*

## REGISTRO DE CHAMADA "MALICIOSA" (OPCIONAL)

A facilidade **Registro de Chamada "Maliciosa"** *(***opcional***)* permite efetuar o registro de uma chamada "maliciosa", ou seja, uma chamada indesejável e/ou que ofereça desconforto ao usuário. É gerado um bilhete\* de registro indicando o número do ramal ou do telefone externo que gerou a chamada "maliciosa".

O registro da chamada deve ser feito durante a conversação. O número pode ser resgatado posteriormente via aplicativo de tarifação.

### **PROCEDIMENTO**

### **Registrar chamada "maliciosa"**

- *1. Durante a conversação, tecle FLASH + asterisco ( ) + 573 para chamada externa ou FLASH + asterisco () + 574 para chamada de ramal.*
- *2. Após ouvir a identidade do chamador\*, a conversação é retomada.*

## OPERAÇÃO NO GANCHO/FORA DO GANCHO (OPCIONAL)

Nos casos em que o usuário deseja operar seu ramal semelhante a uma Posição de Atendimento (PA) ou à telefonista, esta facilidade (opcional) permite que o ramal do usuário possa atender às chamadas com o monofone no gancho (modo normal) ou com o monofone fora do gancho.

Para ramais que operam fora do gancho, pode-se configurar através do **PABX** a opção do sistema em emitir ou não um *beep* para avisar sonoramente a entrada e a saída da chamada.

### **PROCEDIMENTO**

#### **Operar ramal no gancho/fora do gancho**

- *1. Retire o monofone do gancho para efetuar a programação de operação fora do gancho.*
- *z. Tecle asterisco* (\*) + **13892***.*
- *3. Após a confirmação da programação, coloque o monofone no gancho.*
- *4. Para retornar a operar com o monofone no gancho, tecle FLASH + asterisco ( ) + 13893.*
- *5. Após a confirmação da programação, coloque o monofone no gancho.*

### **ATENÇÃO**

*O ramal que estiver programado para operar fora do gancho pode transferir a chamada ao executar o comando: asterisco*  $(\ast) + 63$ *.* 

## *DESK SHARING* (COMPARTILHAMENTO DE RAMAIS)

Esta facilidade permite o compartilhamento do mesmo aparelho por diversos usuários. Cada usuário poderá ativar o seu ramal, através da senha do seu próprio número (ramal) em qualquer aparelho do PABX.

Existem ramais virtuais configurados numa plataforma Dígitro com as características de cada usuário desk sharing. Quando um usuário desk sharing efetuar o login em um ramal (aparelho) físico, este aparelho físico passará a ter sua identidade e características do ramal virtual do usuário. Depois de efetuado o login, o aparelho físico será sinalizado em cada chamada através de outro tipo de sonorização (tom de discar diferenciado) para informar que há um ramal desk sharing logado no mesmo. Isto para que o usuário que venha a utilizar este ramal físico saiba que está operando em modo diferente.

### **ATENÇÃO**

*Para utilizar um ramal com a característica Desk Sharing, o usuário deve ter um ramal virtual na plataforma de telefonia. Para saber mais informações, consulte o Manual de Configuração do PABX.* 

### **PROCEDIMENTO**

### **Operar/realizar** *login Desk Sharing*

- *1. Retire o monofone do gancho e aguarde o tom de discar.*
- *2. Tecle asterisco () + 13896 +a senha + o ramal virtual para efetuar login.*
- *3. Após ouvir a confirmação, coloque o monofone no gancho.*

### **PROCEDIMENTO**

#### **Operar/realizar logout Desk Sharing**

- *1. Retire o monofone do gancho e aguarde o tom de discar.*
- *2. Para realizar logout, tecle asterisco (\*) e as cifras 13897.*
- *3. Após a confirmação da programação, coloque-o no gancho.*

### **ATENÇÃO**

- *1. Depois de fazer o login/logout, verifique se mudou a identidade do ramal, tecle asterisco*  $(*)$  *e as cifras* **570***.*
- *2. Todos os ramais que não tem habilitado o cadeado, aceitam o login de um ramal de usuário desk sharing.*
- *3. O logout do ramal, não tem restrição. Por isso, se qualquer usuário esquecer o seu ramal logado em um ramal desk sharing, este ficará por tempo indefinido, até alguém executar o logout do mesmo ou o usuário execute o login em outro ramal desk sharing, se o ramal de usuário deste estiver no estado de repouso.*

## RAMAL CELULAR (OPCIONAL)

A solução de **Ramal Celular** é uma forma simples e eficiente de prover mobilidade aos usuários do PABX. Seu objetivo é compartilhar a estrutura oferecida pelo PABX com os celulares convencionais, como se estes fossem ramais da plataforma, incluindo o conjunto de facilidades da central Digital, tais como: siga-me, conferência, consulta, transferência de chamadas e caixa postal de voz.

Com a solução **Ramal Celular**, o usuário pode atender uma ligação diretamente em seu celular como se fosse um ramal do PABX de sua empresa.

> Esta solução, agregada a um plano corporativo com a Operadora de Telefonia Celular, pode ajudar na redução de custos com chamadas para celulares de funcionários situados fora da empresa, além de tornar mais fácil a sua localização.

Benefícios:

- Mobilidade.
- Usuário tem um único número de acesso.
- Redução de custos.
- Acesso ao Ramal Celular discando apenas 4 dígitos.
- Facilidade de localização.
- **Transparência de facilidades do PABX.**
- Mudança do plano celular corporativo sem necessidade de mudança do número de contato do usuário.

### **Configuração do Ramal Celular**

A configuração do ramal celular é realizada pelo Serviço de Suporte ao Cliente Dígitro. Por isso, caso deseje alterar a configuração ou incluir novos ramais, entre em contato com a Dígitro.

### Geração de chamadas

O Serviço de Suporte ao Cliente Dígitro configura um DDR\* na plataforma do cliente com a função de **Callback**. Assim, quando o usuário do ramal celular quiser fazer uma ligação, basta que ele ligue para este DDR\* e aguarde uma chamada de volta no seu celu-

> lar. Ao atender a chamada, o usuário receberá tom de discar e poderá discar o número com o qual deseja falar.

### **PROCEDIMENTO**

#### **Gerar chamadas através do Ramal Celular**

- *1. Tecle para o DDR\* configurado na plataforma.*
- *2. O PABX derrubará a ligação. Desligue a chamada e aguarde. Em aproximadamente 15 segundos o seu celular tocará.*
- *3. Atenda a chamada e, ao ouvir o tom de discar (dois beeps curtos), tecle o número do telefone com o qual deseja falar.*

### **ATENÇÃO**

*O número do Callback é configurado pelo Serviço de Suporte ao Cliente Dígitro.*

### **NOTA**

- *1. O flash é configurado pelo administrador do sistema e geralmente é realizado através da sequência de dígitos # # #.*
- *2. O correto funcionamento do ramal celular depende do tipo de celular usado (GSM, CDMA, TDM) e da qualidade da interface celular.*
- *3. Recomenda-se configurar o DTMF do aparelho celular para "curto".*

### **Recebimento de chamadas através do Ramal Celular**

O usuário do **Ramal Celular** recebe chamadas no seu celular como se fosse um ramal normal da plataforma, podendo utilizar todas as facilidades oferecidas, como: siga-me, conferência, consulta, transparência de chamadas e caixa postal de voz.

# <span id="page-130-0"></span>APÊNDICE 1: MENU DA CAIXA POSTAL

Será descrita a seguir a organização do menu de navegação da Caixa Postal. Caso o usuário já saiba qual opção digitar, não necessita esperar a vocalização completa da mensagem para digitar a opção desejada.

O número máximo de mensagens em cada caixa postal é configurado via **PABX** pelo administrador e representa a soma geral de mensagens não lidas e arquivadas.

Exemplo: se a caixa postal do usuário estiver configurada para armazenar um máximo de 20 mensagens, o usuário poderá ter, por exemplo, 10 mensagens não lidas e mais 10 mensagens arquivadas, ou 18 mensagens arquivadas e mais duas mensagens não lidas, etc. Consulte o item o Manual da Interface NGC Explorer.

O tempo máximo de gravação de mensagens deve ser configurado via **PABX** pelo administrador. Consulte o Manual da Interface NGC Explorer.

Cada opção dos menus será assim descrita: **[M.O]** – Onde "M" indica a localização do menu onde o usuário está navegando e "O" indica a opção correspondente vocalizada pela URA. Exemplo: **[1.2]** - Corresponde a **opção 2** "*Para ouvir mensagens, digite 2*" do **menu 1** (Inicial).

### **ATENÇÃO**

*Cada menu é vocalizado até três vezes. Caso o usuário não digite nenhuma opção após a espera da terceira vocalização, a navegação é finalizada (tom de ocupado).*

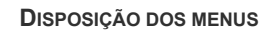

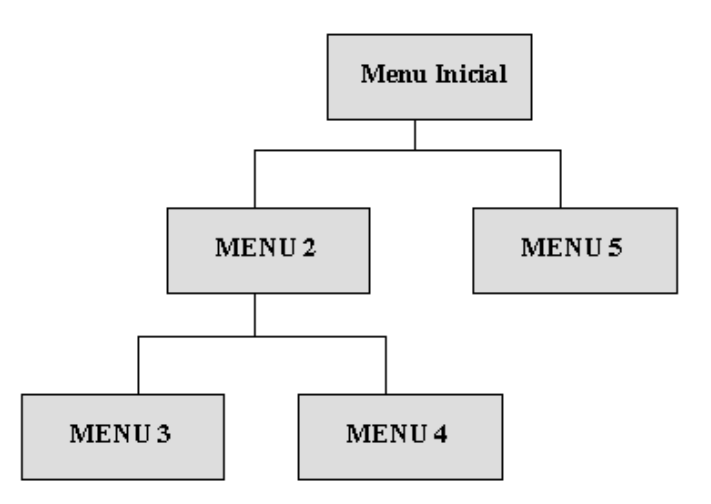

### **Menu Inicial**

[1.2] Para ouvir mensagens, digite 2.

- [1.4] Para alterar dados de usuário, digite 4.
- [1.0] Para sair, digite 0 ou desligue.

#### **Menu Inicial**

Ouvir mensagens, digite 2.

Alterar dados de usuário, digite 4.

Sair, digite 0 ou desligue.

#### **[1.2] Ouvir mensagens:**

Para chegar a este menu digite: 2

#### **Menu Inicial**

Ouvir mensagens, digite 2.

Alterar dados de usuário, digite 4.

Sair, digite 0 ou desligue.

O sistema verificará se há alguma mensagem nova e/ou arquivada para o usuário. Caso não haja nenhuma mensagem, o sistema vocalizará *"Sua caixa postal de voz está vazia."* e retornará ao Menu Inicial.

> Caso haja mensagens, o sistema vocalizará o número de mensagens novas e/ou arquivadas existentes na caixa postal do usuário, conforme os seguintes casos:

- **Mensagens novas e arquivadas:** "Você tem X mensagem(ns) nova(s) e tem X mensagem(ns) arquivada(s).".
- **Apenas mensagens novas:** "Você tem X mensagem(ns) nova(s) e não tem mensagens arquivadas.".
- **Apenas mensagens arquivadas:** "Você não tem mensagens novas e tem X mensagem(ns) arquivada(s)."

#### **Menu 2: Menu Transmitido após a vocalização do número de mensagens novas e/ou arquivadas**

[2.2] Para ouvir mensagens novas, digite 2.

[2.4] Para ouvir mensagens arquivadas, digite 4.

[2.0] Para voltar ao menu anterior, digite 0.

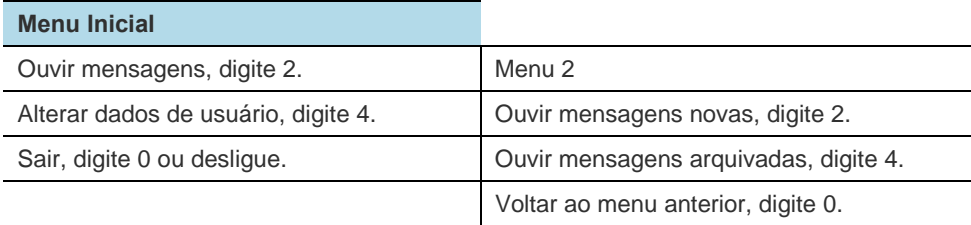

#### **[2.2] Ouvir Mensagens Novas:**

Para chegar a este menu digite: 2>2

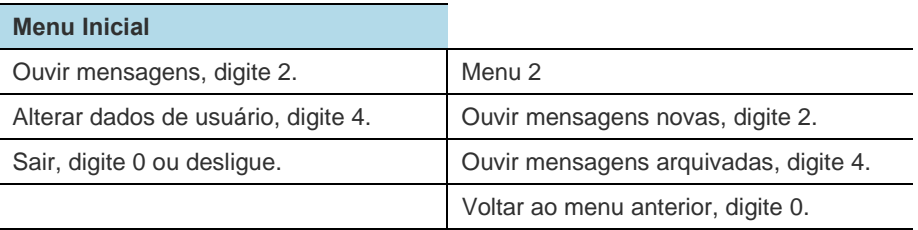

Será vocalizada a primeira das mensagens novas e, em seguida, o sistema vocalizará o Menu 3.

Caso haja mais mensagens novas, o usuário deverá arquivar ou apagar a mensagem reproduzida para que o sistema reproduza a mensagem posterior.

Caso haja apenas mensagens arquivadas, o sistema vocalizará "*Você não tem mensagens novas e tem X mensagem(ns) arquivada(s).*" e retornará ao Menu 2.

Caso não haja nenhuma mensagem nova nem arquivada, o sistema vocalizará *"Sua caixa postal de voz está vazia."* e retornará ao Menu Inicial.

#### **Menu 3: Menu Transmitido após a vocalização de mensagem nova (recado) deixada na caixa postal**

[3.2] Para arquivar esta mensagem, digite 2.

[3.4] Para apagá-la, digite 4.

[3.6] Para ouvi-la novamente, digite 6.

[3.8] Para ouvir a data e hora desta mensagem, digite 8.

[3.0] Para voltar ao menu anterior, digite 0.

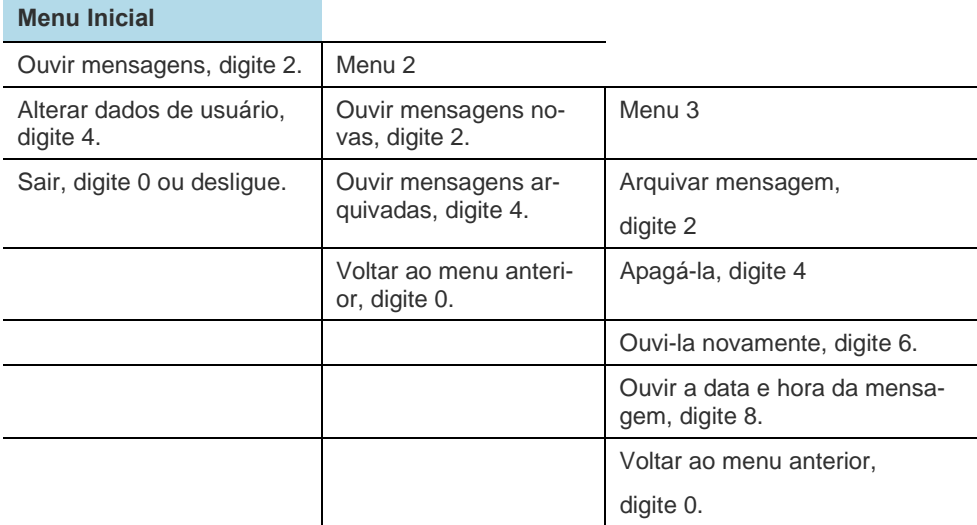

### **[3.2] Arquivar Mensagem:**

Para chegar a este menu digite: 2>2>2

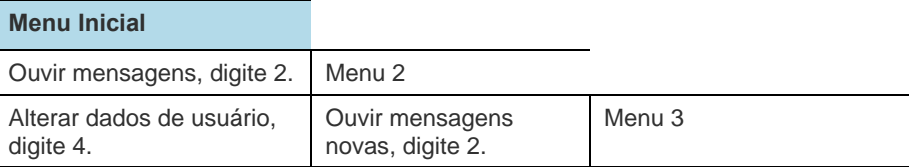

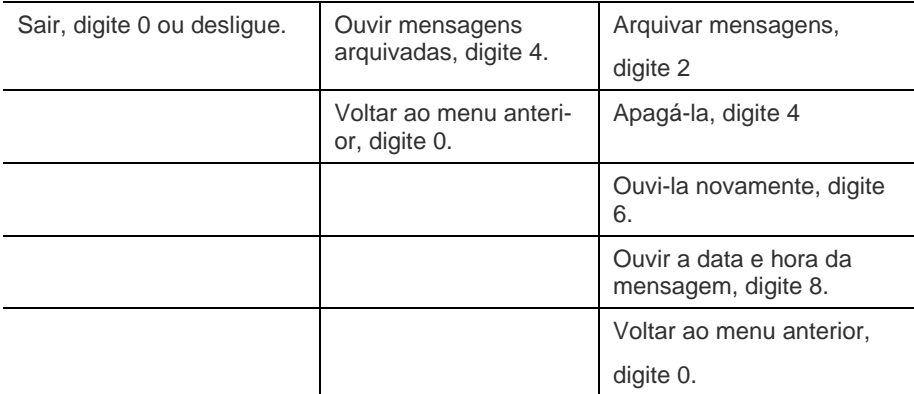

Após o arquivamento da mensagem, o sistema vocalizará "*Mensagem arquivada com sucesso"* e, em seguida:

- **Caso haja mais mensagens novas**: o sistema vocalizará a próxima mensagem gravada e retornará ao Menu 3.
- **Caso haja apenas mensagens arquivadas:** o sistema vocalizará "Você não tem mensagens novas e tem X mensagem(ns) arquivada(s)."e retornará ao Menu 2.

### **[3.4] Apagar Mensagem:**

Para chegar a este menu digite: 2>2>4

#### **Menu Inicial**

Ouvir mensagens, digite 2. Menu 2

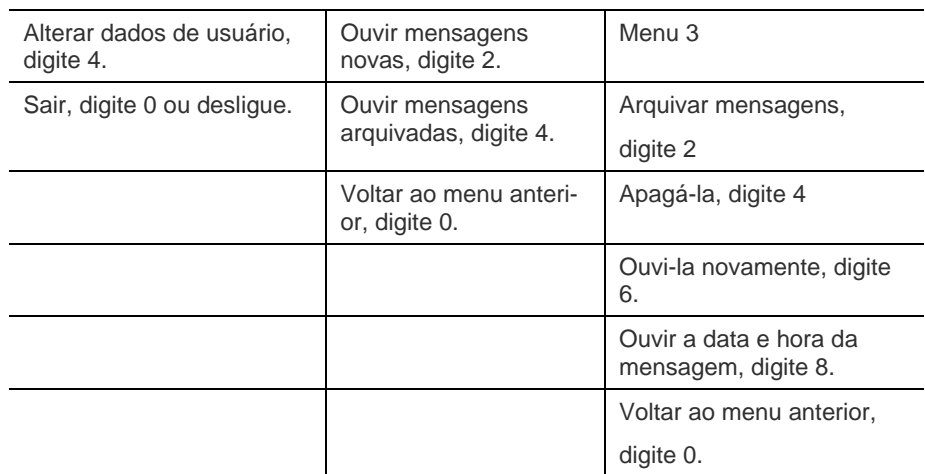

Depois de apagar a mensagem, o sistema vocalizará *"Mensagem excluída com sucesso."* e, em seguida:

- **Caso haja mais mensagens novas:** vocalizará a próxima mensagem que estiver gravada e retornará ao Menu 3.
- **Caso haja apenas mensagens arquivadas:** vocalizará "Você não tem mensagens novas e tem X mensagem(ns) arquivada(s)." e retornará ao Menu 2.
- **Caso não haja nenhuma mensagem:** o sistema vocalizará "Sua caixa postal de voz está vazia." e retornará ao Menu Inicial.

**[3.6] Ouvir a Mensagem novamente:** 

Para chegar a este menu digite: 2>2>6

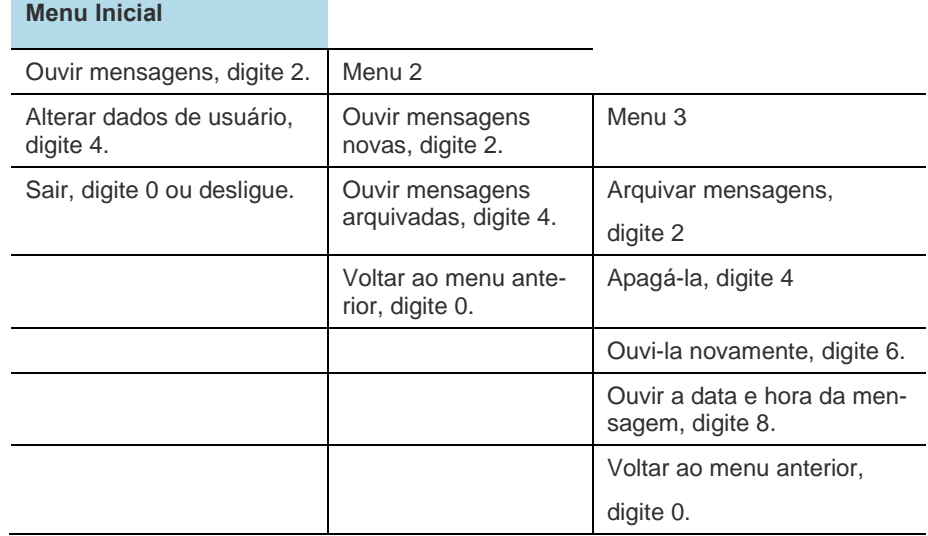

A mensagem será vocalizada novamente e, em seguida, o sistema retornará ao Menu 3.

#### **[3.8] Ouvir Data e Hora da mensagem:**

Para chegar a este menu digite: 2>2>8

#### **Menu Inicial**

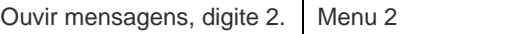

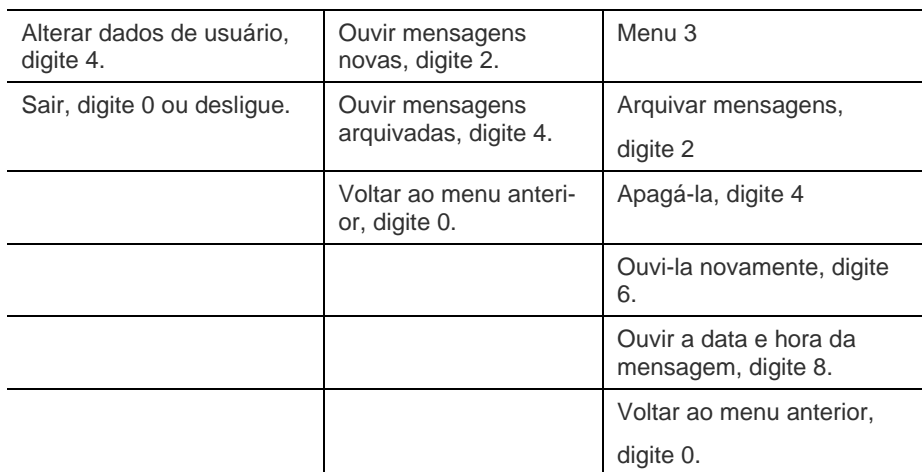

Será vocalizada a mensagem "Mensagem gravada em **X** (dia) de **Y** (mês) às **HH** horas e **MM** minutos. A identidade do chamador é **XXXX**.".

A vocalização da <u>identidade do chamador</u> depende de prévia configuração através do **PABX** e, caso o chamador seja um número externo, poderá ser vocalizado também o código DDD deste número.

### **ATENÇÃO**

*Para saber como configurar a opção de vocalização da identidade do chamador, consulte o item Caixa Postal (Opcional) no Manual da Interface NGC Explorer.* 

**[3.0] Voltar ao menu Anterior:**

Para chegar a este menu digite: 2>2>0

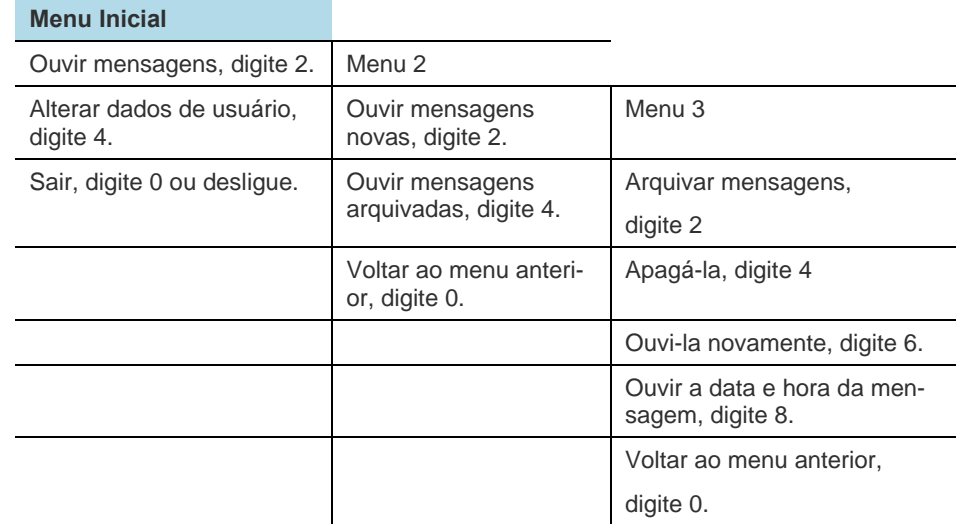

O sistema retornará ao Menu 2.

### **[2.4] Ouvir Mensagem Arquivada:**

Para chegar a este menu digite: 2>4

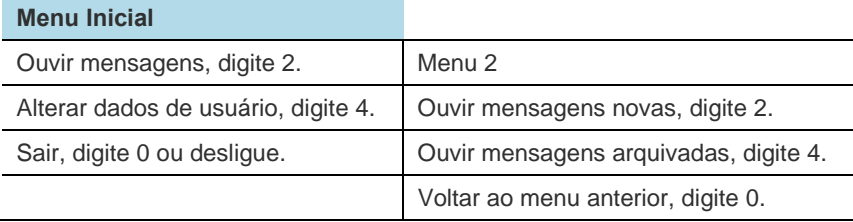

Será vocalizada a primeira das mensagens arquivadas e, em seguida, será vocalizado o Menu 4.

Caso haja mais mensagens arquivadas, o usuário deverá manter ou apagar a mensagem reproduzida para que o sistema reproduza a mensagem posterior.

Caso haja apenas mensagens novas, o sistema vocalizará "*Você tem X mensagem(ns) nova(s) e não tem mensagens arquivadas.*" e retornará ao Menu 2.

Caso não haja nenhuma mensagem nova nem arquivada, o sistema vocalizará *"Sua caixa postal de voz está vazia."* e retornará ao Menu Inicial.

#### **Menu 4: Menu vocalizado após a vocalização de mensagem arquivada.**

[4.2] Para manter esta mensagem, digite 2.

[4.4] Para apagá-la, digite 4.

- [4.6] Para ouvi-la novamente, digite 6.
- [4.8] Para ouvir data e hora desta mensagem, digite 8.
- [4.0] Para voltar ao menu anterior, digite 0.

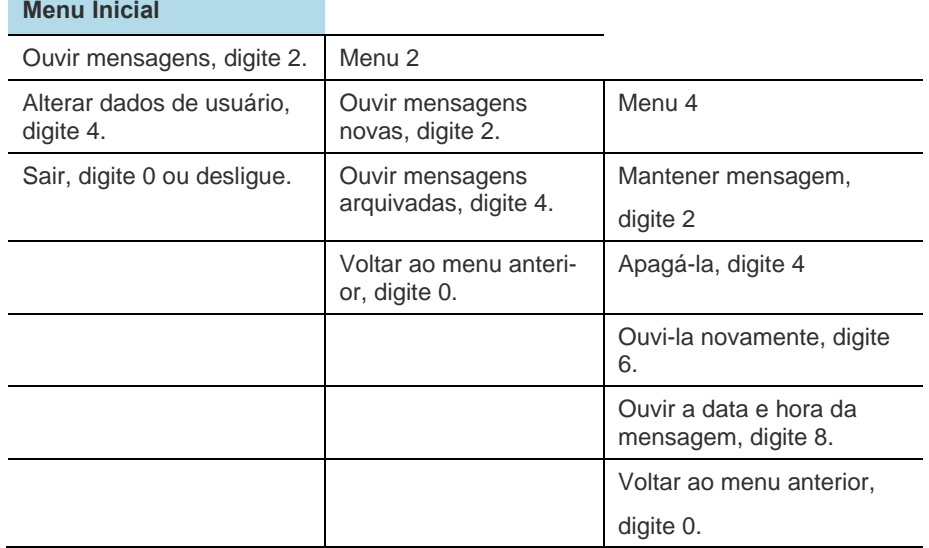

### **[4.2] Manter Mensagem:**

ŕ

Para chegar a este menu digite: 2>4>2

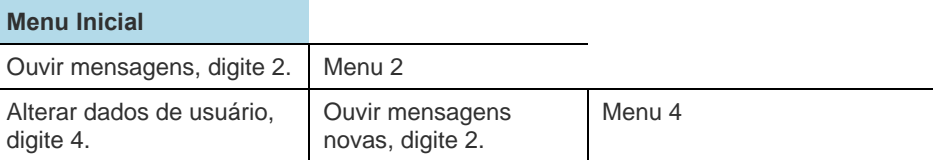

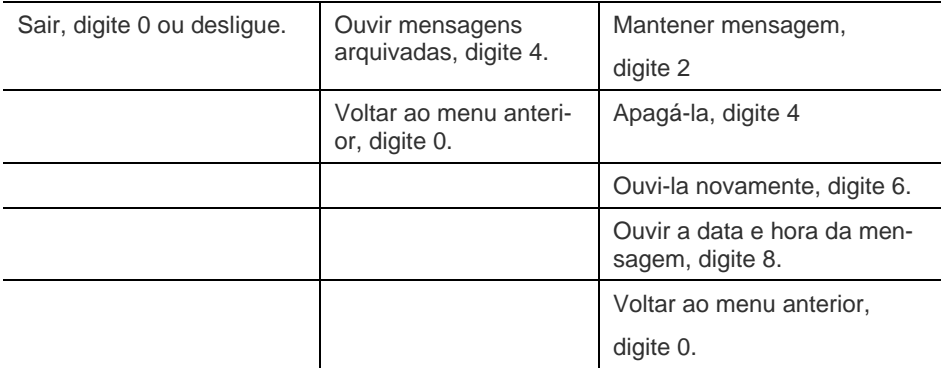

O sistema vocalizará "*Mensagem mantida.*" e, em seguida:

- **Caso haja mais mensagens arquivadas:** vocalizará a próxima mensagem arquivada e retornará ao Menu 4.
- **Caso não haja mais mensagens arquivadas**: retornará ao Menu 2.

#### **[4.4] Apagar Mensagem**:

Para chegar a este menu digite: 2>4>4

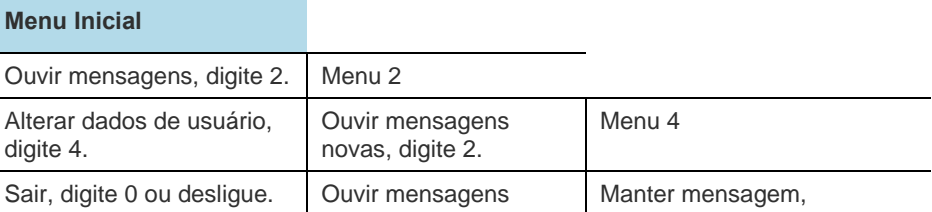
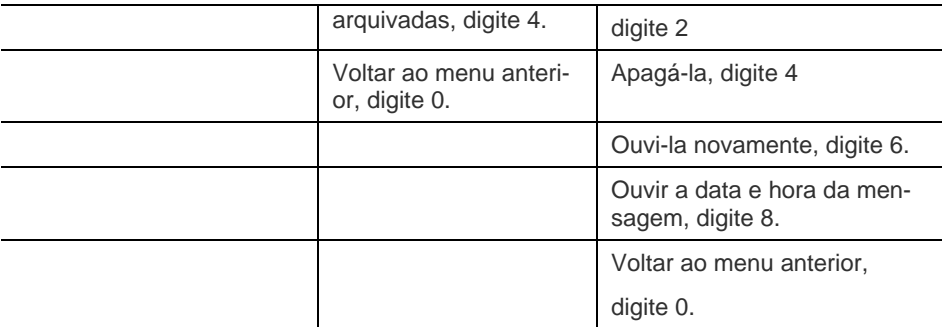

O sistema vocalizará *"Mensagem excluída com sucesso."* e, em seguida:

- **Caso haja mais mensagens novas**: vocalizará a próxima mensagem (recado) que estiver gravada e retornará ao Menu 3.
- **Caso haja apenas mensagens novas**: vocalizará "*Você tem X mensagem(ns) nova(s) e não tem mensagens arquivadas.*" e retornará ao Menu 2.
- **Caso não haja mais mensagens novas nem arquivadas**: vocalizará *"Sua caixa postal de voz está vazia."* e retornará ao Menu Inicial.

#### **[4.6] Ouvir Mensagem novamente**:

Para chegar a este menu digite: 2>4>6

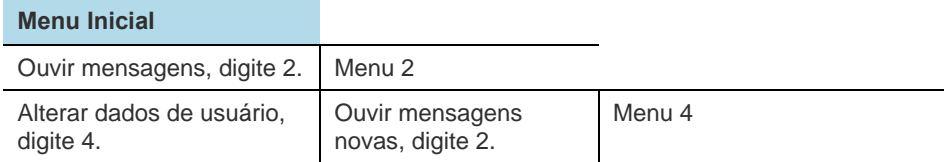

DÍGITRO: INTELIGÊNCIA – TI - TELECOM

*Menu da Caixa Postal* APÊNDICE 1

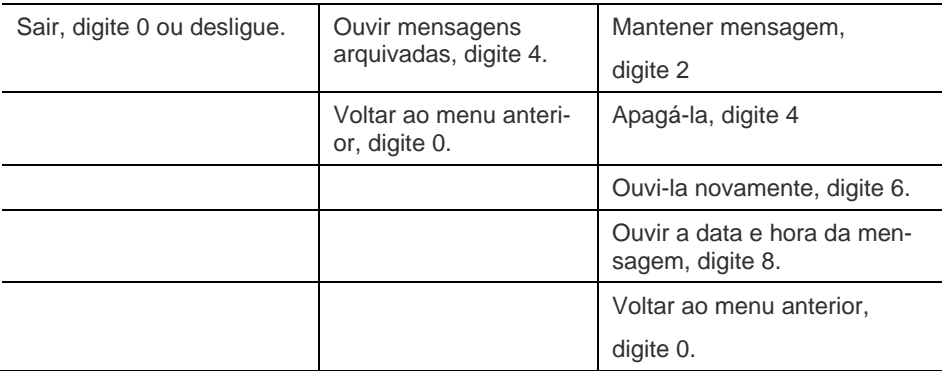

O sistema vocalizará a mensagem novamente e retornará ao Menu 4.

## **[4.8] Ouvir Data e Hora da mensagem:**

Para chegar a este menu digite: 2>4>8

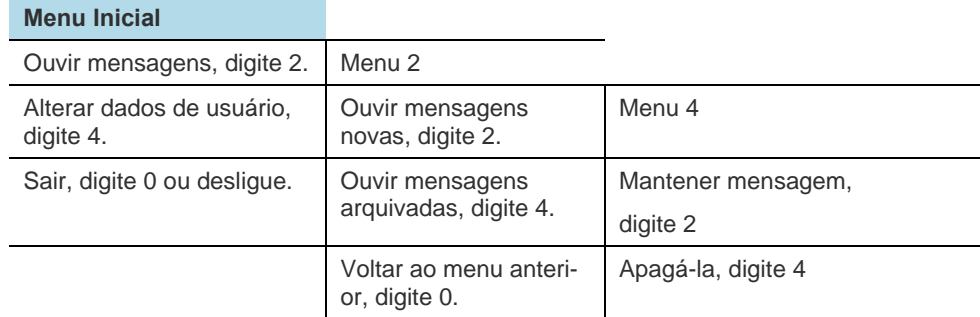

DÍGITRO: INTELIGÊNCIA – TI - TELECOM

*Menu da Caixa Postal* APÊNDICE 1

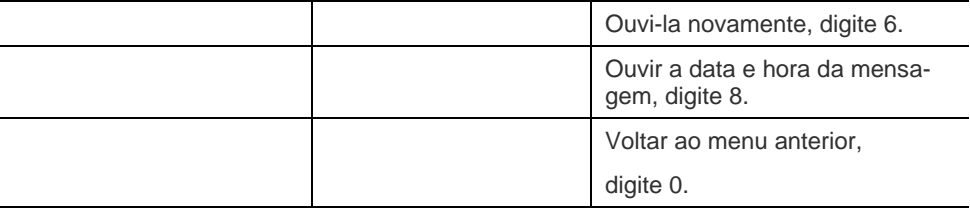

Será vocalizada a mensagem "Mensagem gravada em **X** (dia) de **Y** (mês) às **HH** horas e **MM** minutos. A identidade do chamador é **XXXX**.".

A vocalização da identidade do chamador depende de prévia configuração através do **PABX** e, caso o chamador seja um número externo, poderá ser vocalizado também o código DDD deste número.

# **ATENÇÃO**

.

*Para saber como configurar a opção de vocalização da identidade do chamador, consulte o item Caixa Postal (Opcional) no Manual da Interface NGC Explorer.*

#### **[4.0] Voltar ao menu Anterior:**

Para chegar a este menu digite: 2>4>0

#### **Menu Inicial**

Ouvir mensagens, digite 2. Menu 2

DÍGITRO: INTELIGÊNCIA – TI - TELECOM

*Menu da Caixa Postal* APÊNDICE 1

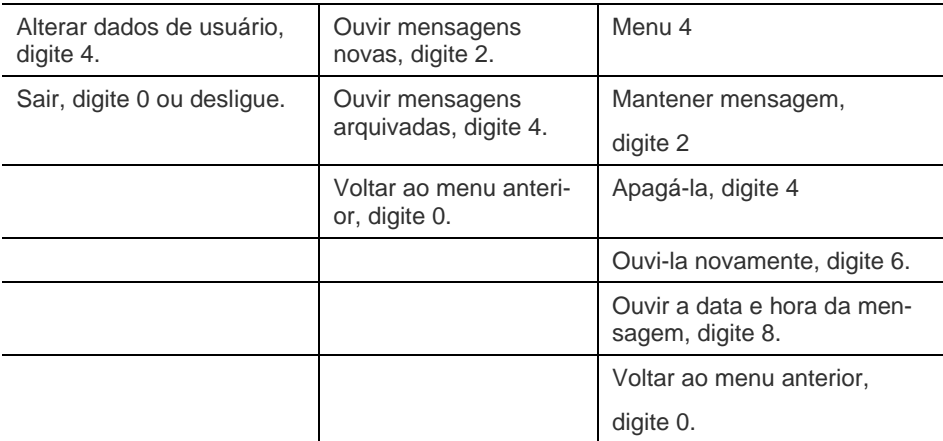

O sistema retornará ao Menu 2.

## **[2.0] Voltar ao menu Anterior:**

Para chegar a este menu digite: 2>0

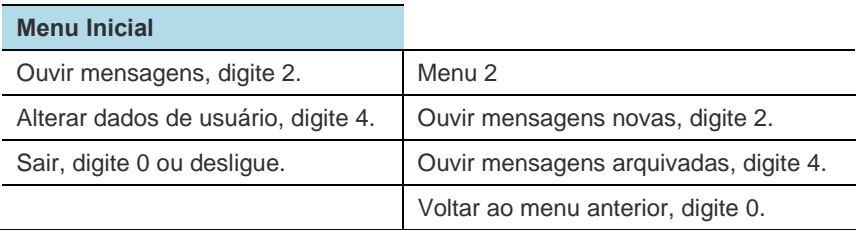

O sistema voltará ao menu Inicial.

#### **[1.4] Alterar Dados de usuário:**

Para chegar a este menu digite: 4

## **Menu Inicial**

Ouvir mensagens, digite 2.

Alterar dados de usuário, digite 4.

Sair, digite 0 ou desligue.

O sistema vocalizará o Menu 5.

#### **Menu 5: Menu vocalizado quando o usuário digita a opção 4 do Menu Inicial**

- [5.2] Para ouvir mensagem de saudação, digite 2.
- [5.4] Para grabar mensagem de saudação, digite 4.
- [5.6] Para remover mensagem de saudação, digite 6.
- [5.0] Para voltar ao menu anterior, digite 0.

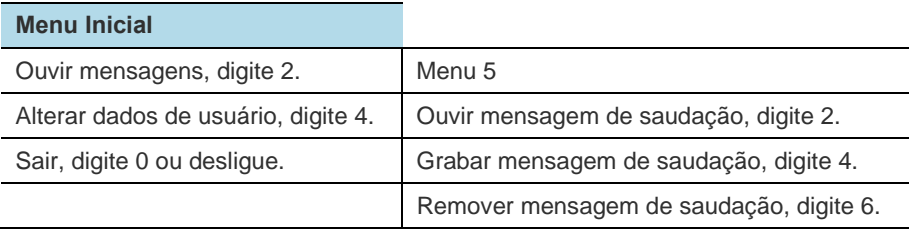

Voltar ao menu anterior, digite 0.

#### **[5.2] Ouvir Mensagem de Saudação:**

Para chegar a este menu digite: 4>2

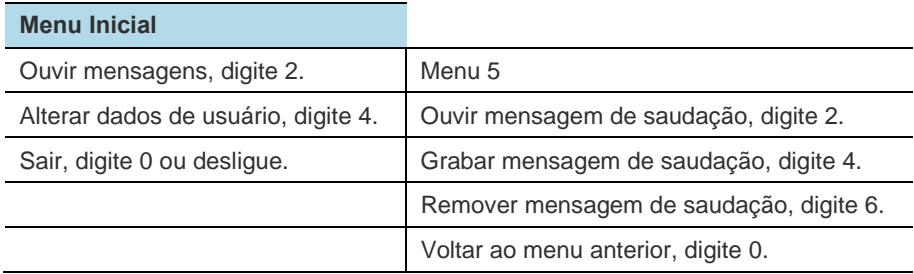

O sistema vocalizará a mensagem de saudação existente (gravada pelo

usuário) e voltará ao menu 5.

Caso não haja nenhuma mensagem de saudação gravada pelo usuário, o sistema vocalizará *"Mensagem de saudação inexistente."* e retornará ao Menu 5.

#### **[5.4] Grabar Mensagem de Saudação:**

Para chegar a este menu digite: 4>4

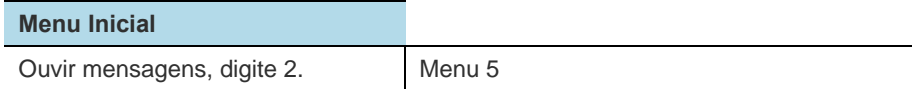

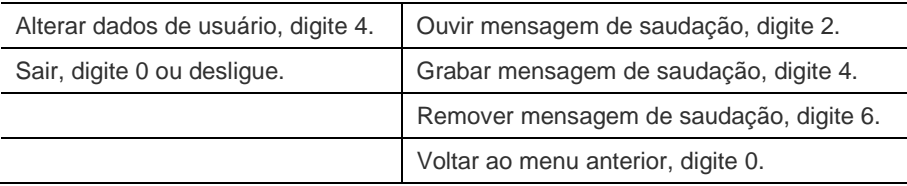

O sistema vocalizará "Após o sinal, grave sua mensagem de saudação."

Após gravar sua mensagem de saudação, o usuário deverá teclar (asterisco) no telefone utilizado para navegação na caixa postal, para indicar o encerramento da gravação.

Em seguida, o sistema vocalizará a mensagem de saudação gravada e retornará ao Menu 5.

Caso já exista mensagem de saudação gravada pelo usuário, a nova mensagem de saudação será gravada sobre a mensagem de saudação existente.

#### **[5.6] Remover Mensagem de Saudação:**

Para chegar a este menu digite: 4>6

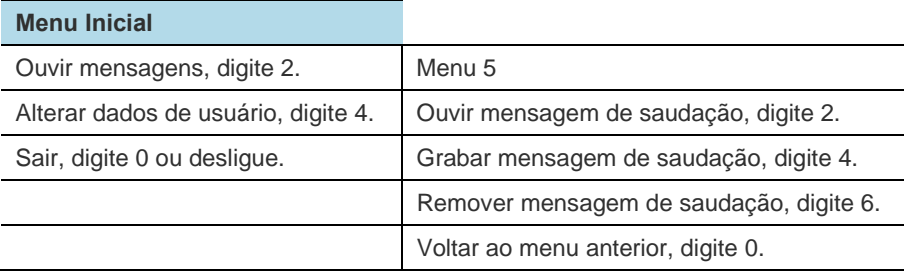

O sistema vocalizará *"Mensagem de saudação removida."* e retornará ao Menu 5.

Caso não haja mensagem de saudação, o sistema vocalizará "*Mensagem de saudação inexistente.*" e retornará ao Menu 5.

#### **[5.0] Voltar ao menu Anterior:**

Para chegar a este menu digite: 4>0

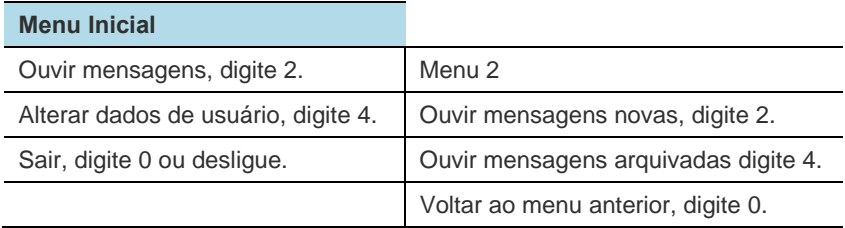

O sistema retornará ao Menu Inicial.

#### **[1.0] Sair (Finalizar Navegação):**

Para chegar a este menu digite: 0 (ou desligue)

## **Menu Inicial**

Ouvir mensagens, digite 2.

Alterar dados de usuário, digite 4.

Sair, digite 0 ou desligue.

O sistema finalizará a navegação na Caixa Postal (tom de ocupado).

Ao digitar 0 (zero) durante navegação nos outros menus da Caixa Postal, o usuário apenas retorna ao menu anterior, ou seja, poderá realizar a finalização apenas ao desligar o telefone utilizado para a navegação (monofone no gancho).

# GLOSSÁRIO

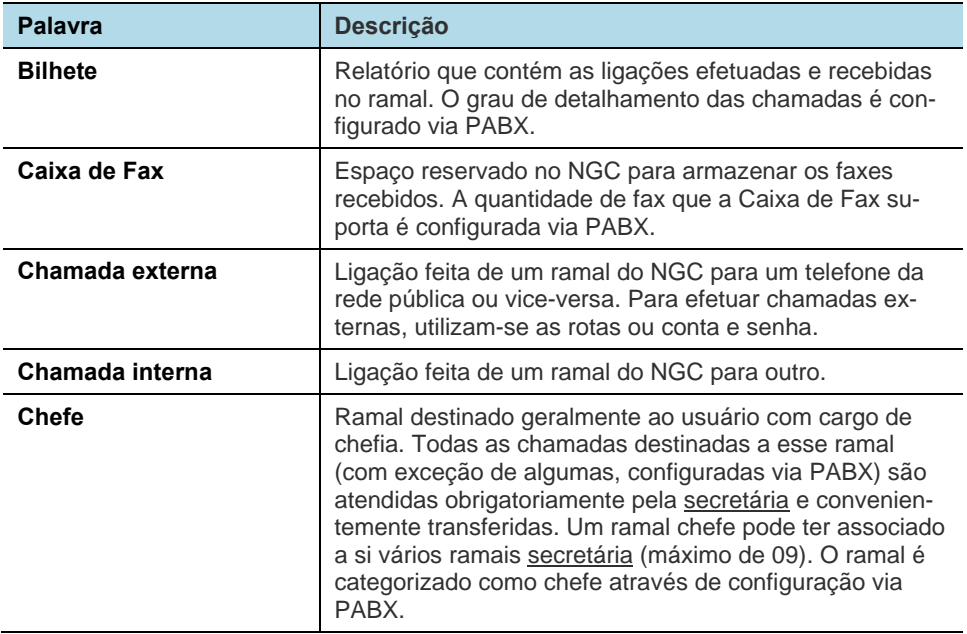

*Glossário*

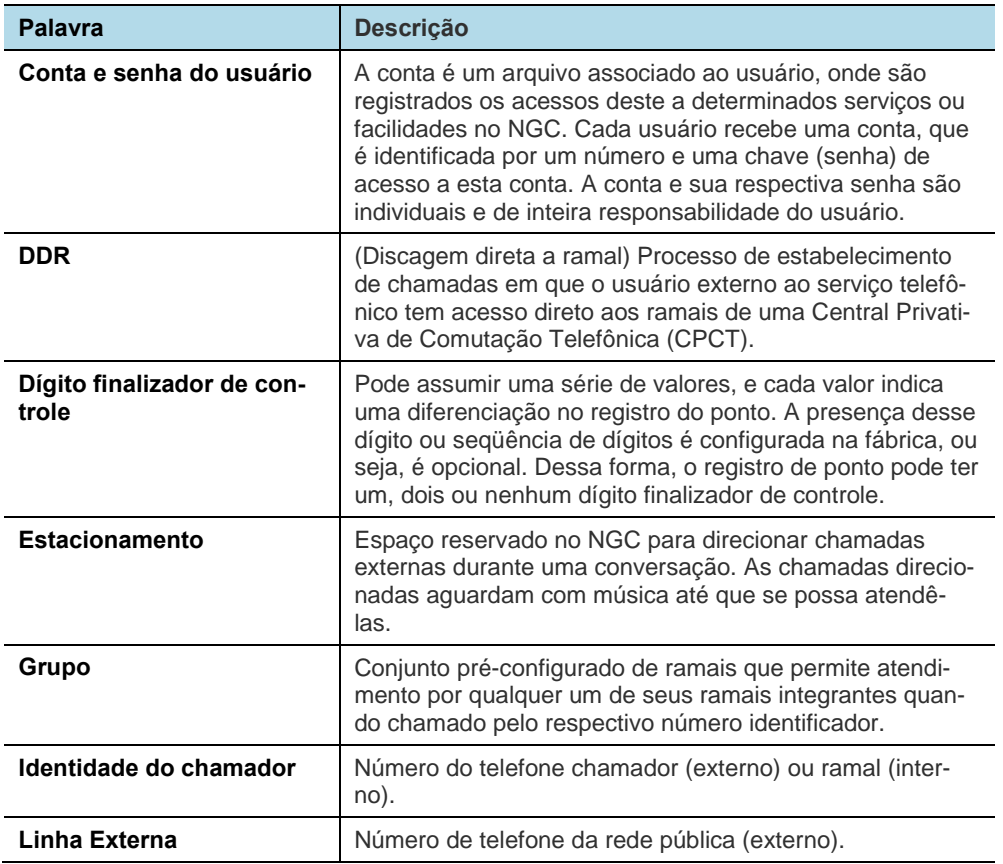

# *Glossário*

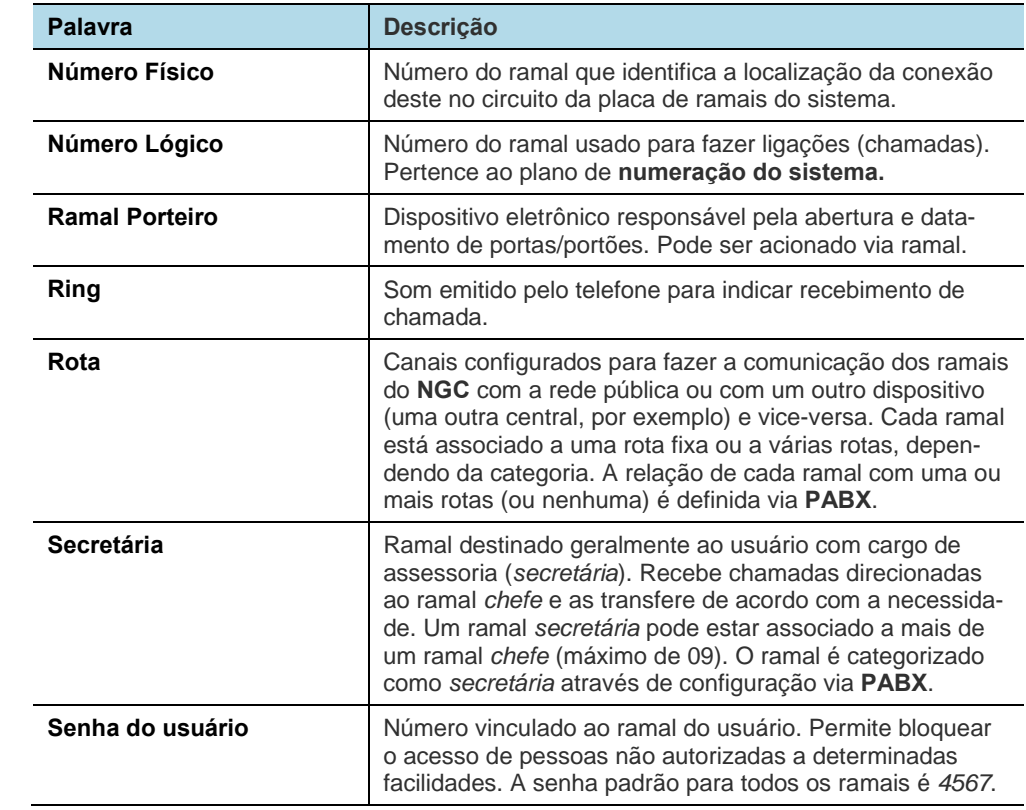

# *Glossário*

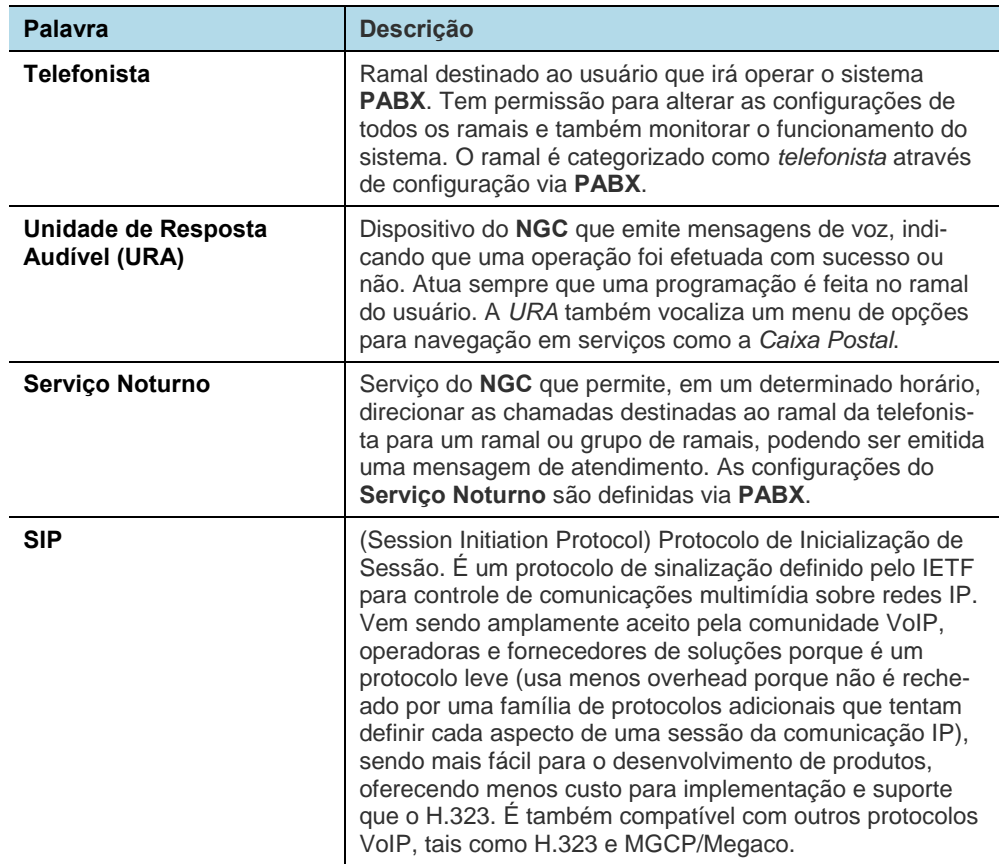